AP650-RU-1B

**CASIO COMPUTER CO., LTD.** 6-2, Hon-machi 1-chome Shibuya-ku, Tokyo 151-8543, Japan

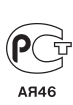

R

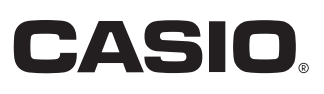

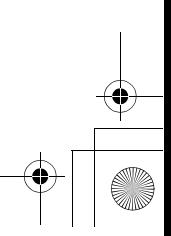

# **ИНСТРУКЦИЯ ПО ЭКСПЛУАТАЦИИ**

Сохраните всю информацию, чтобы обращаться к ней в будущем.

#### **Правила безопасности**

Перед тем как приступать к эксплуатации цифрового пианино, прочитайте брошюру «Правила безопасности».

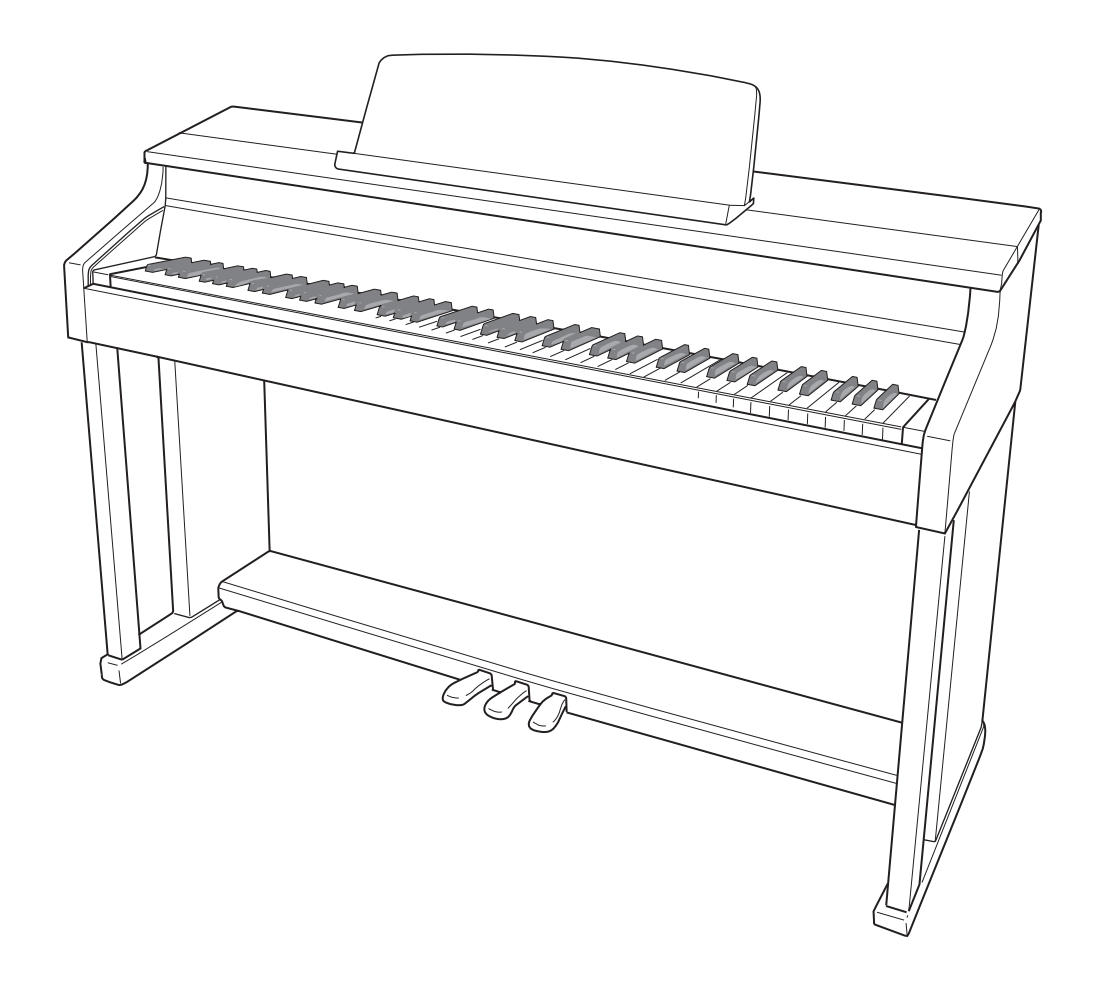

C MA1208-B Printed in China

AP650-RU-1B

© 2012 CASIO COMPUTER CO., LTD.

Данный знак утилизации означает, что упаковка соответствует экологическому законодательству Германии.

# **CASIO**

# CELVIANO<br>AP-650M

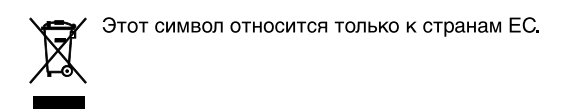

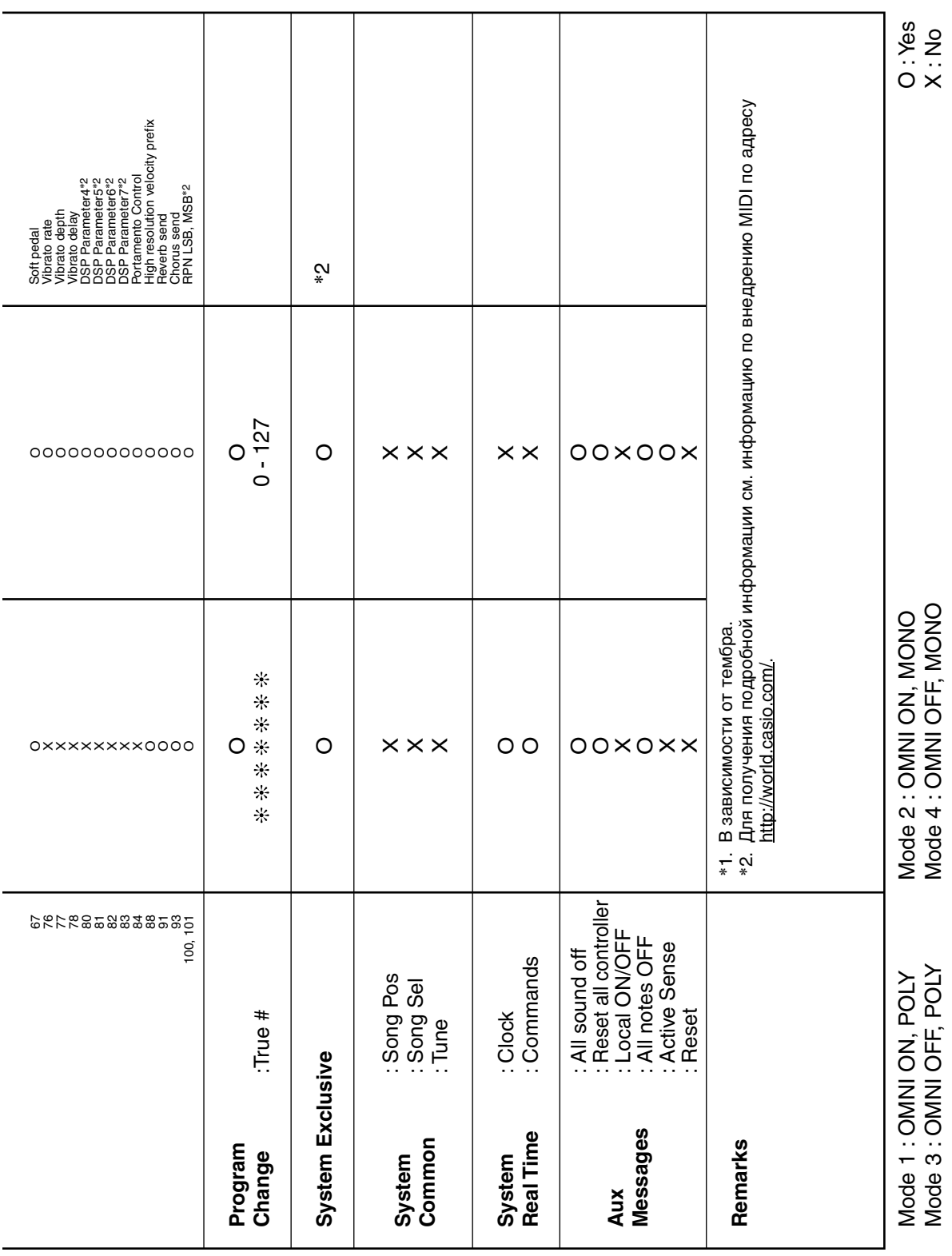

#### *Внимание!*

**AND** 

Прежде чем приступать к эксплуатации данного изделия, ознакомьтесь со следующей важной информацией.

- Прежде чем приступать к эксплуатации адаптера переменного тока AD-E24500LW для подачи питания на инструмент, проверить адаптер на предмет повреждений. Сетевой шнур тщательно проверить на предмет разрывов, порезов, оголения провода, других серьезных повреждений. Если адаптер серьезно поврежден, не давать его детям.
- Изделие не предназначено для детей в возрасте до 3 лет.
- Применять только адаптер CASIO AD-E24500LW.
- Адаптер переменного тока не игрушка!
- Перед протиранием изделия отсоединять от него адаптер переменного тока.

Manufacturer: CASIO COMPUTER CO., LTD. 6-2, Hon-machi 1-chome, Shibuya-ku, Tokyo 151-8543, Japan Responsible within the European Union: CASIO EUROPE GmbH Casio-Platz 1, 22848 Norderstedt, Germany

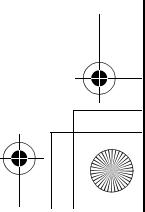

Декларация о соответствии согласно Директиве ЕС

# **Содержание**

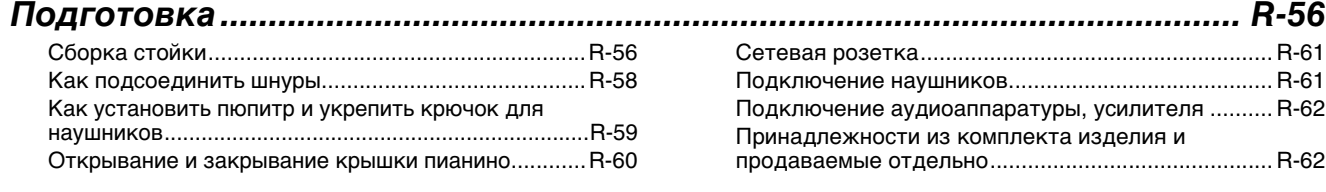

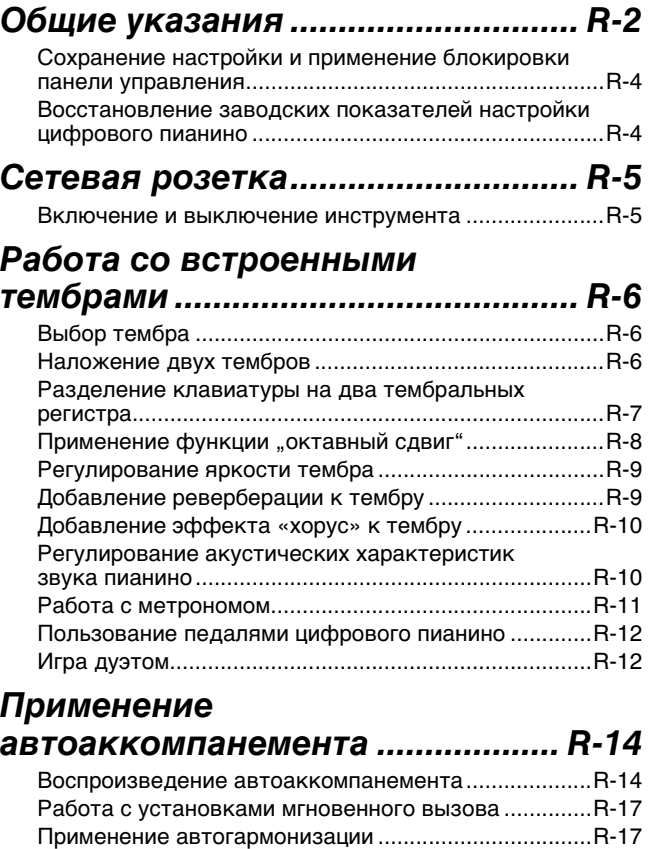

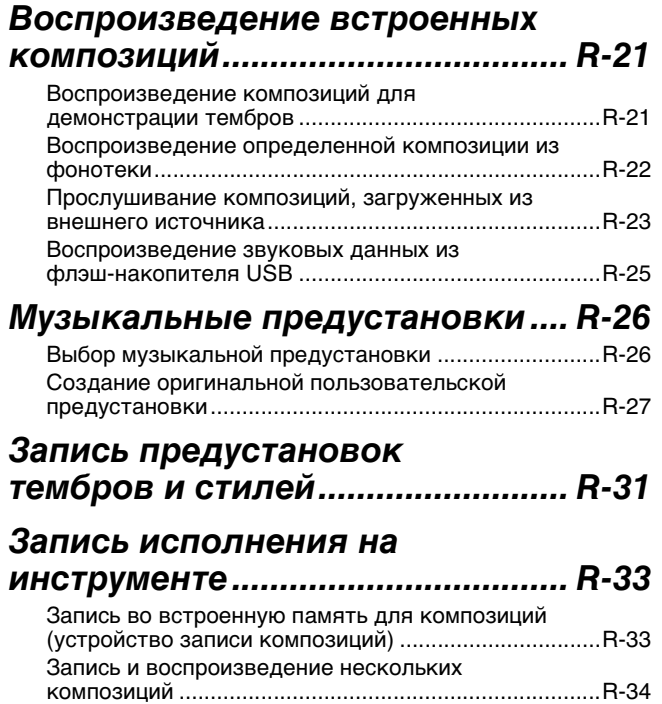

Создание своих, оригинальных стилей ......................R-18

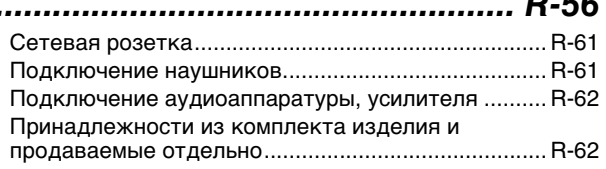

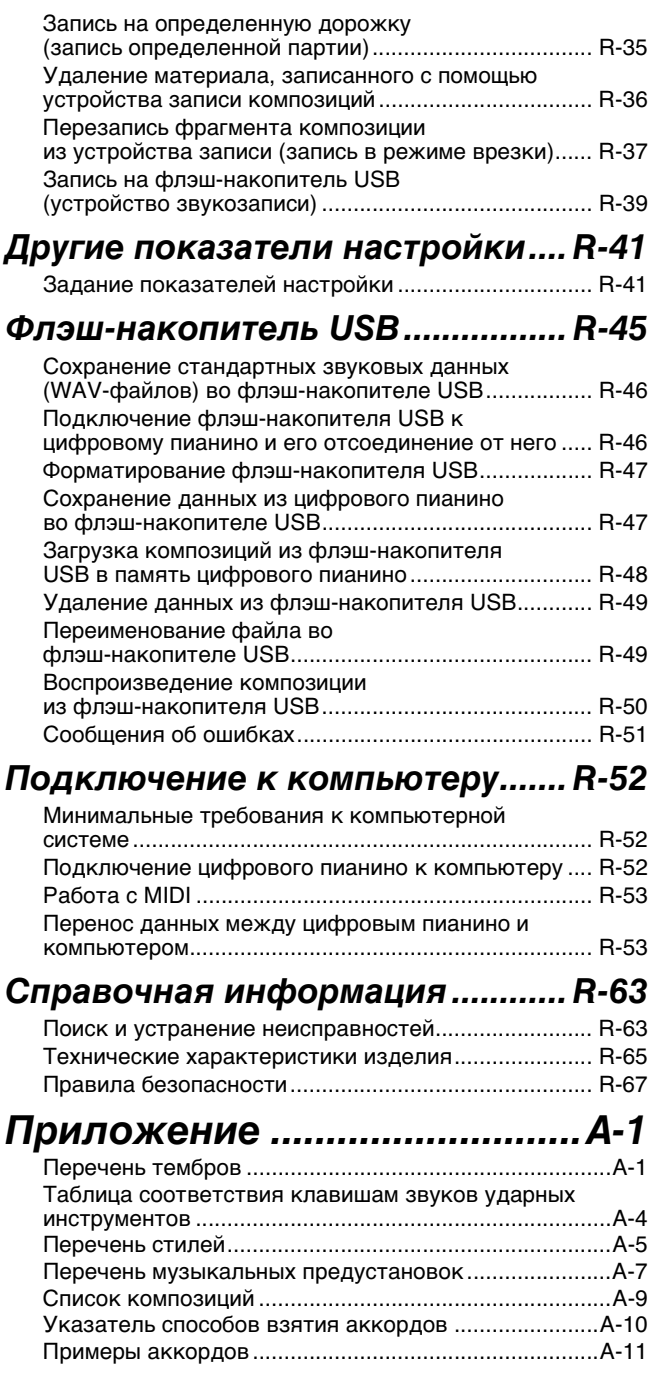

# *MIDI Implementation Chart*

Упоминаемые в данной инструкции названия компаний и наименования изделий могут являться зарегистрированными торговыми марками других компаний.

# **Общие указания**

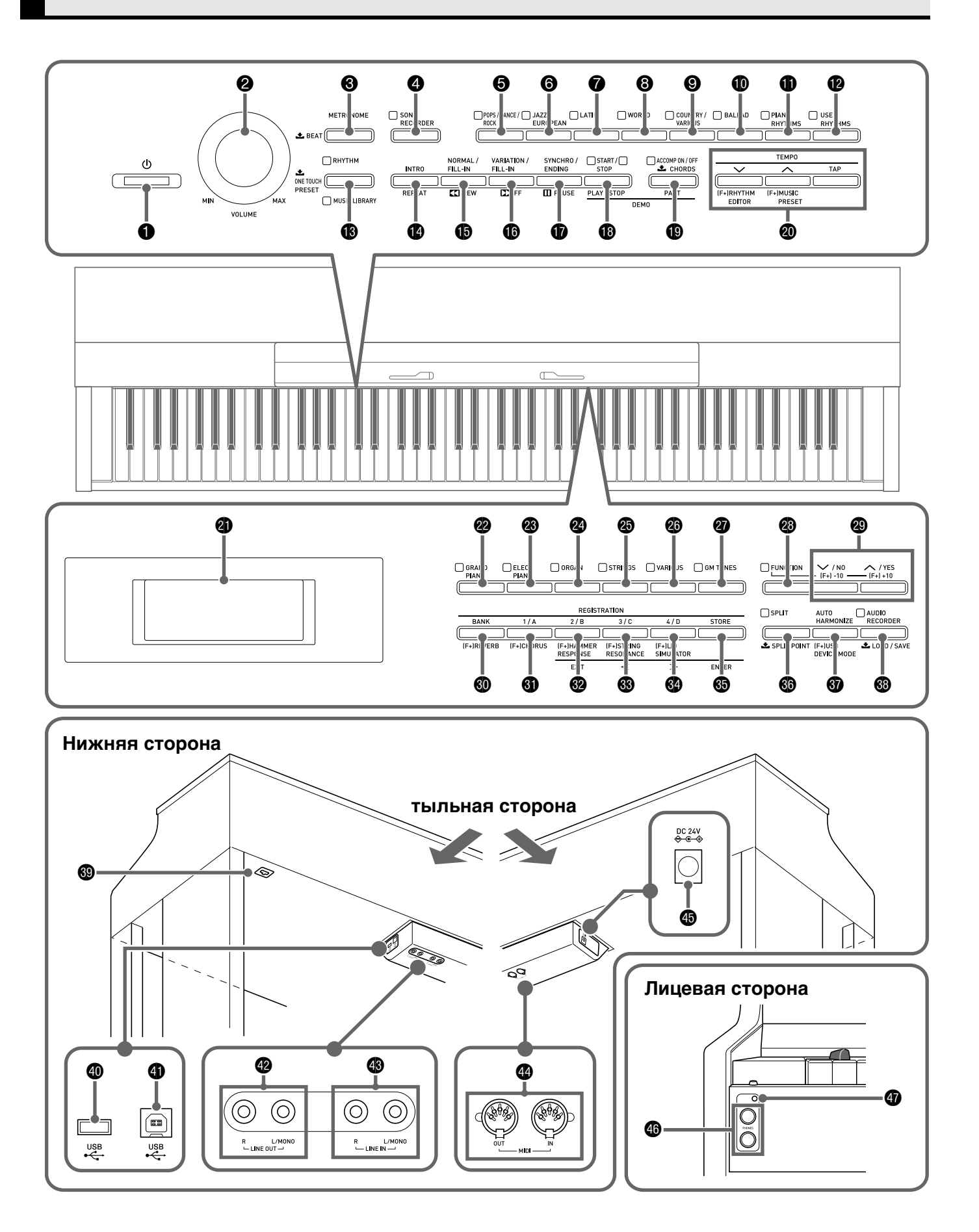

Общие указания

• В данной инструкции органы управления обозначаются нижеуказанными номерами и названиями.

- **1 кнопка питания U (POWER)**
- 2 регулятор громкости (**VOLUME**)
- 3 кнопка «Метроном» (**METRONOME**)
- 4 кнопка «Устройство записи композиций» (**SONG RECORDER**)
- 5 кнопка «Поп; танцевальная; рок» (**POPS/DANCE/ROCK**)
- 6 кнопка «Джаз; европейская» (**JAZZ/EUROPEAN**)
- 7 кнопка «Латиноамериканская» (**LATIN**)
- 8 кнопка «Разные страны» (**WORLD**)
- 9 кнопка «Кантри; разное» (**COUNTRY/VARIOUS**)
- $\bullet$  кнопка «Баллады» (**BALLAD**)
- $\bullet$  кнопка «Фортепианные стили» (**PIANO RHYTHMS**)
- **•** кнопка «Пользовательские стили» (**USER RHYTHMS**)
- **В** кнопка «Стиль: фонотека» (**RHYTHM, MUSIC LIBRARY**)
- bo кнопка «Вступление; повтор» (**INTRO, REPEAT**)
- $\bullet$  **кнопка «Обычная модель вставка; прокрутка** назад» (NORMAL/FILL-IN, << REW)
- **В** кнопка «Вариация вставка; прокрутка вперед» (**VARIATION/FILL-IN,** d**FF**)
- $\bullet$  кнопка «Синхронизатор концовка; пауза» (**SYNCHRO/ENDING, PAUSE**)
- $\bullet$  **кнопка «Запуск остановка; воспроизведение** — остановка» (**START/STOP, PLAY/STOP**)
- **©** кнопка «Включение-выключение аккомпанемента; партия» (**ACCOMP ON/OFF, PART**)
- @ кнопка «Темп; редактор стилей; музыкальная предустановка» (**TEMPO, RHYTHM EDITOR, MUSIC PRESET**)
- **@** индикация
- **<sup>2</sup>** кнопка «Рояль» (**GRAND PIANO**)
- **<sup>3</sup>** кнопка «Электропианино» (ELEC PIANO)
- **<sup>2</sup>** кнопка «Орган» (**ORGAN**)
- **©** кнопка «Струнные» (STRINGS)
- **©** кнопка «Разное» (VARIOUS)
- **<sup>@</sup>** кнопка «Тембры GM» (GM TONES)
- **<sup>@</sup>** кнопка «Функция» (**FUNCTION**)
- **@** кнопки «вниз, нет»; «вверх, да» (**V/NO, A/YES**)
- $\textcircled{\tiny{\textcircled{\tiny{M}}}}$  кнопка «Банк; реверберация» (BANK, REVERB)
- $\bullet$  кнопка «Регистрационная память 1, А; хорус» (**REGISTRATION 1/A, CHORUS**)
- $\circledR$  кнопка «Регистрационная память 2. В; реакция молоточков; выход» (**REGISTRATION 2/B, HAMMER RESPONSE, EXIT**)
- **@** кнопка «Регистрационная память 3, С; резонанс струн; влево» (**REGISTRATION 3/C, STRING RESONANCE, <)**
- **@** кнопка «Регистрационная память 4, D; имитация открытия крышки; вправо» (**REGISTRATION 4/D,**  LID SIMULATOR,  $\gt$ )
- dp кнопка «Сохранение; ввод» (**STORE, ENTER**)
- $\circledast$  кнопка «Разделение; точка разделения» (SPLIT, **SPLIT POINT**)
- $\bullet$  кнопка «Автогармонизация; режим "USBустройство"» (**AUTO HARMONIZE, USB DEVICE MODE**)
- **<sup>6</sup>** кнопка «Устройство звукозаписи; загрузить сохранить» (**AUDIO RECORDER, LOAD/SAVE**)
- **@** разъем для подключения педали
- ek порт «**USB**» для флэш-накопителя
- $\Phi$  порт «USB»
- $\bullet$  гнезда «Линейный выход П, Л моно» (LINE **OUT R, L/MONO**)
- **<sup>®</sup>** гнезда «Линейный вход П, Л моно» (LINE IN R, **L/MONO**)
- eo гнезда «MIDI»: выход и вход (**MIDI OUT/IN**)
- ep гнездо «24 В пост. тока» (**DC 24V**)
- eq гнезда «Наушники» (**PHONES**)
- $\Omega$  лампа питания

#### Общие указания

# **Сохранение настройки и применение блокировки панели управления**

Цифровое пианино позволяет сохранять его настройку и блокировать кнопки для защиты от ошибочных действий. Подробности см. в графах «Резервная копия параметров» (стр. R-44) и «Блокировка панели управления» (стр. R-44).

# **Восстановление заводских показателей настройки цифрового пианино**

Для восстановления первоначальных заводских данных и настройки цифрового пианино выполнить следующие действия.

- **1.** Выключить цифровое пианино.
- **2.** Нажать на кнопки @ (GM TONES) и @ **(FUNCTION)** и, не отпуская их, нажать на кнопку **❶** (少).
	- Цифровое пианино включается, происходит инициализация его внутренней системы. Через некоторое время оно становится готовым к работе.

#### **ПРИМЕЧАНИЕ**

• Информацию о включении и выключении инструмента см. в разделе «Включение и выключение инструмента» (стр. R-5).

# **Сетевая розетка**

По завершении сборки стойки включите цифровое пианино. Подробности см. в главе «Подготовка» (стр. R-56).

# **Включение и выключение инструмента**

**1.** Для включения цифрового пианино нажать на кнопку  $\bigcirc$  ( $\uplus$ ).

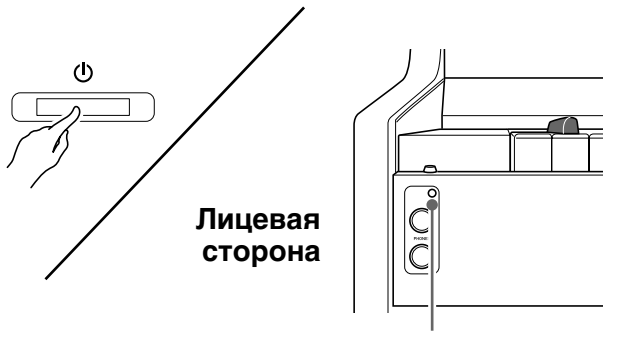

лампа питания

**2.** Через некоторое время на дисплее появляется экранная страница, изображенная ниже. Это означает, что цифровое пианино готово к исполнению на нем.

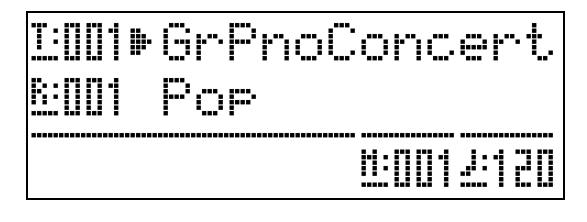

- Громкость регулируется регулятором «**VOLUME**» (2) цифрового пианино.
- **3.** Для выключения цифрового пианино нажать на кнопку  $\bigcirc$  (**<sup>(1</sup>)** и не отпускать ее, пока лампа питания не погаснет.

#### **[1] ПРИМЕЧАНИЕ**

• Нажатие на кнопку  $\bigcirc$  ( $\bigcirc$ ) для выключения цифрового пианино в действительности приводит к его переключению в состояние ожидания. В состоянии ожидания по цепи цифрового пианино продолжает протекать незначительный ток. Если вы планируете долго не включать цифровое пианино, а также во время грозы обязательно отсоединяйте адаптер от сетевой розетки.

#### **Автовыключение**

Во избежание пустой траты электроэнергии данное цифровое пианино рассчитано на автоматическое выключение, когда с момента выполнения последнего действия пройдет установленное время. Автовыключение срабатывает примерно через 4 часа.

• Можно также на время приостановить действие функции автовыключения в порядке, описанном ниже.

#### ■ **Как отключить функцию автовыключения**

- **1.** Если цифровое пианино включено, нажатием на кнопку <sup>1</sup> (<sup>U</sup>) выключить его.
- **2.** Нажав на кнопку @ (FUNCTION) и не отпуская ее, включить цифровое пианино нажатием на кнопку  $\bigcirc$  ( $\bigcirc$ ).

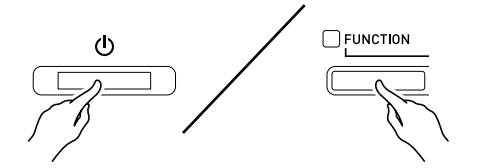

• Функция автовыключения отключается.

#### **Д** ПРИМЕЧАНИЕ

• При выключении цифрового пианино после выполнения вышеописанных действий функция автовыключения включается вновь.

# **Работа со встроенными тембрами**

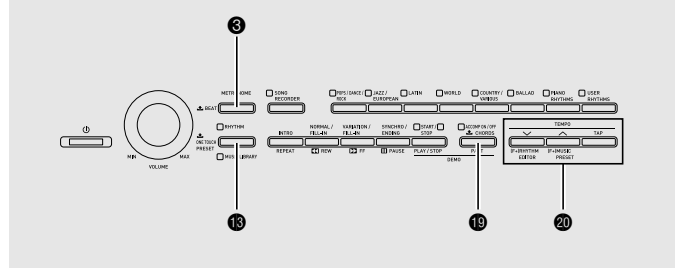

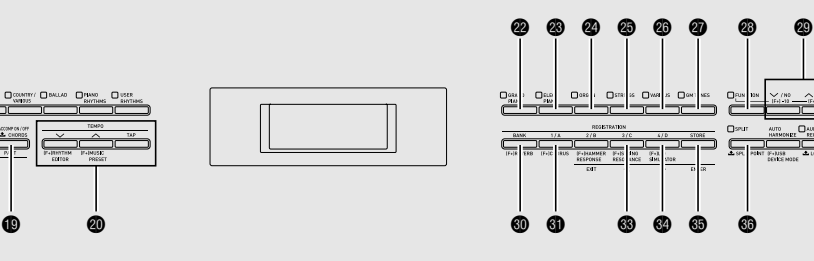

## **Выбор тембра**

В цифровом пианино имеется 250 тембров, подразделенных на 6 групп.

- Дополнительную информацию см. в разделе «Перечень тембров» (стр. A-1).
- В цифровом пианино имеются встроенные демонстрационные мелодии, в которых подчеркиваются различные особенности тембров. Дополнительную информацию см. в разделе «Воспроизведение композиций для демонстрации тембров» (стр. R-21).
- **1.** В разделе «Перечень тембров» (стр. A-1) найти группу и номер нужного тембра.
- **2.** С помощью кнопок  $\mathbf{Q} \mathbf{Q}$  (группы тембров) выбрать нужную группу. Пример: выбрать группу «ORGAN».

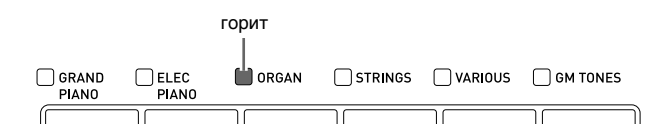

**3.** С помощью кнопок <sup>◎</sup> ( $\vee$ , ∧) выбрать нужный тембр.

Пример: выбрать группу 002 «Jazz Organ».

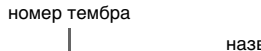

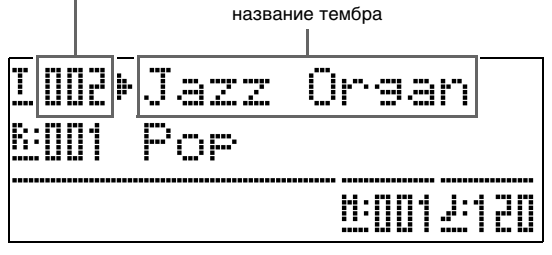

#### **ПРИМЕЧАНИЕ**

- При одновременном нажатии на кнопки  $\bigwedge$  и  $\bigvee$ происходит переключение на тембр 001 из выбранной группы. Длительное нажатие на любую из кнопок обеспечивает ускоренное изменение номера тембра.
- Дополнительную информацию о прокручивании значений см. на стр. R-41.

## **Наложение двух тембров**

Инструмент позволяет накладывать один тембр на другой с тем, чтобы при нажатии на клавишу клавиатуры они звучали одновременно.

- Первый выбранный тембр называется основным, а второй — наложенным.
- **1.** Выбрать основной тембр.
	- Пример: для выбора тембра «GRAND PIANO MELLOW» в группе «GRAND PIANO» нажать на кнопку @ (GRAND PIANO) и с помощью кнопки  $\textcircled{\tiny{\textbf{Q}}}\ (\textcolor{red}{\bigtriangledown},\textcolor{red}{\bigtriangleup})$  выбрать вариант 006 «GRAND PIANO MELLOW».

**2.** Нажать на кнопку группы, которая содержит тембр, выбираемый в качестве наложенного, и не отпускать ее, пока на дисплее на некоторое время не появится сообщение «LAYER ON».

Происходит наложение тембров, выбранных в этих двух группах.

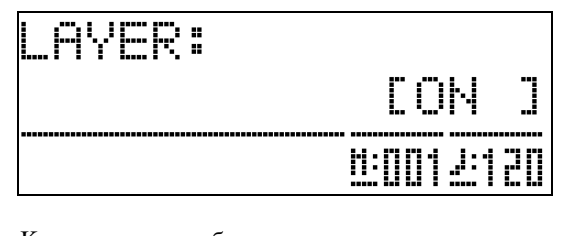

Кнопка, которая была нажата при выполнении действия 2, горит.

Пример: выбрана группа «VARIOUS». горит

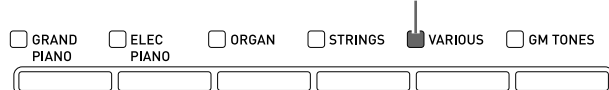

**3.** С помощью кнопок **@** ( $\vee$ , ∧) выбрать нужный тембр в группе, выбранной при выполнении действия 2.

Пример: выбран тембр 006 «Picked Bass».

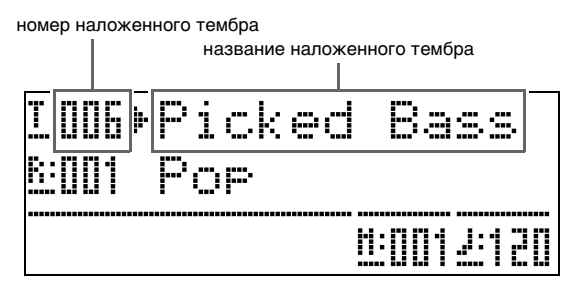

**4.** Для отмены наложения тембров и восстановления одиночного тембра нажать на любую из кнопок группы тембров.

#### **ПРИМЕЧАНИЕ**

• Баланс громкости между основным и наложенным тембрами регулируется. Подробности см. в графе «Громкость тембров при наложении (баланс сдвоенного тембра)» (стр. R-42).

# **Разделение клавиатуры на два тембральных регистра**

Инструмент позволяет запрограммировать клавиатуру так, чтобы в левой ее части (нижнем регистре) звучал один тембр, а в правой части (верхнем регистре) — другой.

Пример: разделить клавиатуру на два регистра с тембрами: «GM SLAP BASS 1» в левой ее части (нижний регистр) и «GRAND PIANO CONCERT» в правой части (верхний регистр).

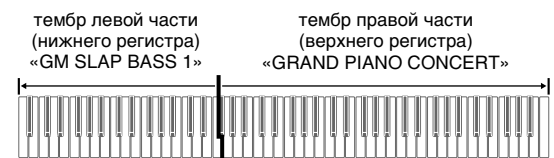

#### **1.** Нажать на кнопку **@** (SPLIT).

Загорается лампа «SPLIT», указывая на то, что клавиатура разделена на два тембральных регистра.

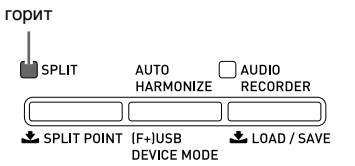

- **2.** Выбрать тембр для присвоения левой части (нижнему регистру) клавиатуры.
	- Пример: для выбора тембра «GM SLAP BASS 1» в группе «GM TONES» нажать на кнопку  $(KM$  **TONES**) и с помощью кнопки  $\mathbf{\Phi}$  ( $\forall$ , q**)** выбрать вариант 037 «GM SLAP BASS 1».

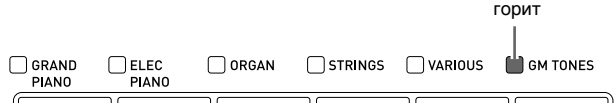

номер тембра левой части

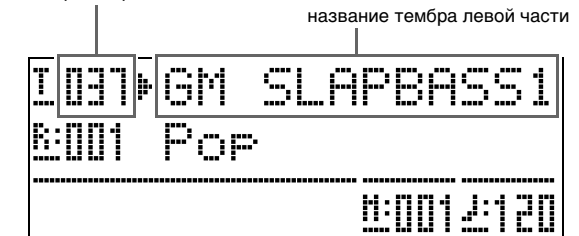

**3.** Для восстановления единого тембра на всей клавиатуре нажать на кнопку **@ (SPLIT)**.

Лампа «SPLIT» гаснет, указывая на то, что разделение клавиатуры на два тембральных регистра отменено.

#### **ПРИМЕЧАНИЕ**

• Если клавиатура запрограммирована на звучание сдвоенным тембром (стр. R-6), то в случае вышеописанного тембрального разделения сдвоенный тембр звучит в правой части (верхнем регистре) клавиатуры.

#### Работа со встроенными тембрами

#### **Перемещение точки разделения клавиатуры**

В нижеописанном порядке задается место на клавиатуре, в котором ее нужно разделить на левую и правую части. Это место называется «точка разделения».

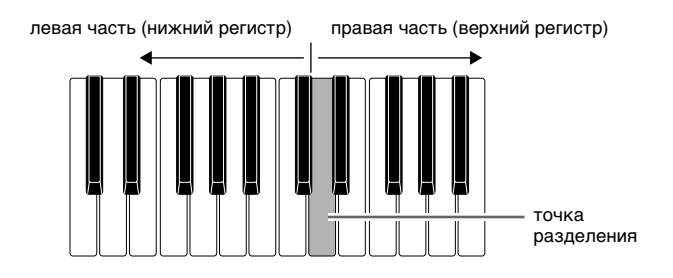

**1.** Нажать на кнопку **@ (SPLIT)** и не отпускать ее, пока на дисплее не появится экранная страница для задания точки разделения, показанная ниже.

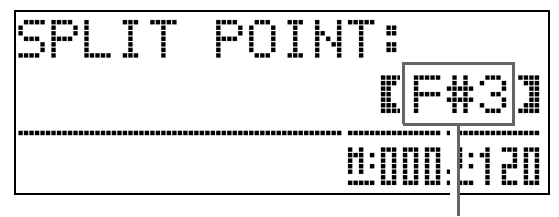

название клавиши в нынешней то

**2.** Нажать на клавишу, которая должна стать крайней левой клавишей правой части (верхнего регистра).

Тем самым задается точка разделения.

**3.** Нажать на кнопку @ (SPLIT). Экранная страница для задания точки разделения закрывается.

# **Применение функции "октавный сдвиг"**

После задания тембрального разделения клавиатуры (стр. R-7) может оказаться, что нижние звуки в левой части слишком низкие или что верхние звуки в правой части слишком высокие. Функция «октавный сдвиг» позволяет менять звуковысотность верхнего и нижнего регистров вверх и вниз с шагом в октаву.

**1.** Нажать на кнопку @ (FUNCTION) и, не отпуская ее, на кнопку @ (GRAND **PIANO)**.

Открывается экранная страница октавного сдвига.

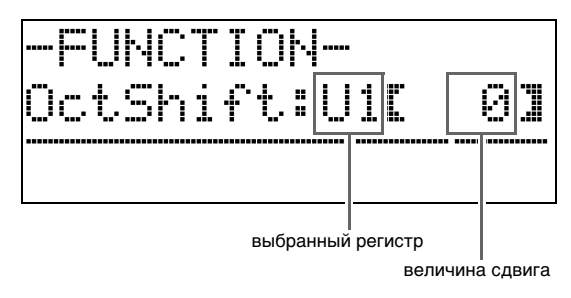

- **2.** С помощью кнопки **@ (PART)** выбрать регистр, звуковысотность которого нужно изменить.
	- Нажатие на кнопку **@ (PART)** обеспечивает циклический перебор регистров, указанных ниже.

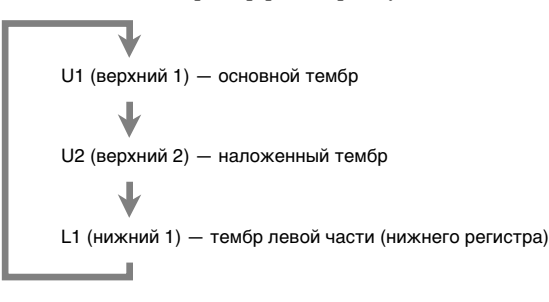

- $3.$  Кнопками  $\odot$  ( $\vee$ ,  $\wedge$ ) выполнить октавный сдвиг выбранного регистра.
	- Октавный сдвиг осуществляется в интервале  $-2-0-2$ .
- **4.** Нажать на кнопку <sup>@</sup> (FUNCTION).

Экранная страница октавного сдвига закрывается.

#### **ПРИМЕЧАНИЕ**

• Октавный сдвиг можно выполнять также в соответствии с тем, как описано в графе «Октавный сдвиг» (стр. R-42).

Работа со встроенными тембрами

# **Регулирование яркости тембра**

#### **1.** Нажать на кнопку @ (FUNCTION). Загорается лампа «FUNCTION», а на дисплее появляется экранная страница для выбора функции.

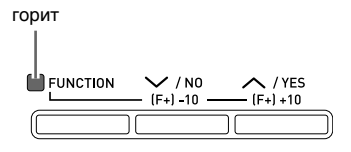

**2.** С помощью кнопок @ (>) и @ (<) выбрать экранную страницу «Tmpr/Effect» (темперация, эффекты).

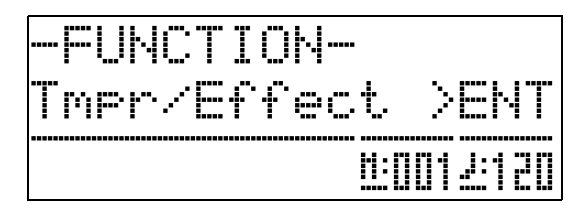

- **3.** Нажать на кнопку @ (ENTER). Открывается экранная страница для выбора показателей настройки в группе «Tmpr/Effect».
- **4.** С помощью кнопок **◎ (>)** и **® (<)** выбрать показанную ниже экранную страницу для регулирования яркости.

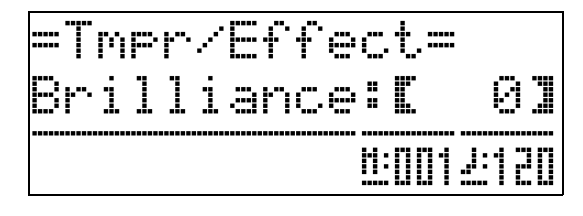

**5.** Кнопками <sup></sup> (∨, ∧) отрегулировать яркость выбранного тембра. Яркость регулируется в интервале –3—0—3.

 $\vee$  - сочнее, мягче

 $\lambda$  — ярче, резче

**6.** Нажать на кнопку <sup>@</sup> (FUNCTION). Экранная страница для регулирования яркости

закрывается, лампа «FUNCTION» гаснет.

#### **ПРИМЕЧАНИЕ**

• Подробности о работе с кнопкой <sup>@</sup> (FUNCTION) см. в главе «Другие показатели настройки» (стр. R-41).

# **Добавление реверберации к тембру**

**1.** Нажать на кнопку @ (FUNCTION) и, не отпуская ее, на кнопку **@ (REVERB)**.

Появляется экранная страница для выбора типа реверберации.

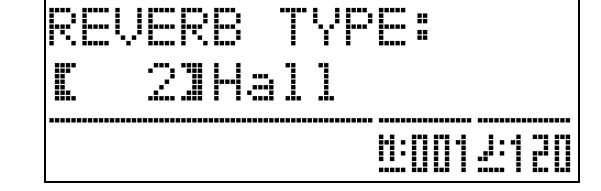

- **2.** С помощью кнопок **@** ( $\vee$ , ∧) выбрать нужный тип реверберации.
	- Ниже указаны 5 имеющихся типов реверберации.
	- 0 OFF (реверберация отсутствует)
	- 1 Room
	- $2 Hall$
	- 3 Large Hall
	- 4 Stadium
- **3.** Нажать на кнопку @ (FUNCTION). Экранная страница для выбора типа реверберации

закрывается.

# **Добавление эффекта «хорус» к тембру**

**1.** Нажать на кнопку @ (FUNCTION) и, не отпуская ее, на кнопку **@ (CHORUS)**.

Появляется экранная страница для выбора типа хоруса.

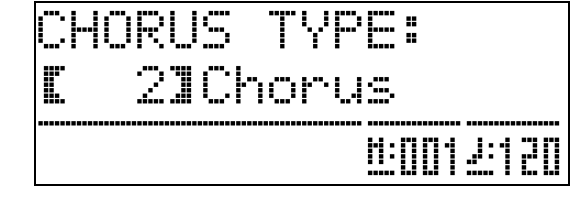

- **2.** С помощью кнопок <sup>●</sup> (∨, ∧) выбрать нужный тип хоруса.
	- Ниже указаны 5 имеющихся типов хоруса.
		- 0 OFF (хорус отсутствует)
		- 1 Light Chorus
		- 2 Chorus
		- 3 Deep Chorus
		- 4 Flanger

#### **3.** Нажать на кнопку @ (FUNCTION). Экранная страница для выбора типа хоруса

закрывается.

# **Регулирование акустических характеристик звука пианино**

Тембры данного цифрового пианино обладают характеристиками, придающими тембрам реверберацию, присущую звуку акустического фортепиано. Каждая характеристика имеет 4 уровня и регулируется независимо от других.

#### $\bullet$  **HAMMER RESPONSE**

Регулируется отставание момента начала фактического звучания от момента нажатия на клавишу.

#### **Варианты**

- 1 быстро; 2 по-рояльному;
- 3 несколько помедленнее; 4 медленно

#### $\bullet$  **STRING RESONANCE**

Регулируется характерная для акустического фортепиано реверберация (резонанс струн). Реверберация выставляется в соответствии с исполняемой композицией или личным предпочтением.

#### **Варианты**

- 1 ослабленная; 2 несколько ослабленная;
- 3 реверберация; 4 сильная реверберация

#### $\bullet$  **LID SIMULATOR**

Регулируется резонанс звука, зависящий от положения крышки рояля.

#### **Варианты**

- 1 крышка закрыта; 2 крышка приоткрыта;
- 3 крышка открыта полностью;
- 4 крышка снята

#### **ПРИМЕЧАНИЕ**

- Открытие и закрытие крышки клавиатуры цифрового пианино на показатель настройки «LID SIMULATOR» не влияет.
- **1.** Нажать на кнопку @ (FUNCTION) и, не отпуская ее, нажать на кнопку, соответствующую характеристике, которую нужно изменить.

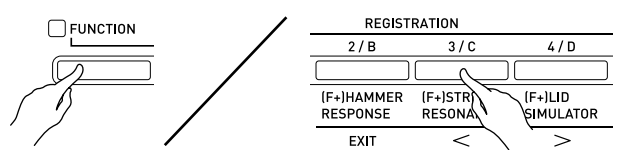

- **2.** С помощью кнопок <sup>●</sup> (∨, ∧) выбрать нужный показатель настройки.
- **3.** Нажать на кнопку @ (FUNCTION). Экранная страница для выбора характеристики закрывается.

#### **ПРИМЕЧАНИЕ**

- Для тембров фортепиано в дополнение к вышеописанному предусмотрен эффект «KEY OFF SIMULATOR» (имитация отпускания клавиши).
- $\bullet$  **KEY OFF SIMULATOR** При отпускании клавиш клавиатуры звуки затухают.

# **Работа с метрономом**

**1.** Нажать на кнопку <sup>3</sup> (METRONOME). Метроном включается.

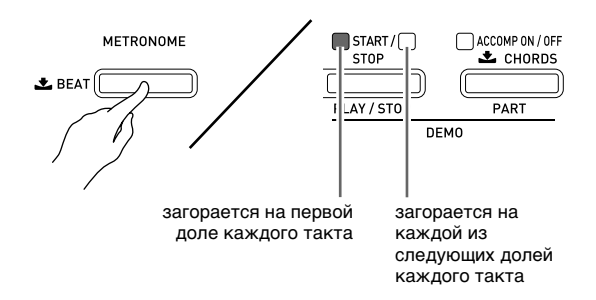

**2.** Для остановки метронома еще раз нажать на кнопку <sup>3</sup> (METRONOME).

#### **Изменение числа ударов метронома за такт**

Возможно задание от 2 до 6 ударов метронома на такт. После этого в начале каждого такта будет раздаваться звук колокольчика. Если задано значение 0, метроном издает звук только удара, без колокольчика. Такая настройка позволяет упражняться, играя в постоянном темпе.

**1.** Нажать на кнопку <sup>3</sup> (METRONOME) и не отпускать ее, пока на дисплее не появится экранная страница для задания числа ударов метронома на такт, показанная ниже.

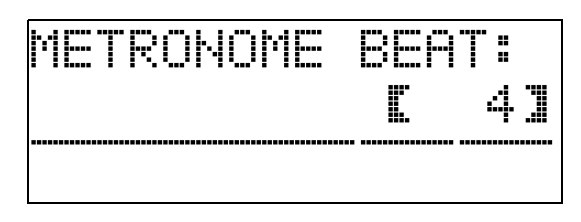

- **2.** С помощью кнопок <sup>◎</sup> (∨, ∧)выбрать нужное число ударов на такт.
- **3.** Закрыть экранную страницу для задания числа ударов метронома на такт нажатием на кнопку <sup>3</sup> (METRONOME).

#### **Изменение темпа**

Заданный темп можно изменять двумя способами: нажатием на кнопки  $\mathbf{\circledcirc} (\Lambda)$  (быстрее),  $\mathbf{\circledcirc} (\vee)$ (медленнее) и путем отстукивания темпа кнопкой.

- Как отрегулировать темп кнопками <sup>@</sup>  $(TEMPO, V, A)$
- **1.** Кнопками  $\omega$  (TEMPO,  $\vee$ ,  $\wedge$ ) отрегулировать темп.

С каждым нажатием на кнопку число ударов в

- минуту увеличивается или уменьшается на единицу. • Длительное нажатие на любую из кнопок
- обеспечивает ускоренное изменение значения. • Значение темпа задается в интервале  $20-255$ .

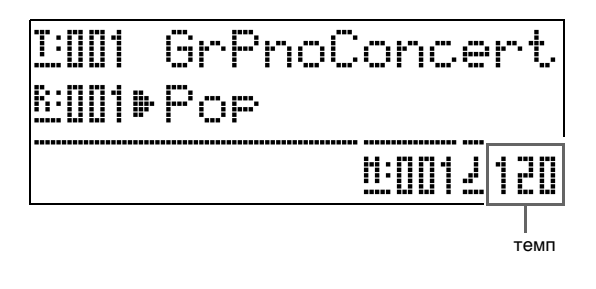

■ **Как отрегулировать темп путем отстукивания**

- $\mathbb{1}$ . Стукнуть 4 раза по кнопке  $\mathbb \mathscr D$  (**TEMPO**, **TAP)** в темпе, который нужно задать.
	- Темп меняется в соответствии со скоростью отстукивания.

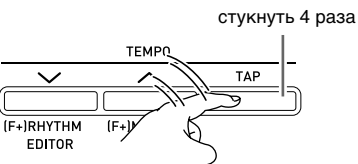

• После задания этим способом примерного темпа его можно отрегулировать точнее в порядке, описанном в части «Как отрегулировать темп кнопками <sup>(</sup>**0**) (**TEMPO**,  $\forall$ ,  $\land$ )».

#### Работа со встроенными тембрами

#### **Регулирование громкости метронома**

Уровень громкости метронома регулируется независимо от громкости звука на выходе цифрового пианино в следующем порядке.

# **1.** Нажать на кнопку @ (FUNCTION) и, не отпуская ее, на кнопку <sup>3</sup> (METRONOME).

Появляется экранная страница для регулирования громкости метронома.

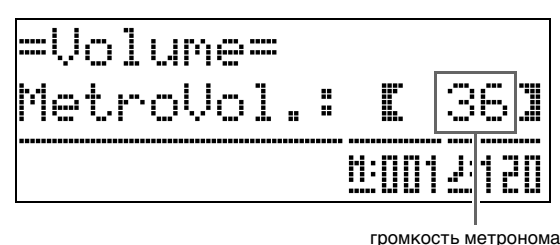

**2.** Отрегулировать громкость метронома  $K$ нопками  $\mathbf{\Phi}$  ( $\mathbf{\nabla}$ ,  $\mathbf{\Delta}$ ).

# $3.$  Нажать на кнопку @ (FUNCTION).

Экранная страница для регулирования громкости метронома закрывается, лампа «FUNCTION» гаснет.

#### **Д** ПРИМЕЧАНИЕ

• Отрегулировать громкость метронома можно также в порядке, описанном в графе «Громкость метронома» (стр. R-42).

# **Пользование педалями цифрового пианино**

Цифровое пианино снабжено тремя педалями: демпферной, модератора и состенуто.

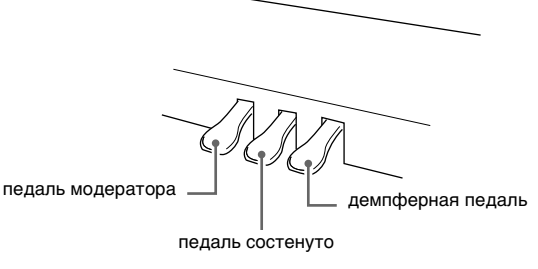

#### **Функции педалей**

#### **• Лемпферная педаль**

Нажатие на демпферную педаль во время исполнения увеличивает длительность извлекаемых звуков. • Если выбран тембр «GRAND PIANO»

(«CONCERT», «MODERN», «CLASSIC», «MELLOW», «BRIGHT»), то при нажатии на эту педаль создается реверберация (с демпферным резонансом) и увеличивается длительность звуков — так же, как при нажатии на правую педаль акустического рояля. Инструментом воспринимается и полунажатие (нажатие педали не до конца).

#### **• Педаль модератора**

При нажатии на эту педаль во время исполнения взятые на клавиатуре звуки приглушаются и звучат мягче.

#### **• Педаль состенуто**

Пока педаль нажата, звуки длятся, но только те, что взяты до нажатия на нее.

#### **Игра дуэтом**

Режим «Дуэт» позволяет разделить клавиатуру цифрового пианино на две равные части и играть дуэтом. Это дает возможность запрограммировать клавиатуру так, чтобы, например, в левой части мог играть учитель, а в правой ему мог подыгрывать ученик, или чтобы один исполнитель мог играть партию левой руки слева, а другой — партию правой руки справа.

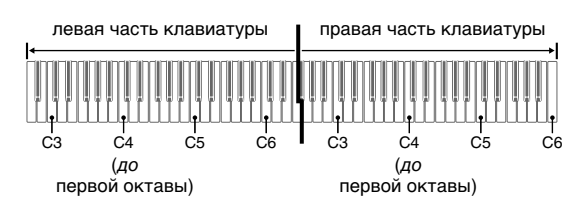

#### **Пользование педалью при игре дуэтом**

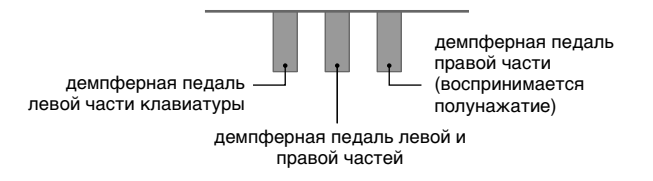

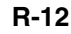

#### **Программирование цифрового пианино для игры дуэтом**

**1.** Нажать на кнопку **® (MUSIC LIBRARY)**; ее нижняя лампа должна загореться.

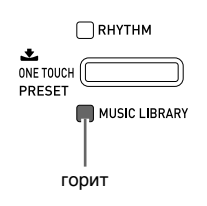

**2.** Нажать на кнопку @ (FUNCTION) и, не отпуская ее, на кнопку @ (SPLIT).

Появляется экранная страница для включениявыключения режима «Дуэт».

• Во время отображения этой экранной страницы клавиши клавиатуры блокированы.

=Tmpr/Effect= Juet: COFFI <u>WOOD#120</u>

 $3.$  Нажатием на кнопку  $\circledcirc$  ( $\wedge$ ) включить режим «Дуэт».

Мигает лампа кнопки **@** (SPLIT).

- **4.** Нажать на кнопку <sup>@</sup> (FUNCTION). Экранная страница для включения-выключения режима «Дуэт» закрывается, клавиатура цифрового пианино программируется на игру дуэтом.
- **5.** Для выключения режима «Дуэт» нажать на кнопку  $\circled{q}$  (SPLIT); лампа «SPLIT» должна погаснуть.

#### **ПРИМЕЧАНИЕ**

• Включение и выключение режима «Дуэт» возможно также в порядке, описанном в графе «Режим «Дуэт»» (стр. R-42).

#### **Изменение звуковысотности части клавиатуры в режиме «Дуэт»**

В нижеописанном порядке в режиме «Дуэт» можно выполнять октавный сдвиг левой и правой частей клавиатуры.

**1.** Нажать на кнопку @ (FUNCTION) и, не отпуская ее, на кнопку @ (SPLIT).

Появляется экранная страница для включениявыключения режима «Дуэт», показанная в описании действия 2 из подраздела «Программирование цифрового пианино для игры дуэтом» (стр. R-13). Если режим «Дуэт» выключен, включить его нажатием на кнопку  $\mathbf{\Phi}(\boldsymbol{\wedge})$ .

- $2.$  Нажать на ту из четырех клавиш до в левой части клавиатуры, которой нужно присвоить звуковысотность клавиши до первой октавы.
	- Звучит звук, присвоенный клавише до первой октавы; происходит октавный сдвиг левой части клавиатуры.
	- Пример: перепрограммировать клавиатуру так, чтобы самая левая клавиша $\partial o$ стала клавишей до первой октавы, как показано ниже.

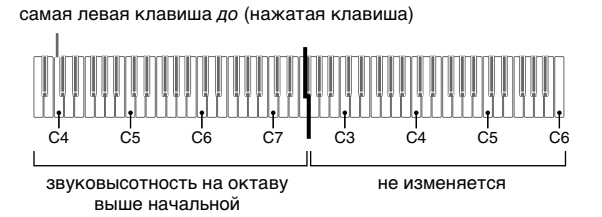

- **3.** Выбор одной из клавиш до в правой части клавиатуры для ее октавного сдвига выполняется также в соответствии с действием 2.
- **4.** Нажать на кнопку <sup>@</sup> (FUNCTION).

Экранная страница для включения-выключения режима «Дуэт» закрывается, лампа кнопки **(FUNCTION)** гаснет.

Теперь левая и правая части клавиатуры запрограммированы в соответствии с заданными показателями настройки.

#### **ПРИМЕЧАНИЕ**

• Выключение режима «Дуэт» приводит к отмене заданной настройки октавного сдвига и возвращению клавиатуры к исходным показателям настройки по умолчанию.

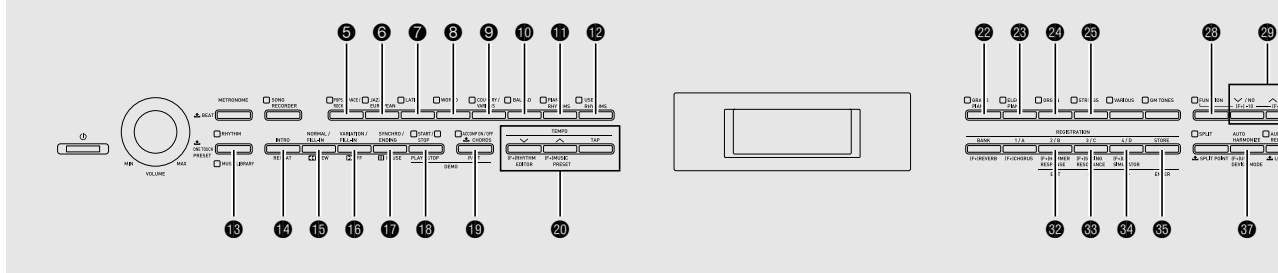

При применении функции «Автоаккомпанемент» достаточно выбрать нужный стиль аккомпанемента, и соответствующий аккомпанемент (ударные, гитара и т. д.) будет автоматически воспроизводиться при взятии аккорда левой рукой, как будто всюду, где бы вы ни оказались, у вас есть собственный аккомпанирующий состав.

В цифровом пианино имеется 180 встроенных моделей автоаккомпанемента, подразделенных на 7 групп. Путем редактирования встроенных стилей можно создавать собственные, оригинальные (т. наз. «пользовательские»), для хранения которых предусмотрена восьмая группа. Дополнительную информацию см. в разделе «Перечень стилей» (стр. A-5).

# **Воспроизведение автоаккомпанемента**

- **1.** Нажать на кнопку **® (RHYTHM)**; ее верхняя лампа должна загореться. Включается режим автоаккомпанемента.
	- При нажатии на кнопку происходит переключение ламп «RHYTHM» и «MUSIC LIBRARY».

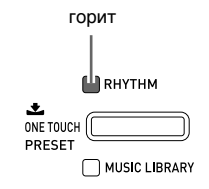

**2.** В разделе «Перечень стилей» (стр. A-5) найти группу и номер нужного стиля.

**3.** С помощью кнопок  $\mathbf{\Theta} - \mathbf{\Theta}$  (группы

dn do

cm cn co cp

 $\odot$ 

стилей) выбрать нужную группу. Пример: выбрана группа «LATIN».

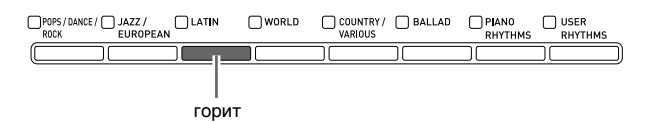

**4.** С помощью кнопок **© (∨, ∧)** выбрать нужный стиль.

Пример: выбран стиль 005 «Samba 2».

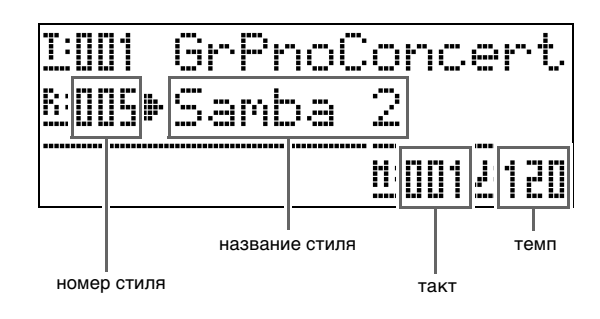

- **5.** Кнопками @ (ТЕМРО,  $\vee$ ,  $\wedge$ ) отрегулировать темп.
	- Темп регулируется так же, как темп метронома (стр. R-11).
	- Для восстановления стандартного темпа одновременно нажать на кнопки @ (ТЕМРО,  $\vee$ , q**)**.

#### **6.** Нажать на кнопку **@ (ACCOMP ON/OFF)**; ее лампа должна загореться.

Автоаккомпанемент включается, звучат все его партии.

- При отключении автоаккомпанемента (лампа «ACCOMP» гаснет) продолжает звучать только партия перкуссии.
- При нажатии на кнопку **@ (ACCOMP ON/OFF)** происходит включение или выключение автоаккомпанемента.

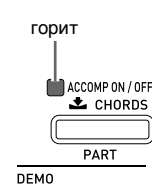

#### **7.** Нажать на кнопку **@ (SYNCHRO/ ENDING)**.

Инструмент переключается в состояние готовности к запуску автоаккомпанемента. При взятии аккорда в состоянии готовности к запуску автоаккомпанемента последний включается

автоматически.

• При нажатии на кнопку **@ (INTRO)** в состоянии готовности к запуску автоаккомпанемента инструмент переключается в состояние готовности к запуску модели вступления. При нажатии на кнопку **@** (VARIATION) инструмент переключается в состояние готовности к воспроизведению с вариацией. Подробную информацию о модели вступления и вариационной модели см. в подразделе «Изменение моделей автоаккомпанемента» (стр. R-17).

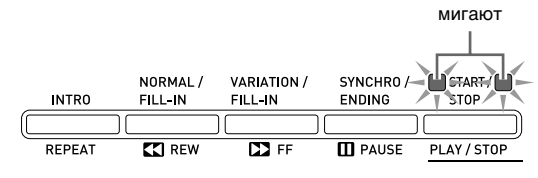

#### **8.** Взять нужный аккорд в аккордовой (левой) части клавиатуры.

При взятии аккорда включается автоаккомпанемент.

• Чтобы включить воспроизведение партии перкуссии, не беря аккорда, нажать на кнопку <sup>1</sup> **(START/STOP)**.

Пример: взять аккорд до мажор.

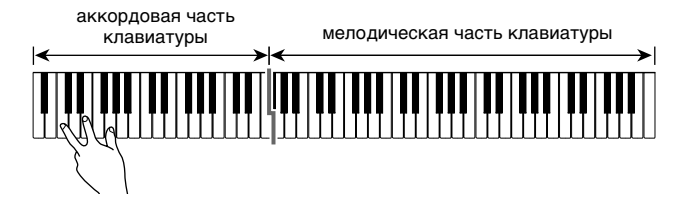

#### Применение автоаккомпанемента

- **9.** По ходу исполнения мелодии правой рукой брать другие аккорды левой рукой.
	- Брать аккорды можно с помощью режима «CASIO Chord» и других режимов упрощенного взятия аккордов. Подробности см. в следующем подразделе: «Выбор режима взятия аккордов».
	- Изменять модели аккомпанемента можно также кнопками **<b>b** (NORMAL) и **b** (VARIATION). Подробности см. в разделе «Изменение моделей автоаккомпанемента» (стр. R-17).

#### **10.** По завершении для остановки автоаккомпанемента еще раз нажать на

- кнопку **B** (START/STOP).
- Если перед остановкой автоаккомпанемента нажать не на кнопку **B** (START/STOP), а на кнопку **+ (SYNCHRO/ENDING)**, включится воспроизведение модели концовки. Подробную информацию о моделях концовки см. в подразделе «Изменение моделей автоаккомпанемента» (стр. R-17).

#### **ПРИМЕЧАНИЕ**

- Уровень громкости автоаккомпанемента регулируется независимо от громкости звука на выходе цифрового пианино. Подробности см. в разделе «Громкость автоаккомпанемента» (стр. R-42).
- Диапазон аккордовой части клавиатуры можно изменить, переместив точку разделения с помощью функции разделения (стр. R-8). Аккордовую часть клавиатуры составляют клавиши слева от точки разделения.

#### **Выбор режима взятия аккордов**

Имеется 5 следующих режимов взятия аккордов.

- 1 Fingered 1
- 2 Fingered 2
- 3 Fingered 3
- 4 CASIO Chord
- 5 Full Range
- **1.** Нажать на кнопку **@ (ACCOMP ON/OFF)** и не отпускать ее, пока на дисплее не появится экранная страница для выбора типа аккордов.

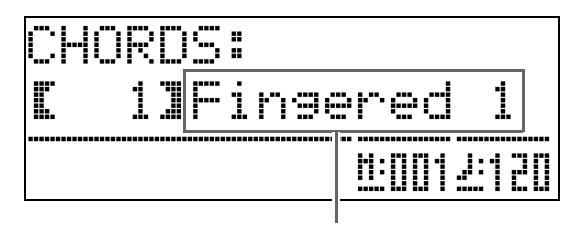

режим взятия аккордов

- **2.** С помощью кнопок **◎ (**<del>V</del>, ∧) выбрать нужный режим взятия аккордов.
- **3.** Нажать на кнопку  $\oplus$  (ACCOMP ON/OFF). Экранная страница для выбора режима взятия аккордов закрывается.

#### ■ **Fingered 1, 2, 3**

В этих трех режимах взятия аккордов аккорды берутся в аккордовой части клавиатуры, как обычно. Некоторые виды аккордов имеют сокращенную форму и берутся нажатием на одну или две клавиши.

Информацию о том, какие типы аккордов и как берутся, см. в разделе «Указатель способов взятия аккордов» (стр. A-10).

аккордовая часть клавиатуры

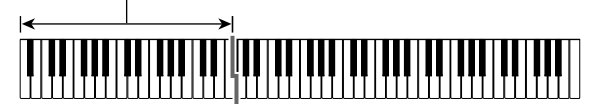

- Fingered 1 —На клавиатуре берутся ноты, составляющие аккорд.
- Fingered 2 —В отличие от режима «Fingered 1» в этом режиме не берется 6-я ступень.
- Fingered 3 —В отличие от режима «Fingered 1» в этом режиме берутся аккорды с самостоятельным басом, соответствующим самой низкой клавише на клавиатуре.

#### ■ **CASIO CHORD**

Режим «CASIO Chord» позволяет упрощенным способом брать четыре типа аккордов, описанных ниже.

аккордовая часть клавиатуры

 $\overline{\phantom{a}}$ 

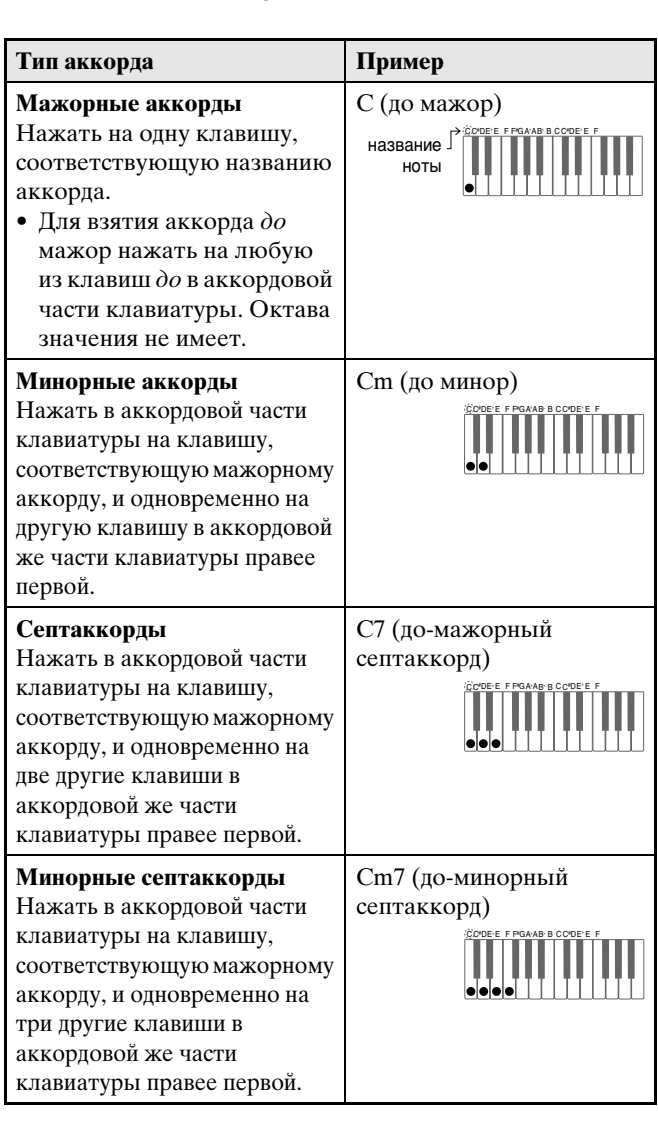

При нажатии в аккордовой части клавиатуры больше чем на одну клавишу не важно, являются дополнительные клавиши белыми или черными.

#### ■ **FULL RANGE CHORD**

В этом режиме взятия аккордов аккорды и мелодию можно исполнять во всём диапазоне клавиатуры. Информацию о том, какие типы аккордов и как берутся, см. в разделе «Указатель способов взятия аккордов» (стр. A-10).

> мелодическая часть клавиатуры аккордовая часть клавиатуры

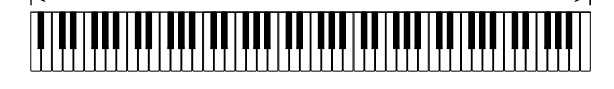

#### **Изменение моделей автоаккомпанемента**

Имеется 6 различных моделей автоаккомпанемента, показанных ниже. В процессе игры с аккомпанементом можно выполнять смену моделей.

В модели можно вносить изменения. Нужная модель выбирается с помощью кнопок  $\mathbf{\Phi} - \mathbf{\Phi}$ .

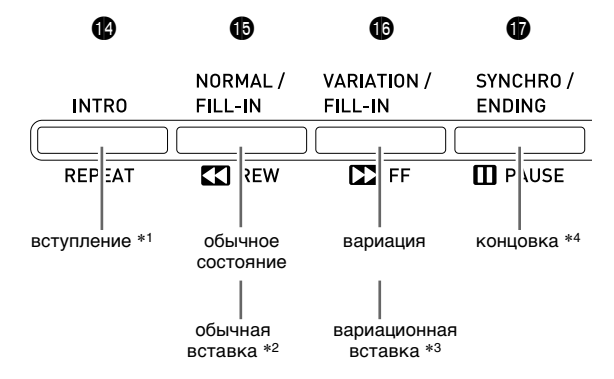

- \*1. Нажимается в начале композиции. По завершении вступления воспроизводится обычная модель аккомпанемента. Если перед нажатием на эту кнопку нажать на кнопку **(VARIATION/FILL-IN)**, по завершении вступления начнет воспроизводиться вариационная модель.
- \*2. Нажимается во время воспроизведения обычной модели для выполнения вставки.
- \*3. Нажимается во время воспроизведения вариационной модели для выполнения вариационной вставки.
- \*4. Нажимается в конце композиции. Воспроизводится концовка, и автоаккомпанемент останавливается.

## **Работа с установками мгновенного вызова**

Установка мгновенного вызова позволяет одним касанием вызывать тембр и темп, которые подходят к выбранному стилю автоаккомпанемента.

#### **1.** Нажать на кнопку **® (RHYTHM)** и не отпускать ее не менее чем две секунды.

Тем самым тембр, темп и остальные показатели настройки выставляются в соответствии с выбранным стилем. При этом инструмент переключается в состояние готовности к запуску автоаккомпанемента. Это означает, что при взятии аккорда автоаккомпанемент включится автоматически.

**2.** Взять на клавиатуре аккорд.

Включается воспроизведение автоаккомпанемента.

#### **Д** ПРИМЕЧАНИЕ

• Установки мгновенного вызова не работают с пользовательскими стилями (001—010 группы «USER RHYTHMS»).

# **Применение автогармонизации**

Автогармонизация позволяет добавлять к звукам мелодии, исполняемой правой рукой, звуки сопровождающих голосов. На выбор имеется 12 вариантов автогармонизации.

**1.** Нажать на кнопку @ (AUTO **HARMONIZE)**.

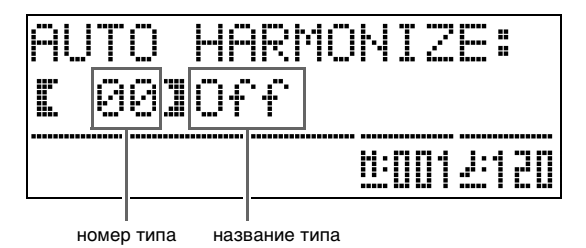

### **2.** С помощью кнопок **◎ (▽, へ)** выбрать нужный тип автогармонизации.

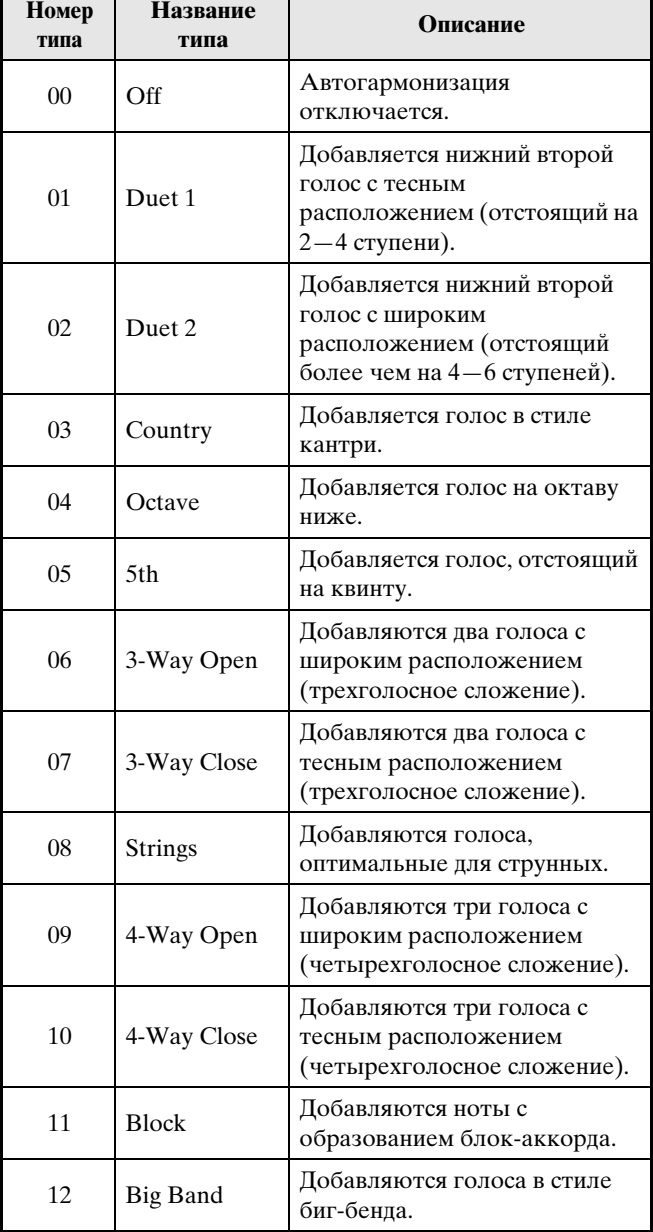

#### **3.** Нажать на кнопку @ (AUTO **HARMONIZE)**.

Экранная страница автогармонизации закрывается.

**4.** Беря аккорды, играйте мелодию. К звукам мелодии добавляются сопровождающие голоса в соответствии с берущимися аккордами.

# **Создание своих, оригинальных стилей**

Редактирование стилей позволяет изменять встроенные стили автоаккомпанемента и создавать свои, оригинальные («пользовательские»). Оно дает возможность выбрать в обычной модели, модели вступления или иной модели (стр. R-17) партию (барабан, бас-гитара и т. д.), включить ее или выключить, отрегулировать уровень ее громкости, выполнить другие действия.

- **1.** Выбрать номер стиля автоаккомпанемента для редактирования.
- $2.$  Одновременно нажать на кнопки  $\circledast$ **(FUNCTION)** и  $\textcircled{e}$  (RHYTHM EDITOR). Появляется экранная страница редактора стилей.

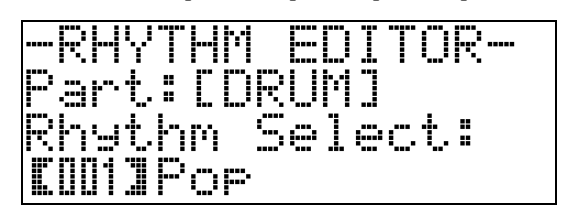

**3.** С помощью кнопок моделей аккомпанемента ( $\mathbf{\Phi} - \mathbf{\Phi}$ ) выбрать модель для редактирования (обычную, вступление, концовку и т. д.).

Нажатая кнопка загорается, указывая на то, что модель редактируется.

• При нажатии на кнопку **@ (NORMAL/FILL-IN)** происходит переключение между обычной моделью и обычной вставкой, на кнопку **(VARIATION/FILL-IN)** — переключение между моделями «VARIOUS» и «FILL-IN». Если выбрана модель «Вставка», мигает соответствующая кнопка.

Пример: выбрана модель «Вступление».

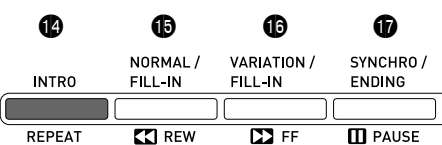

#### **4.** С помощью кнопок инструментальных партий  $(\mathbf{\Theta} - \mathbf{\Phi})$  выбрать партию (ударные, перкуссия и т. п.) для редактирования.

На дисплее появляется название выбранной партии. Стили состоят из восьми партий, показанных ниже.

• При нажатии на кнопку инструментальной партии характер горения кнопки не меняется  $(\mathbf{\Theta} - \mathbf{\Phi})$ . Характер горения кнопки указывает на то, имеется ли для соответствующей партии данные аккомпанемента.

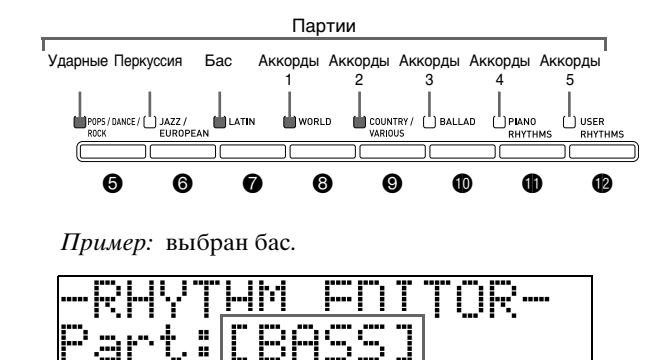

Fan! E 10 EON ı

ØЗ

Uolli

Prt.:

название инструментальной партии

#### **5.** Нужным образом отредактировать выбранную партию.

В нижеприведенной таблице приведено описание параметров, которые можно редактировать.

- С помощью кнопок  $\circledast$  (<) и  $\circledast$  (>) выбрать параметр и кнопками ct **(**w**,** q**)** изменить его значение. Выбор параметров возможен также с помощью кнопок действия (см. нижеприведенную таблицу).
- При одновременном нажатии на кнопки  $\bullet$  ( $\vee$ , q**)** у выбранного параметра восстанавливается начальное значение по умолчанию.
- При нажатии на кнопку **@ (START/STOP)** во время редактирования звучит модель аккомпанемента с внесенными в нее к данному моменту изменениями. При нажатии на кнопку  $\bullet$ **(ACCOMP ON/OFF)** звучит только редактируемая инструментальная партия.

Продолжение описания порядка действий — на стр. R-20.

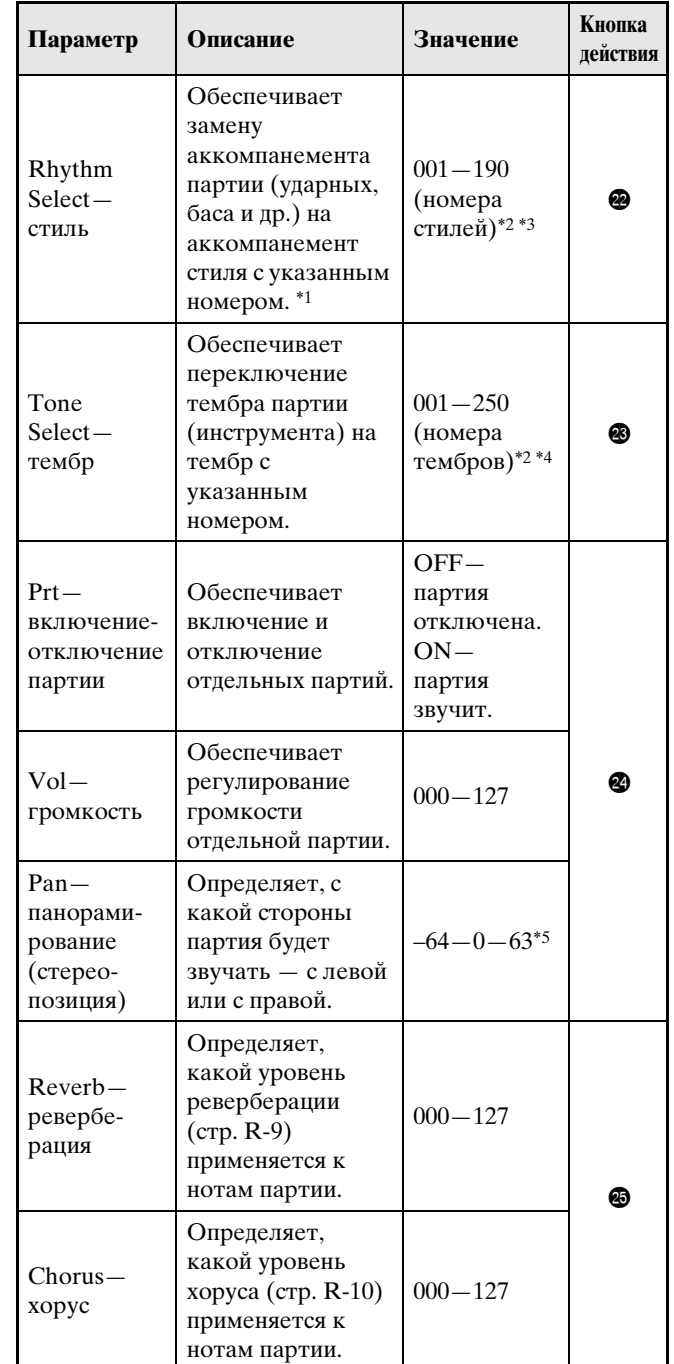

- \*1. Замена аккомпанемента партии приводит к отмене всех изменений, внесенных в выбранный аккомпанемент к данному моменту.
- \*2. Последовательные номера с номера 001 (первый стиль первой группы (POPS/DANCE/ROCK)). Информацию о нумерации см. в разделах «Перечень тембров» (стр. A-1) и «Перечень стилей» (стр. A-5).
- \*3. В случае вступления и концовки задание стиля для одной партии (ударных, баса и др.) вызывает автоматическое присвоение того же стиля остальным партиям модели.
- \*4. Для партий ударных и перкуссии могут быть выбраны только звуки ударных инструментов (тембры № 237— 250). Звуки ударных инструментов нельзя выбрать для партий баса и аккордов 1—5.
- \*5 Чем меньше значение, тем звук левее, чем больше тем правее. Значение 0 соответствует середине.

- **6.** Повторить действия 3—5 для создания всех нужных моделей аккомпанемента и его партий.
- **7.** По завершении редактирования нужным образом откорректировать темп стиля.
	- Выставленный в данный момент темп становится начальным задаваемым по умолчанию темпом ритма.

#### **8.** Нажать на кнопку @ (EXIT).

Появляется запрос на подтверждение сохранения изменений.

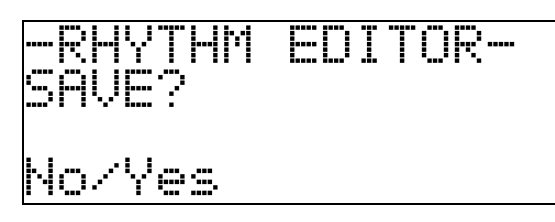

## **9.** Нажать на кнопку @ (YES).

Появляется экранная страница для задания номера пользовательского стиля и его названия.

• Для прекращения редактирования без сохранения изменений нажать не на кнопку <sup>@</sup> (YES), а на кнопку **@** (NO).

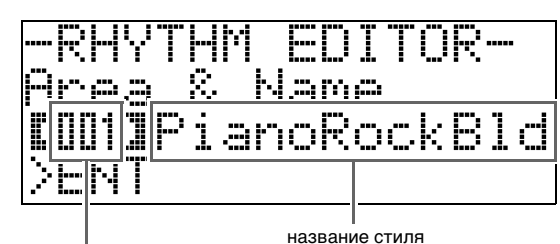

номер создаваемого пользовательского стиля

- **10.** Решить, под какими номером и названием будет сохранен пользовательский стиль.
	- С помощью кнопок  $\circledast$  (<) и  $\circledast$  (>) перевести курсор на заменяемый символ в номере или названии пользовательского стиля. С помощью кнопок ct **(**w**,** q**)** выбрать нужную цифру или символ.
	- Доступные символы для названия стиля приведены ниже. Пробел вводится одновременным нажатием на обе кнопки  $\mathbf{\circledcirc}$  ( $\mathbf{\vee}$  и  $\mathbf{\wedge}$ ).

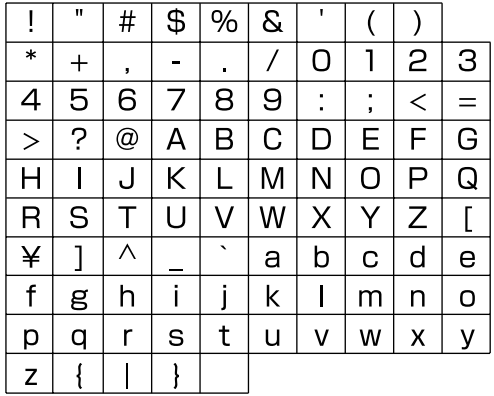

## **11.** Нажать на кнопку **@** (ENTER).

Данные сохраняются.

• Если номер стиля, под которым вы сохраняете данные, уже занят, то для уточнения того, действительно ли вы хотите заменить имеющиеся данные на новые, на дисплее появится сообщение («Replace?»).

#### **ВНИМАНИЕ!**

• При сохранении пользовательского стиля под номером, под которым уже сохранены другие данные, они заменяются на новые.

#### **ПРИМЕЧАНИЕ**

• Если объем данных модели аккомпанемента или инструментальной партии слишком велик и не позволяет производить редактирование, то на дисплее появляется сообщение о переполнении памяти («Memory Full»). В этом случае выберите для редактирования другую модель аккомпанемента или инструментальную партию.

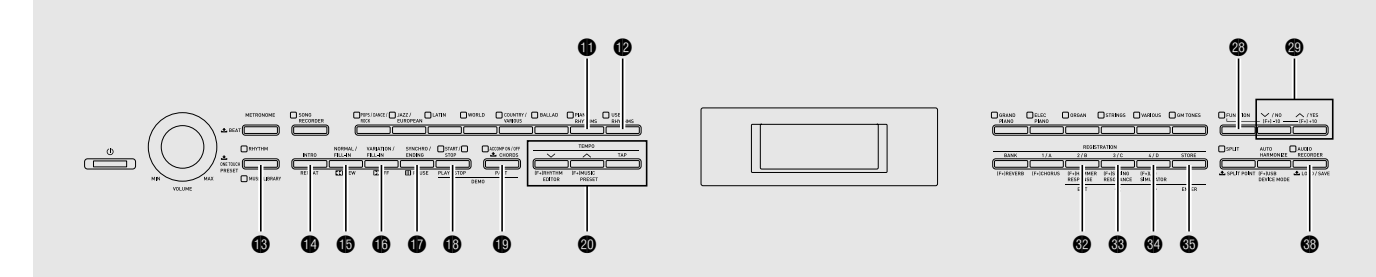

# **Воспроизведение композиций для демонстрации тембров**

В данное цифровое пианино «встроены» 6 демонстрационных мелодий, демонстрирующих особенности шести групп тембров.

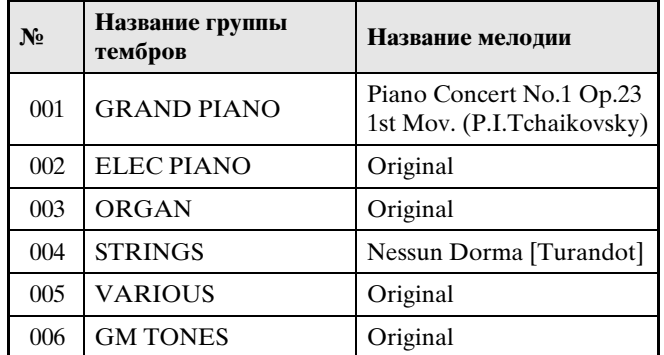

## **1.** Нажать на кнопку **@ (PART)** и, не отпуская ее, на кнопку **@ (PLAY/STOP)**.

Начинается воспроизведение встроенных композиций по порядку с композиции № 1.

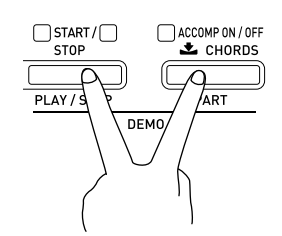

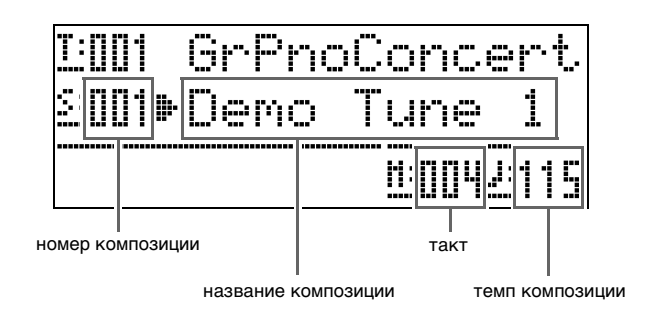

• Нажатие на кнопку группы тембров  $(\textcircled{\char`\#} - \textcircled{\char`\#} )$  во время воспроизведения демонстрационной композиции вызывает переключение на ее воспроизведение с применением тембра из соответствующей группы. Можно также прокрутить список композиций вручную с помощью кнопок  $\mathbf{\circledcirc}$  ( $\vee$ ,  $\wedge$ ).

# **2.** Нажать на кнопку **@ (PLAY/STOP)**.

Воспроизведение демонстрационной композиции останавливается.

Воспроизведение композиций продолжается с повтором, пока не будет остановлено нажатием на кнопку **@ (PLAY/STOP)**.

#### **ПРИМЕЧАНИЕ**

• Во время воспроизведения демонстрационной мелодии выполнимы только действия клавишами, описанные выше.

# **Воспроизведение определенной композиции из фонотеки**

Цифровое пианино позволяет в нижеописанном порядке выбрать композицию из фонотеки для прослушивания или занятий.

**1.** Нажать на кнопку **® (MUSIC LIBRARY)**;

ее лампа должна загореться.

• При нажатии на кнопку происходит переключение верхней и нижней ламп.

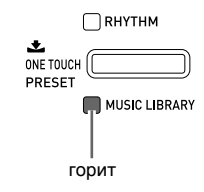

- **2.** В разделе «Список композиций» (стр. A-9) найти группу и номер группы с нужной композицией.
	- Пользовательские композиции находятся в группе D.
- **3.** С помощью кнопок  $\mathbf{0} \mathbf{0}$  (группы композиций A — D) выбрать нужную группу.

• Для выбора пользовательской композиции нажать на кнопку **@** (группа D).

Пример: выбрана группа B.

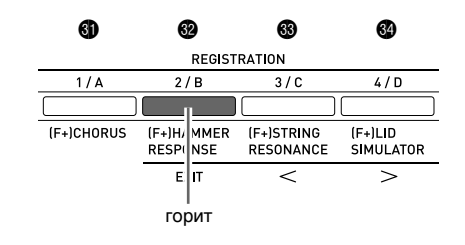

**4.** С помощью кнопок **@ (** $\vee$ , ∧) выбрать нужную композицию.

Пример: выбран тембр 008 «Gavotte».

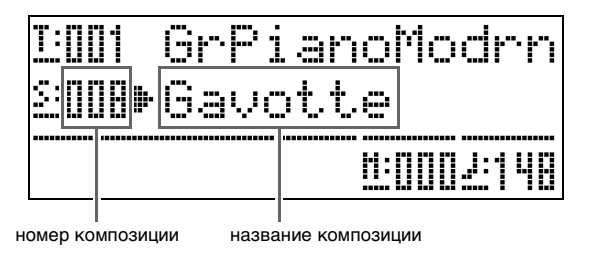

#### **5.** Нажать на кнопку **® (PLAY/STOP)**.

- Начинается воспроизведение композиции.
- Для прокрутки вперед нажать на кнопку **b** (FF), для прокрутки назад - **D** (REW). При кратком нажатии на кнопку происходит перемещение на один такт, при длительном — ускоренная прокрутка.
- При нажатии на кнопку  $\bigcirc$  (PAUSE) воспроизведение приостанавливается. Для возобновления воспроизведения композиции нажмите на кнопку еще раз.

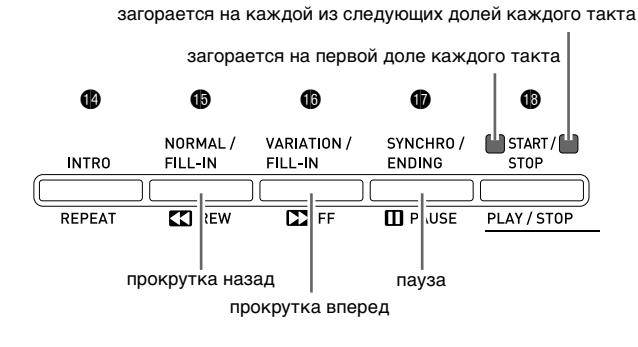

**6.** Нажать на кнопку **@ (PLAY/STOP)** еще раз.

Воспроизведение композиции останавливается.

• К тому же воспроизведение прекращается автоматически по завершении композиции. Чтобы запрограммировать цифровое пианино на замкнутое воспроизведение композиции (без остановки), включить функцию «Повтор композиции» (стр. R-43).

# **Прослушивание композиций, загруженных из внешнего источника**

Композицию можно импортировать из флэшнакопителя USB, из компьютера (из числа имеющихся в продаже) в качестве пользовательской композиции и использовать ее для автоаккомпанемента и для занятий.

- **1.** Загрузить композицию для прослушивания в качестве одной из пользовательских композиций цифрового пианино.
	- Подробную информацию о загрузке данных см. в разделах «Загрузка композиций из флэшнакопителя USB в память цифрового пианино» (стр. R-48) и «Подключение к компьютеру» (стр. R-52).
	- Композицию можно воспроизвести и непосредственно из флэш-накопителя USB, не импортируя ее в память цифрового пианино. Подробности см. в разделе «Воспроизведение композиции из флэш-накопителя USB» (стр. R-50).
- $2.$  Нажатием на кнопку  $\circledast$  выбрать группу D.

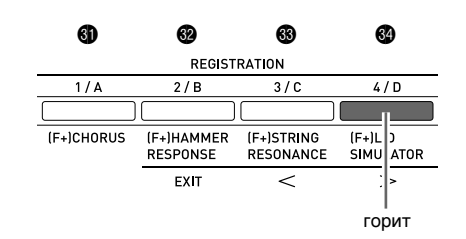

- $3.$  Нажать на кнопку  $\circledast$  (MUSIC LIBRARY); должна загореться ее лампа.
	- При нажатии на кнопку происходит переключение верхней и нижней ламп.

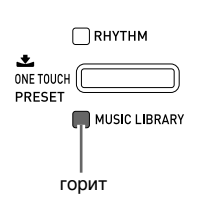

 $\mathbf{4}_{\text{I}}$  С помощью кнопок  $\mathbf{\circledcirc}$  ( $\mathbf{\vee}$ ,  $\mathbf{\wedge}$ ) выбрать пользовательскую композицию.

Пример: выбрана пользовательская композиция 003.

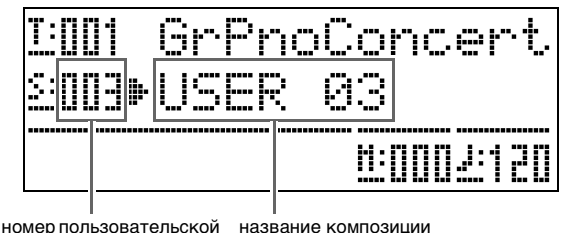

композиции

- **5.** Нажать на кнопку **® (PLAY/STOP)**.
	- Начинается воспроизведение композиции.
	- Для прокрутки вперед нажать на кнопку  $\bullet$  (FF), для прокрутки назад - **D** (REW). При кратком нажатии на кнопку происходит перемещение на один такт, при длительном — ускоренная прокрутка.
	- При нажатии на кнопку  $\bigcirc$  (**PAUSE**) воспроизведение приостанавливается. Для возобновления воспроизведения композиции нажмите на кнопку еще раз.

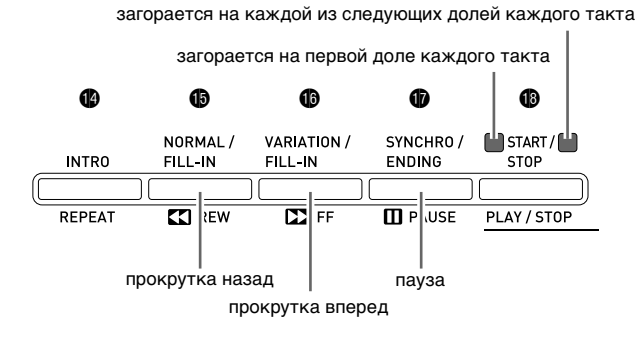

- **6.** Нажать на кнопку **@ (PLAY/STOP)** еще раз.
	- Воспроизведение композиции останавливается.
	- К тому же воспроизведение прекращается автоматически по завершении композиции. Чтобы запрограммировать цифровое пианино на замкнутое воспроизведение композиции (без остановки), включить функцию «Повтор композиции» (стр. R-43).

#### **Изменение темпа композиции**

Темп композиции регулируется в том же порядке, что и темп метронома. Дополнительную информацию см. в подразделе «Изменение темпа» (стр. R-11).

#### **Игра тембром, совпадающим с тембром композиции**

**1.** Нажать на кнопку **® (MUSIC LIBRARY)** и не отпускать ее не менее чем две секунды.

Клавиатуре присваивается тембр партии правой руки из воспроизводимой композиции.

#### **ПРИМЕЧАНИЕ**

• В порядке, описанном в подразделе «Отработка партии одной руки (отключение партии)» (стр. R-24), можно отключить партию левой руки и подыгрывать тембром этой партии.

#### **Регулирование громкости композиции**

Уровень громкости автоаккомпанемента композиции регулируется независимо от громкости звука на выходе инструмента в следующем порядке. Подробности см. в графе «Громкость композиции» (стр. R-42).

#### **Отработка партии одной руки (отключение партии)**

Во время воспроизведения можно отключить партию правой руки\*1 или левой руки\*2 композиции и играть отключенную партию на цифровом пианино во время воспроизведения композиции.

- \*1. Канал для передачи данных композиции 4 (неизменный)
- \*2. Канал для передачи данных композиции 3  $(\text{Heu3M} \in \text{Heu})$  начало конец  $(\text{Heu3M} \in \text{Heu})$
- **1.** Нажать на кнопку **@ (PART)**. На дисплее появляется индикация «L-[ON] R-[ON]».
- $2.$  С помощью кнопок  $\circledast$  ( $\vee$ ,  $\wedge$ ) выбрать нужную партию.

Партия левой руки включается и выключается нажатием на кнопку  $(\vee)$ , партия правой руки нажатием на кнопку  $(\bigwedge)$ .

- **3.** Нажать на кнопку **@ (PART)** еще раз. Экранная страница управления партиями закрывается.
- **4.** Нажать на кнопку **® (MUSIC LIBRARY)** и не отпускать ее не менее чем две секунды.
	- Присваивается тот же тембр, что и у отключенной на клавиатуре партии одной из рук.

**5.** Нажатием на кнопку **@ (PLAY/STOP)** включить воспроизведение композиции. Отключенная партия не звучит, ее можно играть на инструменте.

#### **Включение отсчета в начале композиции**

Цифровое пианино можно запрограммировать на воспроизведение отсчета перед началом композиции, что помогает вовремя вступить при подыгрывании на инструменте. Подробности см. в графе «Вступительный отсчет» (стр. R-43).

#### **Воспроизведение определенного фрагмента с повтором**

Цифровое пианино можно запрограммировать на бесконечное повторение того фрагмента композиции, который нужно отработать. Например, можно задать воспроизведение с повтором фрагмента с такта 5 по такт 8.

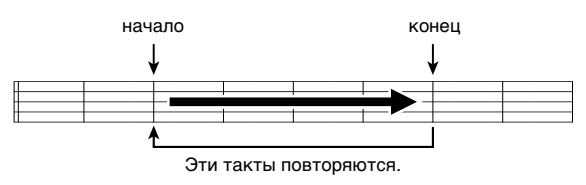

- **1.** Нажать на кнопку **® (PLAY/STOP)**. Начинается воспроизведение композиции.
- **2.** Когда воспроизведение дойдет до первого такта повторяемого фрагмента, нажать на кнопку **@** (REPEAT). Тем самым этот такт задается как «первый такт». В этом случае кнопка **c** (**REPEAT**) мигает.
- **3.** Когда воспроизведение дойдет до последнего такта повторяемого фрагмента, нажать на кнопку  $\bullet$ **(REPEAT)** еще раз.

Тем самым этот такт задается как «последний такт». Воспроизведение с повтором заданного фрагмента начинается сразу после выбора последнего такта. В этом случае кнопка **@** (REPEAT) горит (не мигая).

 $\mathbf{4}_{\mathbf{a}}$  При повторном нажатии на кнопку  $\mathbf{\Phi}$ **(REPEAT)** восстанавливается обычный режим воспроизведения.

Лампа кнопки **p** (REPEAT) гаснет.

# **Воспроизведение звуковых данных из флэш-накопителя USB**

Цифровое пианино позволяет воспроизводить звуковые данные (WAV-файлы\*), хранящиеся во флэш-накопителе USB из числа имеющихся в продаже.

Дополнительную информацию см. в главе «Флэшнакопитель USB» на стр. R-45.

\* Линейная ИКМ, 16 бит, 44,1 кГц, стерео

#### **ПОДГОТОВКА**

- Взять флэш-накопитель USB с данными, записанными на него с помощью устройства звукозаписи цифрового пианино. Дополнительную информацию см. в разделе «Запись на флэш-накопитель USB (устройство звукозаписи)» на стр. R-39.
- Звуковые данные (WAV-файл) для их воспроизведения можно также сохранить во флэш-накопителе USB с помощью компьютера. Дополнительную информацию см. в разделе «Сохранение стандартных звуковых данных (WAV-файлов) во флэш-накопителе USB» на стр. R-46.
- Вставить флэш-накопитель USB с данными для воспроизведения в порт для флэш-накопителя USB цифрового пианино.

#### **1.** Нажать на кнопку @ (AUDIO **RECORDER)**.

• Загорается кнопочная лампа.

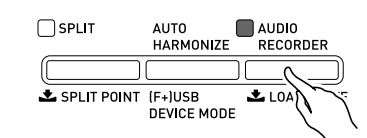

- **2.** Нажать на кнопку @ (FUNCTION) и, не отпуская ее, на кнопку **@ (AUDIO RECORDER)**.
	- Появляется экранная страница для выбора звукового файла.
- $3.$  С помощью кнопок  $\circledast$  ( $\vee$ ,  $\wedge$ ) выбрать композицию.
	- Нажатие на кнопку  $\bullet$  ( $\bullet$ ) обеспечивает прокрутку списка файлов с композициями («WAV01», «WAV02» и т. д.) в прямом порядке. Нажатие на кнопку  $\circledast$  ( $\vee$ ) обеспечивает прокрутку списка файлов с композициями в обратном порядке.
- $4.$  Нажать на кнопку  $\odot$  (EXIT).
- **5.** Нажать на кнопку **@ (PLAY/STOP)**.
	- Начинается воспроизведение выбранной композиции.
- **6.** Для остановки композиции нажать на кнопку **@** (PLAY/STOP) еще раз.
	- Для выхода из устройства звукозаписи нажать на кнопку **@ (AUDIO RECORDER)**. Лампа над кнопкой «**AUDIO RECORDER**» гаснет.

# **Музыкальные предустановки**

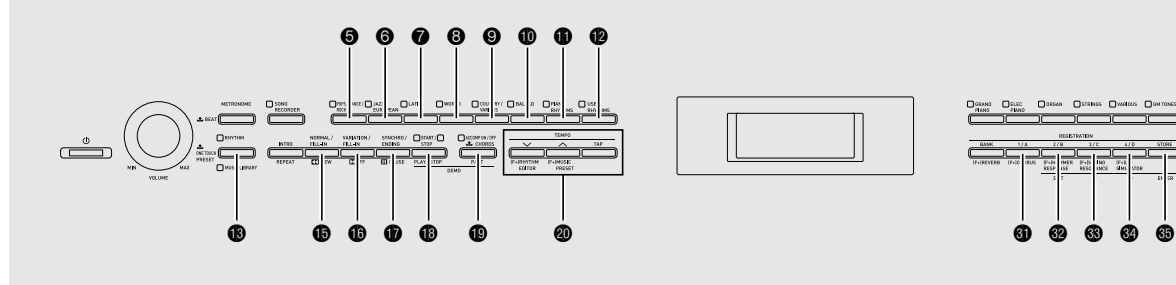

Музыкальные предустановки обеспечивают доступ в одно касание к тембрам, стилям, аккордам, другим показателям настройки, оптимальным для тех или иных музыкальных жанров и композиций. В дополнение к встроенным музыкальным предустановкам можно создавать собственные, оригинальные (пользовательские).

В цифровом пианино имеется 300 встроенных музыкальных предустановок, подразделенных на 3 группы (1, 2, 3). Четвертая группа (4) предназначена для пользовательских предустановок.

• Дополнительную информацию см. в разделе «Перечень музыкальных предустановок» (стр. A-7).

# **Выбор музыкальной предустановки**

**1.** Нажать на кнопку @ (FUNCTION) и, не отпуская ее, на кнопку @ (MUSIC **PRESET)**.

Мигает лампа кнопки  $\bigcirc$  (ACCOMP ON/OFF), появляется экранная страница музыкальной предустановки.

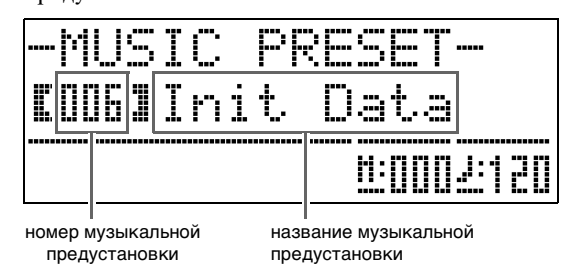

**2.** С помощью кнопок  $\mathbf{Q} - \mathbf{Q}$  (кнопок группы музыкальных предустановок) выбрать группу и с помощью кнопок <sup>o</sup> **(**w**,** q**)** выбрать нужную музыкальную предустановку.

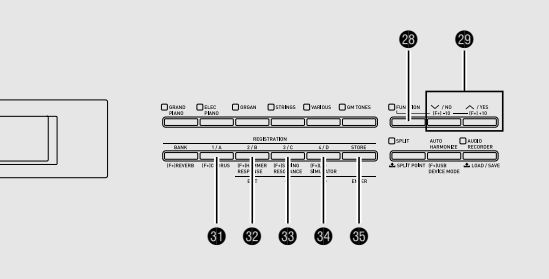

Тем самым показатели настройки цифрового пианино (тембр, стиль и др.) задаются в соответствии с выбранной музыкальной предустановкой. Ниже перечислены показатели настройки, включенные в музыкальную предустановку.

- Тембры (основной, наложенный, нижний при тембральном разделении) (стр. R-6)
- Баланс сдвоенного тембра (стр. R-6)
- Октавный сдвиг (стр. R-8)
- Реверберация (стр. R-9)
- Хорус (стр. R-10)
- Стиль (стр. R-18)
- Темп (стр. R-17)
- Автогармонизация (стр. R-17)
- **3.** Нажатием на кнопку **@ (START/STOP)** включить автоаккомпанемент с аккордовой последовательностью из музыкальной предустановки. Начать

#### играть мелодию на клавиатуре.

- Начинается воспроизведение предустановленной аккордовой последовательности с ее повторением до тех пор, пока воспроизведение не будет остановлено повторным нажатием на кнопку  $\spadesuit$ **(START/STOP)**.
- Нажатие на кнопку  $\bigcirc$  (ACCOMP ON/OFF), при котором лампа «ACCOMP ON/OFF» начинает гореть не мигая или гаснет, приводит к выключению аккордовой последовательности из музыкальной предустановки и переходу к воспроизведению обычной модели автоаккомпанемента.

Нажатие на кнопку **@ (ACCOMP ON/OFF)** обеспечивает циклический перебор в последовательности, указанной ниже.

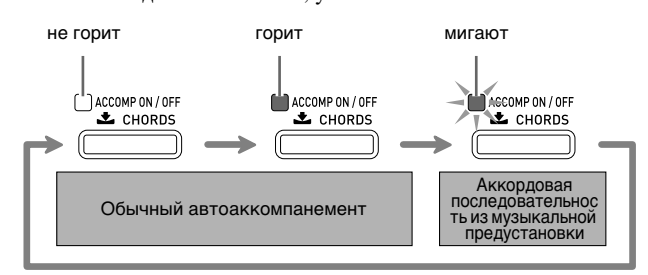

- Для смены стиля нужно с помощью кнопок  $\mathbf{\Theta} \mathbf{\Theta}$ (группы стилей) выбрать группу стилей и с помощью кнопок ct **(**w**,** q**)** выбрать номер тембра.
- Для смены тембра нужно с помощью кнопок  $\bullet$  cr (группы тембров) выбрать группу тембров и с помощью кнопок  $\mathbf{\circledcirc}$  ( $\vee$ ,  $\wedge$ ) выбрать номер тембра.
- **4.** Для закрытия музыкальной предустановки нажать на кнопку @ **(FUNCTION)** и, не отпуская ее, на кнопку ck **(MUSIC PRESET)**.

# **Создание оригинальной пользовательской предустановки**

Для создания собственных, оригинальных музыкальных (пользовательских) предустановок предусмотрен редактор музыкальных предустановок. В группе 4 музыкальных предустановок может храниться до 50 пользовательских предустановок.

- **1.** Выбрать музыкальную предустановку, которую нужно отредактировать для создания пользовательской предустановки.
- **2.** По желанию изменить номер тембра, номер стиля, другие параметры музыкальной предустановки.
	- Заданные показатели сохраняются в виде пользовательской музыкальной предустановки. Информацию о показателях настройки, задаваемых и сохраняемых в виде пользовательской музыкальной предустановки, см. в описании действия 2 в разделе «Выбор музыкальной предустановки» (стр. R-26).
- $3.$  Одновременно нажать на кнопки  $\circledast$ **(FUNCTION)** и @ (RHYTHM EDITOR).

Появляется экранная страница для выбора редактируемого объекта.

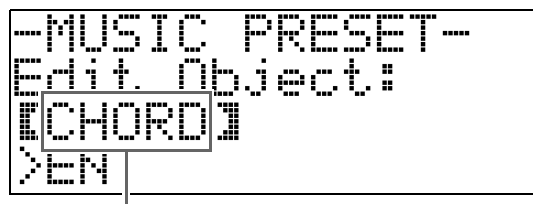

редактируемый объект

#### Музыкальные предустановки

- **4.** Отредактировать параметры музыкальной предустановки.
	- **4-1.Как отредактировать аккордовую последовательность**

Нажатием на кнопку  $\mathbf{\circledast}$  ( $\mathbf{\vee}$ ) вывести на дисплей вариант «CHORD» и нажатием на кнопку dp **(ENTER)** перейти на экранную страницу для редактирования аккордовой последовательности.

Затем выполнить редактирование, как описано в части «Как отредактировать аккордовую последовательность» (стр. R-28). По завершении редактирования нажать на кнопку <sup>@</sup> (EXIT), чтобы вернуться на вышеприведенную экранную страницу для выбора объекта редактирования.

**4-2.Как отредактировать параметры автоаккомпанемента**

Нажатием на кнопку **©** (∧) вывести на дисплей вариант «Parameter» и нажатием на кнопку dp **(ENTER)** перейти на экранную страницу для редактирования параметров автоаккомпанемента.

Затем выполнить редактирование, как описано в части «Как отредактировать параметры автоаккомпанемента» (стр. R-30). По завершении редактирования нажать на кнопку <sup>2</sup> (EXIT), чтобы вернуться на вышеприведенную экранную страницу для выбора объекта редактирования.

- **5.** По завершении необходимого редактирования нажать на кнопку  $\circledast$ **(EXIT)**.
	- Появляется сообщение с запросом о сохранении пользовательской предустановки.

#### **6.** Нажать на кнопку @ (YES).

Появляется экранная страница для выбора номера музыкальной предустановки и ее названия для сохранения отредактированных данных.

• Если отредактированные данные сохранять не нужно, нажмите не на кнопку <sup>o</sup> (YES), а на кнопку **@** (NO).

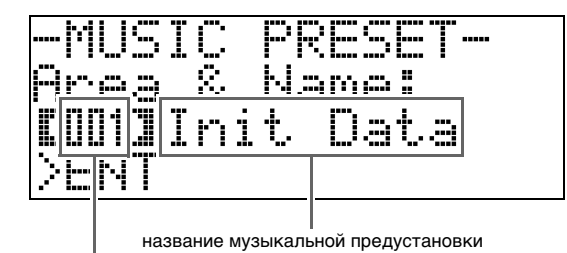

номер музыкальной предустановки для сохранения данных

#### Музыкальные предустановки

- $\mathcal{T}_\blacksquare$  С помощью кнопок **@** ( $\mathsf{∨}, \mathsf{∧}$ ) выбрать номер музыкальной предустановки, в которой нужно сохранить отредактированные данные.
- **8.** Ввести название предустановки.

 $C$  помощью кнопок  $\otimes$  (<) и  $\otimes$  (>) перевести курсор на заменяемый символ и заменить его с помощью кнопок  $\bullet$  ( $\vee$ ,  $\wedge$ ). Ниже приведена таблица имеющихся символов.

• Пробел вводится одновременным нажатием на обе кнопки  $\mathbf{Q}$  ( $\mathbf{V}$  и  $\mathbf{\Lambda}$ ).

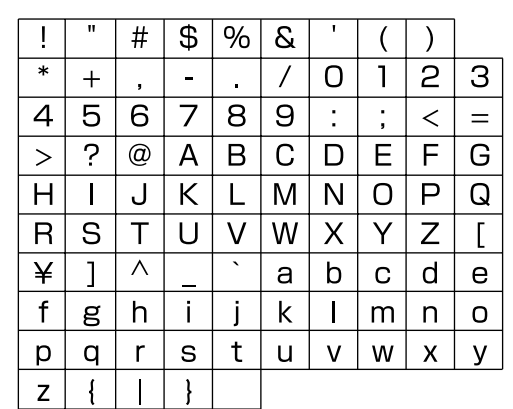

#### **9.** Нажать на кнопку **©** (ENTER).

#### Данные сохраняются.

• Если номер предустановки, под которым вы сохраняете данные, уже занят, то для уточнения того, действительно ли вы хотите заменить имеющиеся данные на новые, на дисплее появится сообщение («Replace?»).

Для затирания нажать на кнопку ct **(YES)**, для отказа от сохранения — на кнопку  $\bullet$  (NO).

#### ■ **Как отредактировать аккордовую последовательность**

**1.** На экранной странице для выбора редактируемого объекта (стр. R-27) выбрать вариант «CHORD» и нажатием на кнопку dp **(ENTER)** вывести на дисплей экранную страницу для редактирования аккордовой последовательности, показанную ниже.

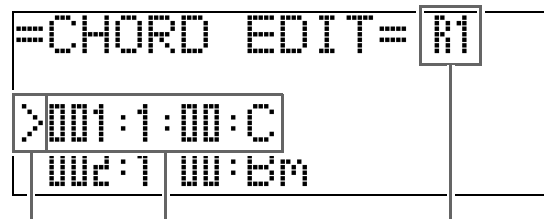

(2) Курсор (1) Шаг (координата и аккорд) (3) Разрешение

#### **(1) Шаг (координата и аккорд)**

Координата в аккордовой последовательности выражается в виде трех чисел, разделенных двоеточиями (например, 001:1:00) и означающих: такт\*1 (001), долю (1), импульс (00)\*2. Такой ряд из трех чисел называется «шаг».

На вышеприведенном снимке экрана показаны первые два шага музыкальной предустановки (001, 002). Прокрутка и просмотр других шагов выполняется с помощью кнопок  $\bigoplus$  (REW) и  $\bigoplus$ **(FF)**.

- \*1. До 999 тактов
- \*2. На одну долю приходится 12 импульсов, как показано ниже.

аккордовая последовательность

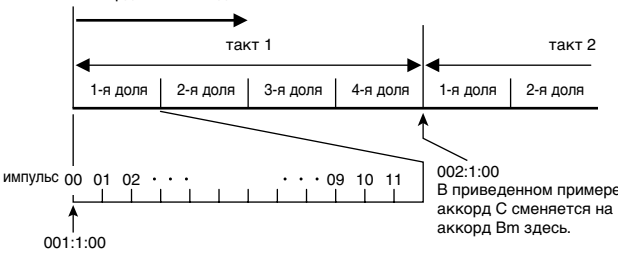

#### **(2) Курсор**

Курсор указывает на то, какой шаг выбран для редактирования.

#### **(3) Разрешение**

Разрешение — это величина, используемая при изменении координат шагов. Начальное разрешение — R1 (один такт), но если нужно указать, например, аккорды для каждой доли, выбирается разрешение R4 (1 доля = 1 четверть). Выбор одного из 8 значений разрешения, показанных ниже, выполняется с помощью кнопок инструментальных партий  $(\mathbf{\Theta} - \mathbf{\Phi})$ .

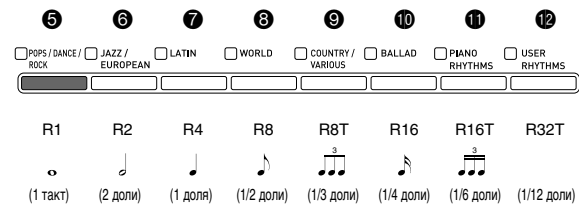

- **2.** С помощью кнопок **p** (REW) и **p** (FF) перевести курсор (2) на экранной странице редактирования аккордовой последовательности на нужный шаг.
- **3.** Нужным образом изменить содержимое выбранного шага**.**
	- **3-1.Выбрать режим взятия аккордов и в аккордовой части клавиатуры (стр. R-16) ввести аккорды.**

При вводе аккорда курсор (2) автоматически перемещается на следующий шаг.

- Для перехода к следующему шагу без изменения выбранного аккорда нажать на кнопку **t** (PAUSE).
- Если разрешение (3) меньше, чем время до следующего шага, в музыкальную предустановку временно вставляется новый шаг (без аккорда), который по времени равен разрешению. При взятии аккорда для нового шага последний записывается как часть музыкальной предустановки, а курсор перемещается на следующий шаг.\* Это действие позволяет вставить новый шаг между данным и следующим.
- \* При переводе курсора с помощью кнопок  $\bigoplus$  **(REW)** и  $\bigoplus$  (FF) без ввода аккорда временно вставленный шаг удаляется.
- **3-2. С помощью кнопок <sup>©</sup>** (∨, ∧) изменить

**координату шага (такт:доля:импульс).** С каждым нажатием на какую-либо кнопку координата меняется в соответствии с разрешением.

- Диапазон координат данного шага ограничивается координатами предыдущего и следующего шагов.
- Координата первого шага (001:1:00) является фиксированной и не может быть изменена. Кроме того, последний шаг, независимо от разрешения, всегда составляет один такт.

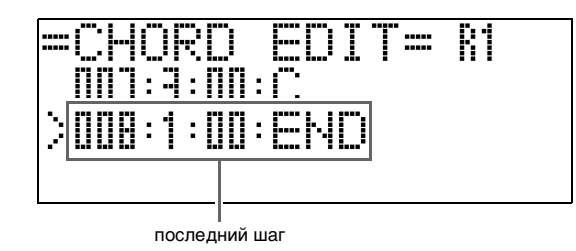

#### **3-3.Для удаления шага одновременно нажать на обе кнопки <sup>©</sup>** (∨ и ∧).

• Удалить первый и последний шаги невозможно.

#### Музыкальные предустановки

- **4.** Повторить вышеописанные действия, чтобы отредактировать все шаги, какие нужно.
	- Нажатием на кнопку **@ (START/STOP)** можно включить воспроизведение редактируемой музыкальной предустановки.
	- В нижеприведенной таблице дается описание других действий, возможных при редактировании музыкальной предустановки. Следует нажать на кнопку  $\odot$  (FUNCTION), с помощью кнопок  $\odot$ **(**u**)** и do **(**i**)** выбрать нужное действие, выполнить его и для сохранения изменений и возвращения на экранную страницу редактирования аккордовой последовательности нажать на кнопку **@** (ENTER).
	- Для выхода из редактора с отменой всех внесенных изменений нажать на кнопку <sup>@</sup> (EXIT).

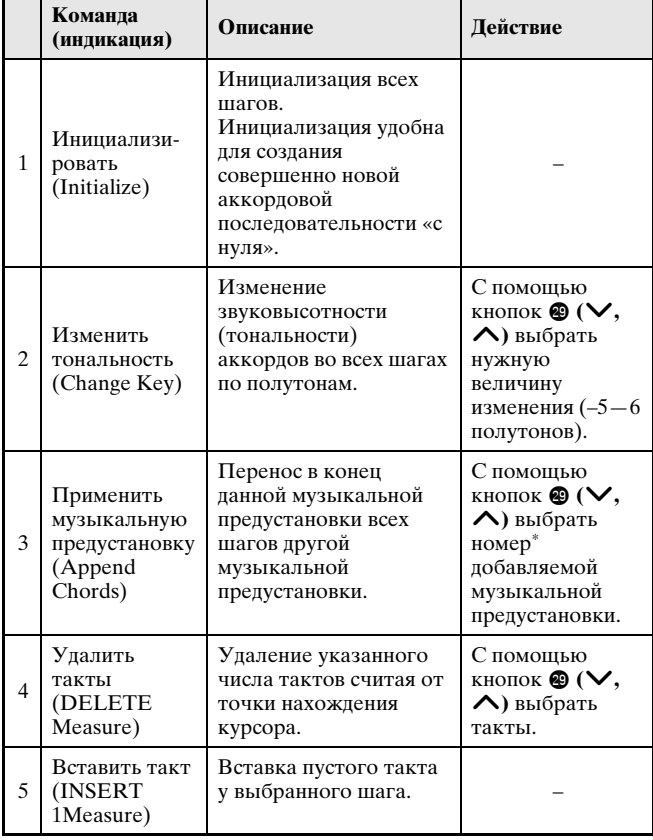

Музыкальные предустановки в группах 2, 3 и 4 нумеруются последовательно номерами, следующими за номерами в группе 1, которые начинаются с 1. Подробную информацию о последовательной нумерации см. в разделе «Перечень музыкальных предустановок» (стр. A-7).

**5.** По завершении редактирования нажать на кнопку @ (EXIT), чтобы вернуться на экранную страницу для выбора объекта редактирования (стр. R-27).

#### **Д** ПРИМЕЧАНИЕ

• Одна предустановка может содержать примерно до 2 тыс. аккордов. Если в результате редактирования число аккордов превысит допустимый предел, то на дисплее появится сообщение «Memory Full» и дальнейшее редактирование станет невозможным.

#### Музыкальные предустановки

#### ■ **Как отредактировать параметры автоаккомпанемента**

**1.** На экранной странице для выбора редактируемого объекта (стр. R-27) выбрать вариант «Parameter» и нажатием на кнопку **@ (ENTER)** вывести на дисплей экранную страницу для редактирования параметров автоаккомпанемента, показанную ниже.

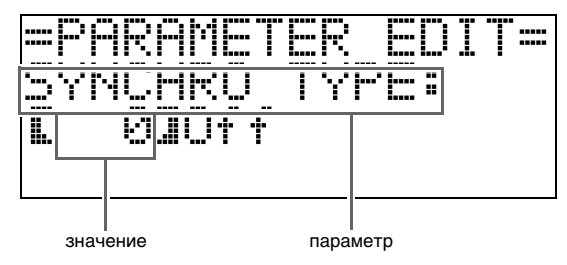

 $2.$  С помощью кнопок  $\circledast$  (<) и  $\circledast$  (>) выбрать параметр и кнопками  $\circledast$  ( $\vee$ ,  $\wedge$ ) изменить его значение.

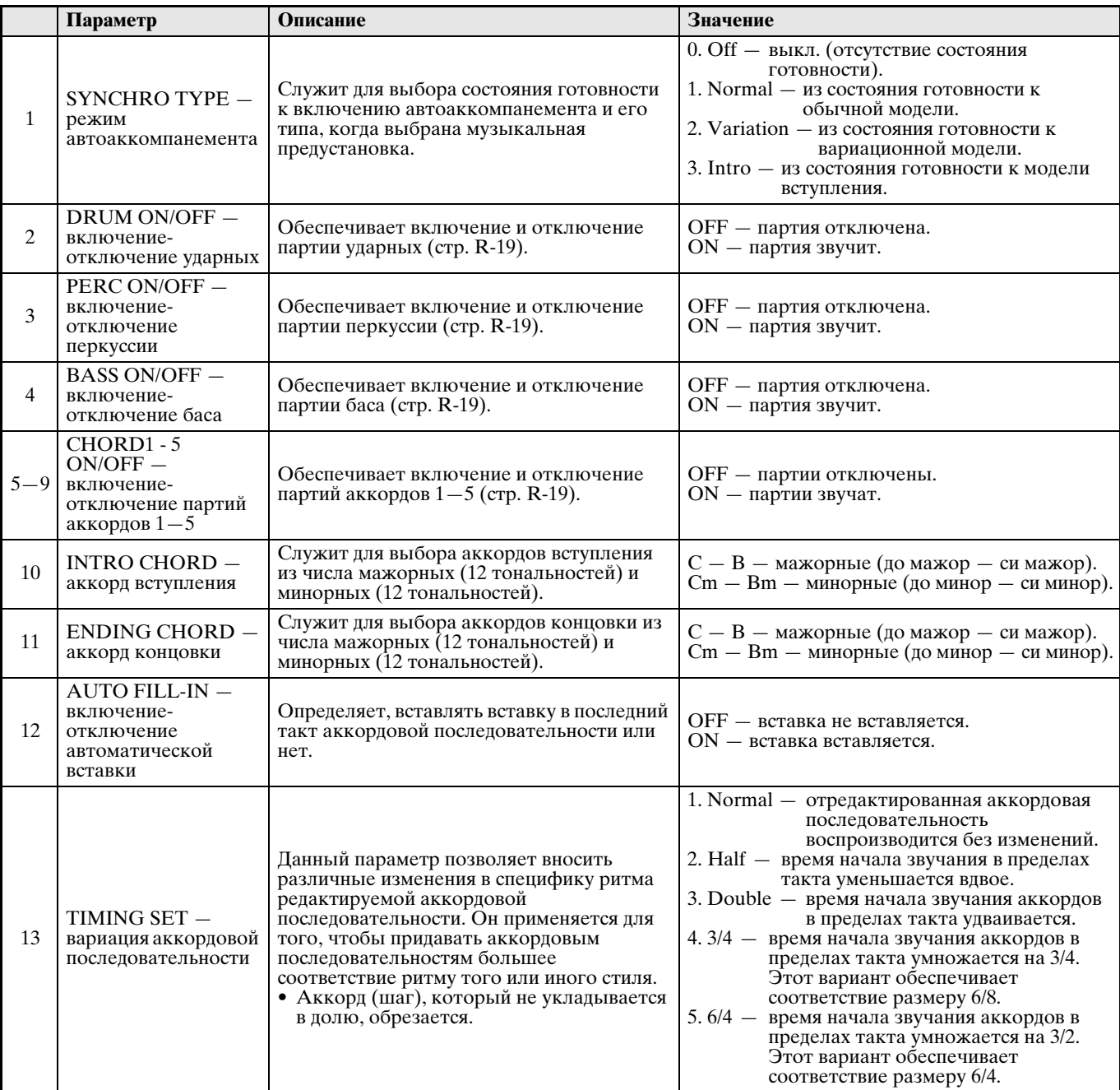

 $3.$  По завершении редактирования нажать на кнопку @ (EXIT), чтобы вернуться на экранную страницу для выбора объекта редактирования (стр. R-27).

# **Запись предустановок тембров и стилей**

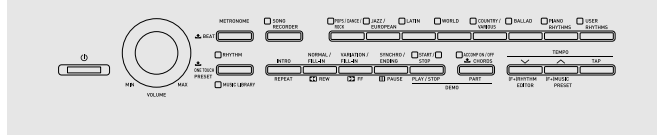

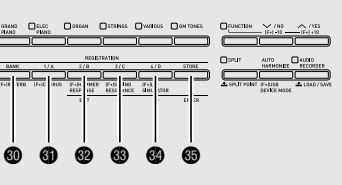

Регистрационная память позволяет сохранять наборы настроек цифрового пианино (тембр, стиль и т. д.) и мгновенно вызывать их при первой же необходимости. Регистрационная память упрощает исполнение сложных частей, которые требуют многократной смены тембра и стиля.

Регистрационная память рассчитана на одновременное хранение до 96 наборов настроек. Кнопки **@** (BANK) и **@** (REGISTRATION 1) —  $\bigcirc$  (REGISTRATION 4) служат для записи.

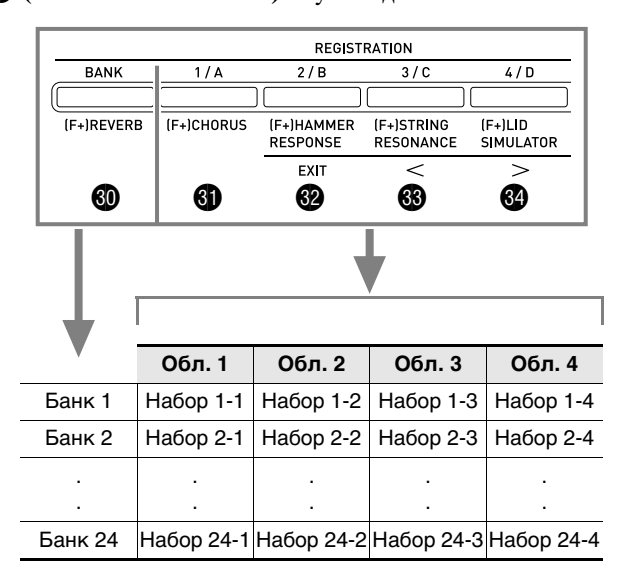

- Нажатие на кнопку **@ (BANK)** обеспечивает циклический перебор номеров банков от 1 до 24.
- Нажатие на кнопки  $\mathbf{G} \mathbf{G}$  позволяет выбрать соответствующую область в выбранном банке.

Данные в наборе настроек 8-2

**Параметры тембров** Тембр клавиатуры — 014 «Harpsichord» Яркость — 2 Реверберация — 1 «Room» Хорус — откл. · ·

**Параметры автоаккомпанемента** Стиль — 005 «Pop Rock» Темп — 180 Громкость аккомпанемента — 20 ·

# ■ **Типы данных в регистрационной памяти**

#### **• Параметры тембров**

·

- Номера тембров (основного, наложенного, при разделении)
- В(ы)ключенность наложения
- Баланс сдвоенного тембра
- В(ы)ключенность разделения
- Точка разделения
- Октавный сдвиг
- Яркость
- Pеверберация
- Хорус
- Transpose
- Динамическая чувствительность клавиатуры
- **Показатели настройки автоаккомпанемента (только в областях 1—4)**
- Номер стиля
- В(ы)ключенность аккомпанемента
- Режим взятия аккордов
- Готовность к синхронному запуску автоаккомпанемента
- Темп
- Громкость автоаккомпанемента
- Автогармонизация

#### **Сохранение наборов настроек в регистрационной памяти**

- **1.** Задать цифровому пианино тембр, стиль, другие показатели настройки, которые нужно сохранить.
- **2.** Нажатием на кнопку @ (BANK) выбрать банк для сохранения набора настроек. Пример: банк 4

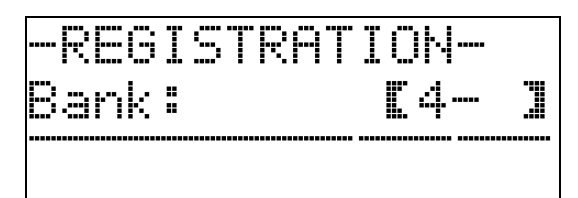

**3.** Нажать на кнопку **@ (STORE)** и, не отпуская ее, с помощью кнопок  $\mathbf{Q} - \mathbf{Q}$ выбрать область.

Данные сохраняются в указанных банке и области.

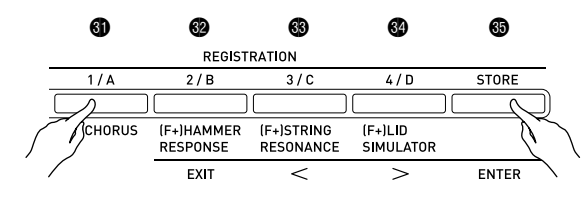

Пример: банк 4, область 1

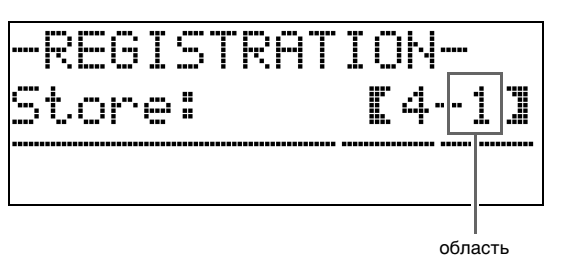

#### **Вызов набора настроек из регистрационной памяти**

**1.** Нажатием на кнопку @ (BANK) выбрать банк с нужным набором настроек.

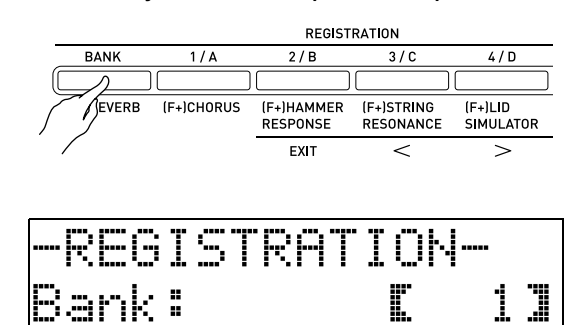

 $2.$  Нажатием на кнопки  $\mathbf{\Phi} - \mathbf{\Phi}$  выбрать область с нужным набором настроек.

> Происходит вызов набора настроек из регистрационной памяти и соответствующее автоматическое задание показателей настройки цифрового пианино.

Пример: вызов набора настроек из банка 4, область 1.

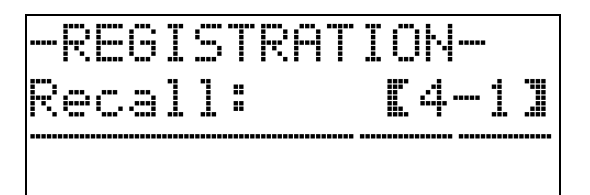

#### ■ **Сохранение данных регистрационной памяти на внешнем устройстве**

Подробную информацию о переносе сэмплов на хранение в компьютер см. в главе «Подключение к компьютеру» (стр. R-52).

# **Запись исполнения на инструменте**

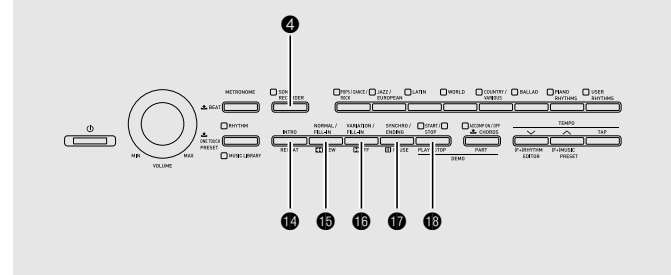

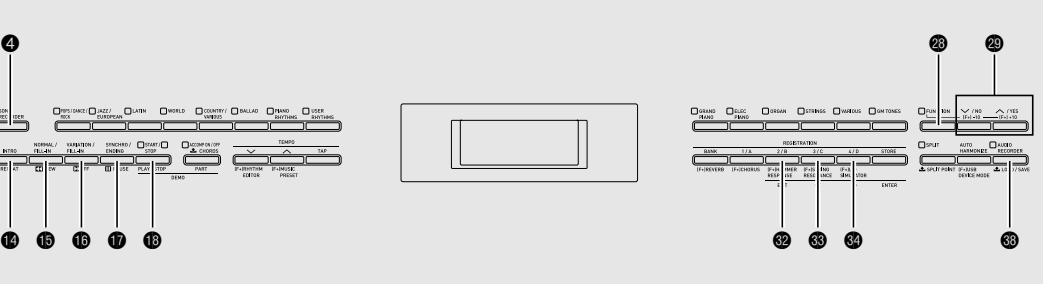

Цифровое пианино позволяет записывать исполнение во встроенную память для композиций с помощью устройства записи композиций. Композицию можно разделить на несколько партий (инструментальные, левой и правой руки и т. д.) и записать каждую партию по отдельности. Редактировать отдельные партии имеющихся записей можно также путем «записи в режиме врезки**»**.

Если в порт для флэш-накопителя USB цифрового пианино вставлен флэш-накопитель USB из числа имеющихся в продаже, звуковые данные записываются на такой накопитель (устройство звукозаписи) и воспроизводятся также из него.

# **Запись во встроенную память для композиций (устройство записи композиций)**

Ниже дается описание порядка записи отдельной композиции в память устройства записи и воспроизведения композиции.

- **1.** Дважды нажать на кнопку @ (SONG **RECORDER)**; ее лампа должна замигать. Включается устройство записи композиций, инструмент переключается в режим записи.
	- Нажатие на кнопку **@ (SONG RECORDER)** обеспечивает циклический перебор режимов в последовательности, указанной ниже.

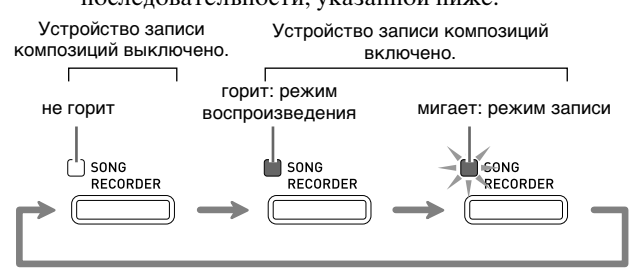

- **2.** Задать тембр, стиль, другие нужные показатели настройки.
	- Заданные показатели сохраняются в составе записанных данных композиции.
	- Подробную информацию о том, какие данные включаются в записанную композицию, см. в подчасти «Системная дорожка» (стр. R-35).

# **3.** Поиграйте на инструменте.

- Запись включится, как только вы начнете играть.
- Если воспроизводится автоаккомпанемент, он включается в записывающиеся данные.
- $\mathbf 4$ . По завершении нажать на кнопку  $\mathbf 6$ **(START/STOP)**.

Загорается лампа <sup>4</sup> (SONG RECORDER), которая первое время мигает, что указывает на включение режима воспроизведения.

• В случае записи с автоаккомпанементом ее можно также закончить нажатием на кнопку **(ENDING)**.

горит: режим воспроизведения

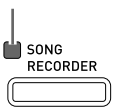

- **5.** Для воспроизведения записанного материала нажать на кнопку **B** (START/ **STOP)** еще раз.
	- При каждом нажатии на кнопку  $\bullet$ воспроизведение либо начинается, либо останавливается.

#### Запись исполнения на инструменте

**6.** Для выхода из устройства записи композиций еще раз нажать на кнопку 4 **(SONG RECORDER)**; ее лампа должна погаснуть.

не горит: устройство записи композиций выключено

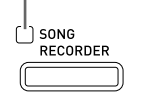

#### **[4] ПРИМЕЧАНИЕ**

- Объем памяти устройства записи около 10 тыс. нот на композицию. Когда свободного места в памяти остается не более чем на 100 нот, лампа кнопки 4 **(SONG RECORDER)** часто мигает. При переполнении памяти запись автоматически останавливается.
- Повтор, прокрутка, приостановка и регулирование темпа при воспроизведении выполняются так же, как и при воспроизведении пользовательских композиций. Дополнительную информацию см. в разделе «Прослушивание композиций, загруженных из внешнего источника» (стр. R-23).
- Прослушивание композиции, которая хранится в памяти устройства записи, возможно в любой момент путем нажатия на кнопку 4 **(SONG RECORDER)**, чтобы войти в режим воспроизведения, с последующим нажатием на кнопку **® (START/STOP)**.

#### **ВНИМАНИЕ!**

- При записи нового материала прежний затирается.
- При прекращении питания цифрового пианино во время записи весь записанный к данному моменту материал утрачивается. Будьте осторожны, чтобы во время записи случайно не выключить инструмент.

## **Запись и воспроизведение нескольких композиций**

Память инструмента рассчитана на 5 композиций (№ 1—5). После записи можно выбрать определенную композицию для воспроизведения.

**1.** С помощью кнопки @ (SONG RECORDER) поперебирать режимы работы устройства записи композиций, пока не загорится лампа над кнопкой «**SONG RECORDER**». Это указывает на переключение устройства записи композиций в режим воспроизведения.

горит: режим воспроизведения

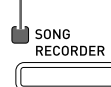

**2.** Нажать на кнопку @ (FUNCTION) и, не отпуская ее, на кнопку 4 **(SONG RECORDER)**.

Появляется экранная страница для выбора композиции.

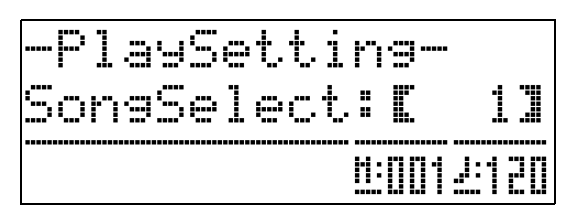

- **3.** С помощью кнопок выбрать номер композиции <sup>@</sup> (V, A).
- **4.** Для закрытия экранной страницы для выбора композиции нажать на кнопку <sup>®</sup> **(EXIT)**.
- **5.** Для записи материала в выбранную композицию нажать на кнопку 4 **(SONG RECORDER)**. Для воспроизведения выбранной композиции нажать на кнопку  $\circledR$  (START/STOP).
- **6.** Если вы осуществляете запись, продолжите с действия 2 в разделе «Запись во встроенную память для композиций (устройство записи композиций)» (стр. R-33).
# **Запись на определенную дорожку (запись определенной партии)**

Устройство записи позволяет записывать партии отдельных инструментов, левой и правой рук, другие партии композиции по отдельности, а затем объединять их в законченную композицию.

#### ■ **Что такое дорожка?**

Дорожка — это отдельно записывающаяся партия композиции. Устройство записи композиций данного цифрового пианино имеет в общей сложности 17 дорожек, одна из которых системная, как описано ниже.

#### **• Системная дорожка**

В дополнение к взятым на клавиатуре нотам и другим данным, отражающим действия, выполненные при исполнении, системная дорожка содержит широкий спектр информации о характеристиках композиции: включенность функций наложения и разделения, заданные темп и автоаккомпанемент, включенность эффекта «реверберация» и т. д. При записи композиции на одну дорожку в память устройства записи, как описано в разделах «Запись во встроенную память для композиций (устройство записи композиций)» (стр. R-33) и «Запись и воспроизведение нескольких композиций» (стр. R-34), весь материал записывается на системную дорожку.

#### **● Дорожки 01-16**

Эти дорожки предназначены для записи берущихся нот, информации о действиях педалями, а также о параметрах тембров, присваиваемых клавиатуре. Объединение этих дорожек друг с другом и с системной дорожкой позволяет создать законченную композицию.

#### ■ **Данные, записывающиеся на дорожки**

Ниже перечислены данные, записывающиеся на дорожки того или иного типа.

#### **Системная дорожка, дорожки 01—16**

Взятые на клавиатуре ноты, параметры присвоенных клавиатуре тембров (основных) и действия педалями

#### **Только системная дорожка**

Наложение, тембральное разделение, октавный сдвиг, реверберация, хорус, темперация, темп, игра с автоаккомпанементом, автогармонизация, установка мгновенного вызова, музыкальная предустановка\*1, набор настроек\*1, \*2

- \*1. Только вызов.
- \*2. Содержащаяся в вызванных данных информация о громкости автоаккомпанемента и транспонировании в запись не включаются.
- **1.** Первую партию записать на системную дорожку.
	- Запись на системную дорожку выполняется, как описано в разделах «Запись во встроенную память для композиций (устройство записи композиций)» (стр. R-33) и «Запись и воспроизведение нескольких композиций» (стр. R-34).
- **2.** С помощью кнопки **@** (SONG RECORDER) поперебирать режимы устройства записи композиций, пока не замигает лампа над кнопкой «**SONG RECORDER**». Это указывает на переключение устройства записи композиций в режим записи.

мигает: режим записи

**3.** Нажать на кнопку @ (FUNCTION) и, не отпуская ее, на кнопку 4 **(SONG RECORDER)**.

Появляется экранная страница для выбора дорожки. С помощью кнопки  $\textcircled{\tiny{\bullet}}$  ( $\vee$ ,  $\wedge$ ) выбрать следующую записываемую дорожку (T01 — T16). После выбора дорожки нажать на кнопку <sup>(2)</sup> (EXIT),

чтобы закрыть экранную страницу для выбора дорожки.

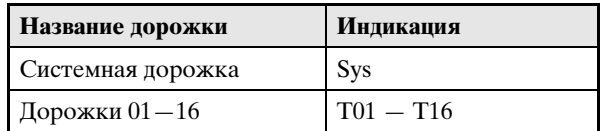

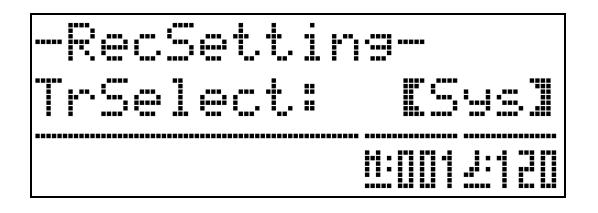

### Запись исполнения на инструменте

- **4.** Выбрать тембр для партии, записываемой на дорожку.
- **5.** Нажать на кнопку **® (START/STOP)**. Начинаются воспроизведение материала, записанного на системную дорожку, и запись на выбранную дорожку. Во время воспроизведения материала с системной дорожки играйте то, что вы хотите записать на выбранную дорожку.
- **6.** Для остановки записи нажать на кнопку  $\bullet$  **(START/STOP)** еще раз.

Включается режим воспроизведения. Для воспроизведения записанной дорожки еще раз нажать на кнопку **D** (START/STOP). При каждом нажатии на кнопку **B** (START/STOP) воспроизведение либо начинается, либо останавливается.

- Включение и отключение тех или иных дорожек (для включения и отключения функции воспроизведения соответственно) выполняются в порядке, описанном ниже. Это позволяет прослушивать только те дорожки, которые нужны при записи новой дорожки.
	- (1) Нажать на кнопку **@ (FUNCTION)** и, не отпуская ее, на кнопку 4 **(SONG RECORDER)**. Появляется экранная страница для выбора композиции.
	- (2) Нажать на кнопку **@ (>)** один раз. Появляется экранная страница управления дорожками.
	- (3) С помощью кнопок  $\mathbf{\Theta}$  ( $\mathbf{\triangledown}, \mathbf{\triangle})$  выбрать нужную дорожку и нажатием на кнопку **(ENTER)** включить ее или выключить.
- **7.** Повторить действия 2—6 для записи всех нужных дорожек.

# **Удаление материала, записанного с помощью устройства записи композиций**

При удалении материала, записанного с помощью устройства записи композиций, удаляются отдельные композиции. Также можно удалять из композиций отдельные дорожки.

## **Удаление композиции из устройства записи**

**1.** С помощью кнопки © (SONG RECORDER) поперебирать режимы работы устройства записи композиций, пока не загорится лампа над кнопкой «**SONG RECORDER**». Это указывает на переключение устройства записи композиций в режим воспроизведения.

> горит: режим воспроизведения  $\Box$  SONG

**2.** Нажать на кнопку @ (FUNCTION) и, не отпуская ее, на кнопку 4 **(SONG RECORDER)**.

> Появляется экранная страница для выбора композиции в устройстве записи.

- **3.** С помощью кнопок **@** ( $\vee$ , ∧) выбрать композицию для удаления из устройства записи.
- **4.** Нажать на кнопку © (SONG RECORDER) и не отпускать ее, пока на дисплее не появится запрос «Sure?».
- $5.$  Нажатием на кнопку @ (YES) удалить композицию из устройства записи.
	- Для отказа от удаления нажать на клавишу **(NO)**.

# **Удаление отдельной дорожки**

- **1.** Чтобы в устройстве записи выбрать композицию с удаляемой дорожкой, выполнить действия 1—3 из раздела «Удаление композиции из устройства записи».
- **2.** Нажать на кнопку  $\odot$  ( $\geq$ ). Появляется экранная страница для выбора дорожки.
- **3.** С помощью кнопок **@** ( $\vee$ , ∧) выбрать удаляемую дорожку.
- **4.** Нажать на кнопку @ (SONG RECORDER) и не отпускать ее, пока на дисплее не появится запрос «Sure?».
- $5.$  Нажатием на кнопку @ (YES) удалить дорожку.
	- Для отказа от удаления нажать на клавишу **(NO)**.

# **Перезапись фрагмента композиции из устройства записи (запись в режиме врезки)**

Для перезаписи отдельного фрагмента композиции из устройства записи, который требует улучшения или исправления, применяется запись в режиме врезки.

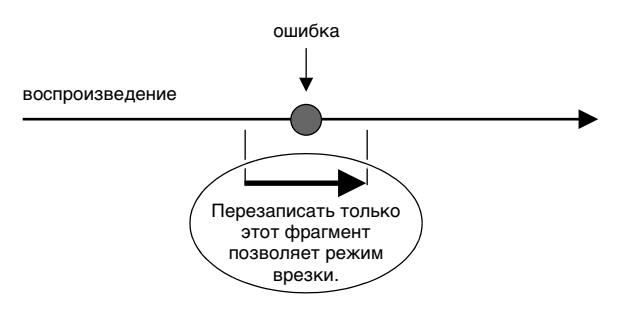

**1.** Войти в режим записи устройства записи композиций и выбрать дорожку с перезаписываемым фрагментом.

• См. действие 3 в разделе «Запись на определенную дорожку (запись определенной партии)» (стр. R-35).

**2.** Нажать на кнопку @ (SONG RECORDER) и не отпускать ее, пока на дисплее не появится экранная страница записи в режиме врезки.

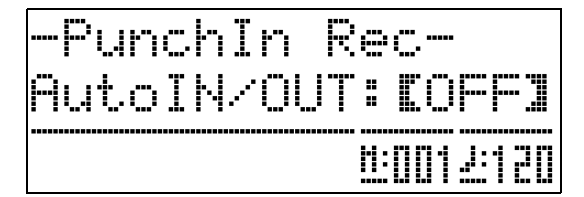

- **3.** Нажать на кнопку **® (START/STOP)**. Начинается воспроизведение выбранной дорожки.
- **4.** Когда воспроизведение дойдет до начала перезаписываемого фрагмента, начните играть и выполнять другие необходимые действия.

Автоматически включается запись в режиме врезки, которая продолжится до выполнения действия 5, описанного ниже.

- Запись в режиме врезки включается и в результате любого из следующих действий: действие педалью; нажатие на кнопку **4** (SONG RECORDER)<sup>\*1</sup>; изменение тембра; изменение стиля или темпа\*2.
	- \*1. Для включения записи в режиме врезки без взятия ноты и изменения показателя настройки нажать на кнопку 4 **(SONG RECORDER)**.
- Более быстрый переход к перезаписываемому фрагменту во время воспроизведения для входа в запись выполняется с помощью кнопок  $\bigoplus$  (REW),  $\bigoplus$  **(FF)** и  $\bigoplus$  (PAUSE). \*2. Только на системной дорожке.
- **5.** Для остановки записи в режиме врезки нажать на кнопку **® (START/STOP)** еще раз.

Весь материал на дорожке за точкой, в которой была нажата кнопка **b** (START/STOP), сохраняется без изменений.

- Если нужно удалить все данные на дорожке после фрагмента, перезаписанного в режиме врезки, при выполнении вышеописанных действий нажмите не на кнопку **@ (START/STOP)**, а на кнопку **@ (SONG RECORDER)**.
- Для отказа от результатов записи в режиме врезки и сохранения первоначальных (неотредактированных) данных на дорожке нажмите на кнопку 4 **(SONG RECORDER)** и не отпускайте ее, пока экранная страница записи в режиме врезки не закроется.

### **Задание границ врезки (автозапись в режиме врезки)**

В нижеописанном порядке можно указать границы врезки.

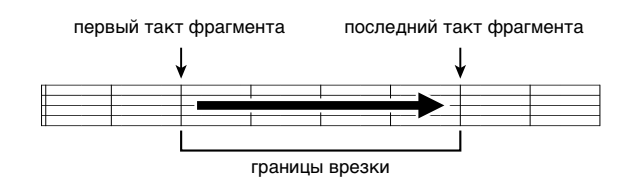

- **1.** Войти в режим записи устройства записи композиций.
	- Нажать на кнопку **@ (FUNCTION)** и, не отпуская ее, на кнопку <sup>4</sup> (SONG RECORDER). Появляется экранная страница настройки записи.
- $2.$  С помощью кнопок  $\circledast$  (<) и  $\circledast$  (>) вывести на дисплей пункт «AutoPu.IN» и с помощью кнопок ct **(**w**,** q**)** выбрать первый такт.
- **3.** С помощью кнопок  $\circledast$  (<) и  $\circledast$  (>) вывести на дисплей пункт «AutoPu.OUT»  $\mathsf{W}$  с помощью кнопок **@** (∨, ∧) выбрать последний такт.
	- После выбора первого и последнего тактов нажать на кнопку <sup>3</sup> (EXIT), чтобы закрыть экранную страницу настройки записи.
- **4.** Выбрать дорожку с последовательностью перезаписываемых тактов.
	- См. действие 3 в разделе «Перезапись фрагмента композиции из устройства записи (запись в режиме врезки)» (стр. R-37).
- $5.$  Нажатием на кнопку  $\circledast$  ( $\wedge$ ) включить режим автозаписи в режиме врезки.
- **6.** Нажатием на кнопку **@ (START/STOP)** включить воспроизведение.
	- Запись в режиме врезки начнется с первого такта фрагмента и остановится после последнего такта фрагмента автоматически.
	- Начните играть и выполнять другие нужные действия.

#### ■ **Запись в режиме врезки фрагментов длительностью меньше одного такта**

Задание фрагмента записи в режиме врезки, включающего неполный такт, выполняется в порядке, описанном ниже.

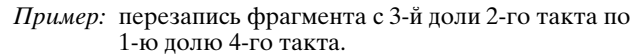

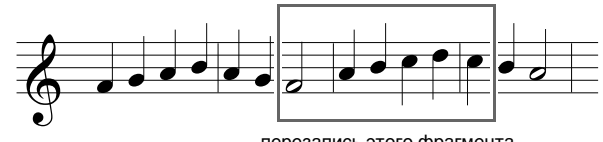

перезапись этого фрагмента

- **1.** Включить воспроизведение композиции с перезаписываемым фрагментом.
- **2.** Когда воспроизведение дойдет до начала перезаписываемого фрагмента, нажать на кнопку **@** (REPEAT).
- **3.** Когда воспроизведение дойдет до конца перезаписываемого фрагмента, нажать на кнопку **@** (REPEAT) еще раз.
- **4.** Нажатием на кнопку **® (START/STOP)** остановить воспроизведение.
- **5.** Войти в режим записи устройства записи композиций и выбрать дорожку с перезаписываемым фрагментом.
	- Информацию о выборе дорожки см. в описании действия 3 в разделе «Запись на определенную дорожку (запись определенной партии)» (стр. R-35).
- **6.** Нажать на кнопку © (SONG RECORDER) и не отпускать ее, пока на дисплее не появится экранная страница записи в режиме врезки.
- $\mathbb{Z}_n$  Нажатием на кнопку  $\mathcal{D}(\Lambda)$  включить режим автозаписи в режиме врезки.
- **8.** Нажатием на кнопку **@** (REPEAT) включить повтор.
- **9.** Нажать на кнопку **® (START/STOP)**. Включается воспроизведение для входа в запись, которое начинается с такта, расположенного перед точкой, указанной при выполнении вышеописанного действия 2 (начальной точкой).
	- Запись в режиме врезки начинается автоматически, когда воспроизведение доходит до начальной точки, и завершается автоматически, когда доходит до места, указанного при выполнении вышеописанного действия 3 (до конечной точки).

#### Запись исполнения на инструменте

# **Запись на флэш-накопитель USB (устройство звукозаписи)**

Всё, что исполняется на цифровом пианино, записывается на флэш-накопитель USB в виде звуковых данных (WAV-файлов\*). Если при воспроизведении данных, хранящихся в памяти для композиций, подыгрывать на цифровом пианино, на флэш-накопитель USB записывается как то, что воспроизводится из памяти, так и то, что исполняется на инструменте.

\* Линейная ИКМ, 16 бит, 44,1 кГц, стерео

#### **Объем записи**

- 99 файлов (№ 01-99).
- Примерно 25 минут на один файл максимум

#### **Записывающиеся данные**

- Записывается всё, что исполняется на цифровом пианино.
- Запись отдельных партий невозможна.

### **Хранение записей**

При каждой новой записи звуковых данных на флэш-накопитель USB файлу автоматически присваивается новое название, так что уже имеющиеся данные не затираются.

## **Запись исполнения на цифровом пианино (устройство звукозаписи)**

#### **ПОДГОТОВКА**

- Перед записью на флэш-накопитель USB его необходимо отформатировать в цифровом пианино. Дополнительную информацию см. в главе «Флэш-накопитель USB» (стр. R-45).
- **1.** Вставить флэш-накопитель USB в порт для флэш-накопителя USB цифрового пианино.
- **2.** Дважды нажать на кнопку <sup>6</sup> (AUDIO **RECORDER)**.
	- Мигает лампа кнопки «**AUDIO RECORDER**».

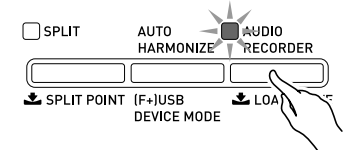

# **3.** Начните играть.

• Включается запись на флэш-накопитель USB. Через несколько секунд после начала записи на дисплее появляется сообщение «A.Rec Start».

### **Д** ПРИМЕЧАНИЕ

- Когда горит или мигает лампа «**AUDIO RECORDER**», флэш-накопитель USB из порта для него не извлекать. Это вызывает прерывание записи и может привести к повреждению данных.
- **4.** Для остановки записи нажать на кнопку ds **(AUDIO RECORDER)**.
	- Лампа кнопки «**AUDIO RECORDER**» начинает гореть не мигая, что свидетельствует о завершении звукозаписи.
	- Теперь для воспроизведения только что записанного материала можно нажать на кнопку  $\bullet$  **(PLAY/STOP)**. Для остановки воспроизведения нажать на кнопку **@ (PLAY/STOP)**.
	- Для выхода из устройства звукозаписи нажать на кнопку **@** (AUDIO RECORDER); ее лампа должна погаснуть.

**Запись исполнения на цифровом пианино в процессе воспроизведения данных, записанных в память для композиций (устройство звукозаписи)**

**1.** Нажать на кнопку @ (SONG RECORDER). • Загорается лампа кнопки «**SONG RECORDER**».

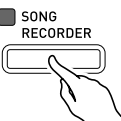

**2.** Дважды нажать на кнопку @ (AUDIO **RECORDER)**; ее лампа должна замигать.

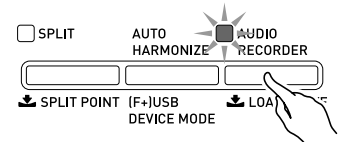

- $3.$  Нажать на кнопку **® (PLAY/STOP)**.
	- Начинается воспроизведение данных, содержащихся в памяти для композиций. Начните подыгрывать на цифровом пианино.
- **4.** Для остановки записи нажать на кнопку ds **(AUDIO RECORDER)**.
	- Лампа кнопки «**AUDIO RECORDER**» начинает гореть не мигая, что свидетельствует о завершении звукозаписи.
	- Пля выхола из устройства звукозаписи нажать на кнопку <sup>®</sup> (AUDIO RECORDER); ее лампа должна погаснуть.

### **Воспроизведение данных, записанных на флэш-накопитель USB**

- **1.** Нажать на кнопку @ (AUDIO **RECORDER)**.
	- Загорается лампа кнопки «**AUDIO RECORDER**».

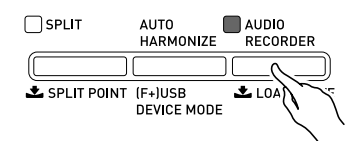

**2.** Нажать на кнопку @ (FUNCTION) и, не отпуская ее, на кнопку **@ (AUDIO RECORDER)**.

Появляется экранная страница для выбора звукового файла.

- $3.$  С помощью кнопок  $\otimes$  ( $\vee$ ,  $\wedge$ ) выбрать композицию.
	- Нажатие на кнопку  $\textcircled{\bullet}$  ( $\textstyle\lor$ ) позволяет прокручивать список записанных композиций в порядке от самой новой (записанной в предыдущий раз) к самой старой.
	- Нажатие на кнопку  $\bullet$  ( $\bigwedge$ ) обеспечивает прокрутку списка композиций от старых к новым.
- **4.** Нажать на кнопку @ (EXIT).
- **5.** Нажать на кнопку **® (PLAY/STOP)**.
- **6.** Для остановки композиции нажать на кнопку **@** (PLAY/STOP) еще раз.
	- Для выхода из устройства звукозаписи нажать на кнопку ds **(AUDIO RECORDER)**. Лампа над кнопкой «**AUDIO RECORDER**» гаснет.

## **Удаление звукового файла из флэшнакопителя USB**

Удаление файлов выполняется по одному.

### **ВНИМАНИЕ!**

- Выполнение действий, описанных ниже, приводит к удалению всех данных с выбранной дорожки. Отметим, что отмена выполненной операции удаления невозможна. Перед выполнением нижеописанных действий убедитесь, что содержащиеся в памяти цифрового пианино данные вам действительно не нужны.
- **1.** Нажать на кнопку @ (AUDIO **RECORDER)**.
	- Загорается лампа «**AUDIO RECORDER**».
- **2.** Нажать на кнопку @ (FUNCTION) и, не отпуская ее, на кнопку **® (AUDIO RECORDER)**.

Появляется экранная страница для выбора звукового файла.

- $3.$  С помощью кнопок  $\circledast$  ( $\vee$ ,  $\wedge$ ) выбрать удаляемую композицию.
	- Нажатие на кнопку  $\mathbf{\circledast}$   $(\mathbf{\vee})$  позволяет прокручивать список записанных композиций в порядке от самой новой (записанной в предыдущий раз) к самой старой.
	- Нажатие на кнопку  $\textcircled{\tiny{\bullet}} (\textup{\textsf{A}})$  обеспечивает прокрутку списка композиций от старых к новым.
- **4.** Нажать на кнопку <sup>@</sup> (AUDIO RECORDER) и не отпускать ее, пока на дисплее не появится запрос «Sure?».
- **5.** Для удаления данных нажать на кнопку ct **(YES)**.

Происходит удаление выбранных данных из устройства звукозаписи.

• Для отказа от удаления нажать на клавишу **(NO)**.

#### **ПРИМЕЧАНИЕ**

• Номер удаленного файла остается незадействованным. При записи нового файла ему присваивается номер, следующий за номером, присвоенным предыдущему файлу, записанному во флэш-накопитель USB.

# **Другие показатели настройки**

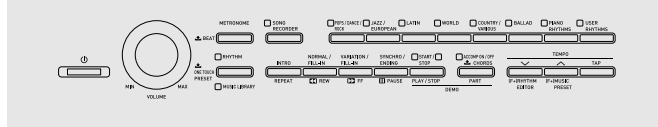

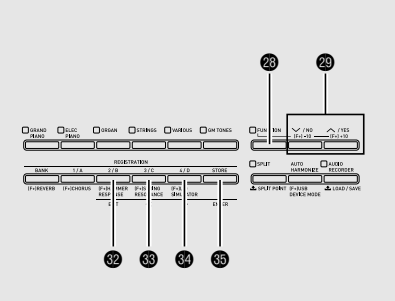

Описываемые в данной главе показатели настройки позволяют настраивать цифровое пианино и регулировать динамику клавиатуры, программировать педали и задавать параметры MIDI, конфигурировать другие параметры для приведения работы цифрового пианино в соответствие с вашими конкретными потребностями.

# **Задание показателей настройки**

**1.** Нажать на кнопку @ (FUNCTION).

Загорается лампа «FUNCTION», а на дисплее появляется экранная страница для выбора функции. (См. таблицу, приведенную ниже.)

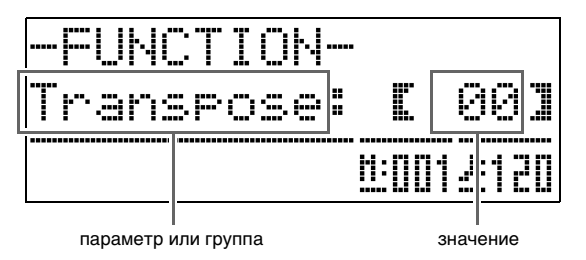

- **2.** С помощью кнопок **®** (<) и **®** (>) выбрать один из параметров (1—8), представленных в таблице, приведенной ниже.
	- Параметры 4—8 в действительности являются группами параметров. После выбора группы нажать на кнопку **@ (ENTER)** и выбрать нужный параметр с помощью кнопок  $\circledast$  (<) и  $\circledast$  (>).
	- Для перехода к параметру после нажатия на кнопку <sup>®</sup> (FUNCTION) напрямую, минуя меню, имеются кнопки действия. Кнопки действия для соответствующих параметров указаны в столбце «Кнопки действия» таблицы, приведенной ниже.
- **3.** Значения выбранного параметра меняются с помощью кнопок  $\mathcal{Q}(\vee,\wedge)$ .
	- Для возвращения на экранную страницу для выбора функций нажать на кнопку <sup>@</sup> (EXIT) или cs **(FUNCTION)**.

### **Д** ПРИМЕЧАНИЕ

- При выполнении действия 3 нажатие на кнопки **(**w**,** q**)** вместе с длительным нажатием на кнопку <sup>®</sup> (FUNCTION) позволяет прокручивать перечень значений десятками.
	- Ускоренная прокрутка при изменении номера тембра, номера стиля, значений из других прокручиваемых перечней выполняется также с помощью кнопки <sup>®</sup> (FUNCTION).
	- Для ускоренной прокрутки нажимать на кнопку  $\odot$  ( $\vee$ ,  $\wedge$ ), нажав и не отпуская кнопку  $\odot$ **(FUNCTION)**. Преждевременное отпускание кнопки <sup>®</sup> (FUNCTION) может привести к выставлению непредусмотренного параметра настройки.

AP650\_r.book Page 42 Thursday, July 19, 2012 2:39 PM

# Другие показатели настройки

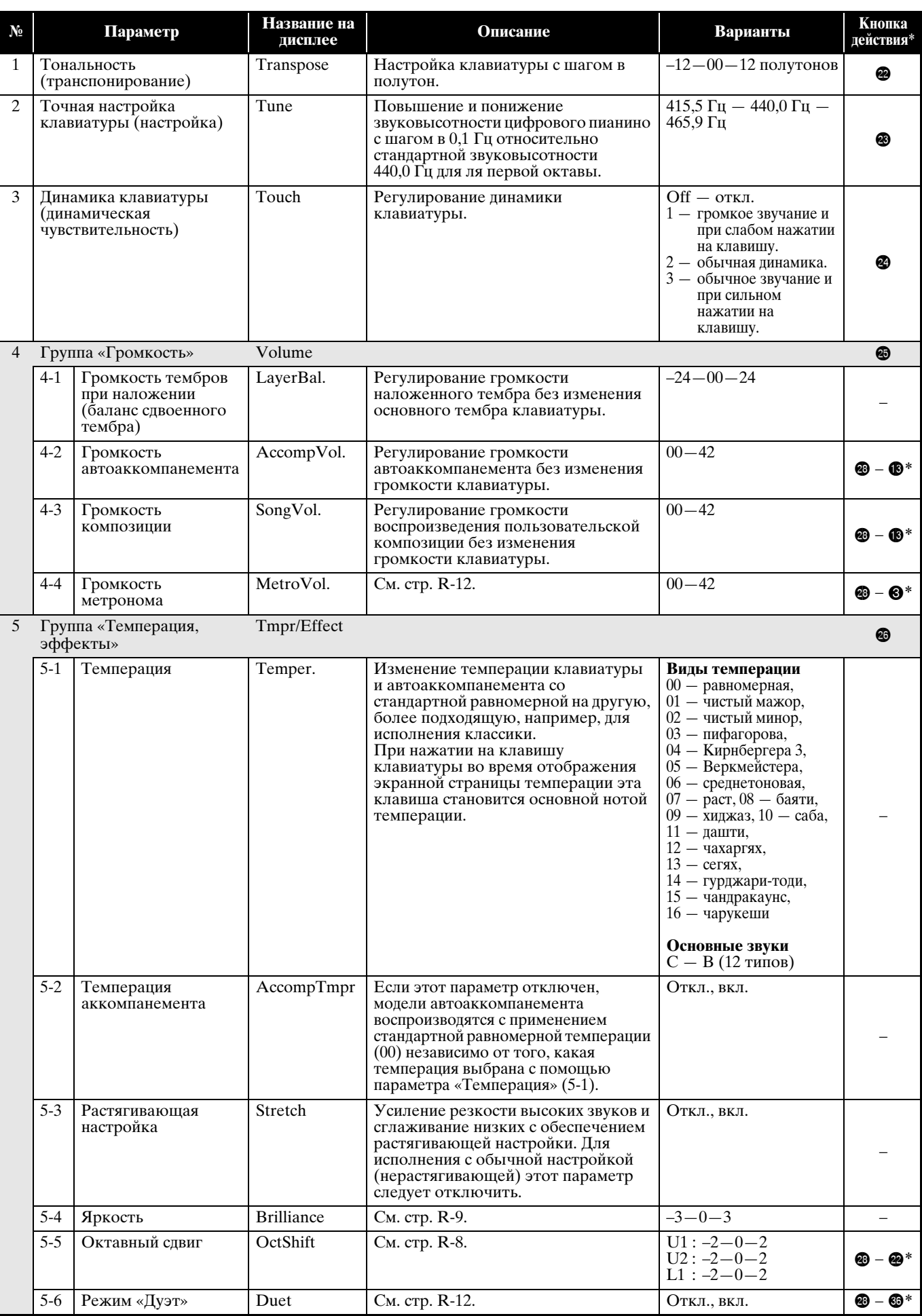

 $^*$  В этом столбце « $\circledast$  —  $\circledast$ » означает: «Нажать на кнопку  $\circledast$  и, не отпуская ее, на кнопку  $\circledast$ ».

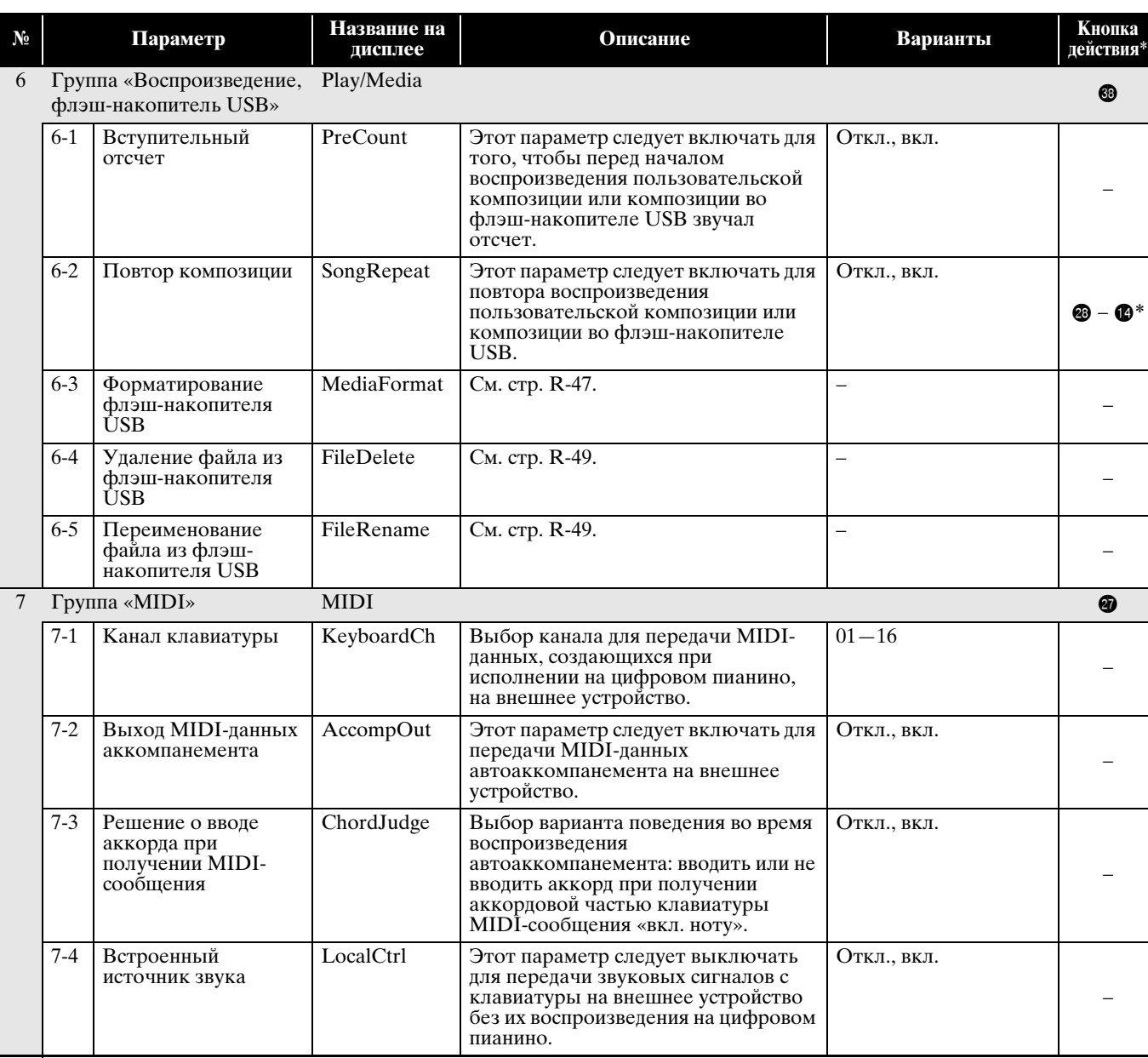

 $\overline{\bullet}$  В этом столбце « $\circledast$  —  $\circledast$ » означает: «Нажать на кнопку  $\circledast$  и, не отпуская ее, на кнопку  $\circledast$ ».

# Другие показатели настройки

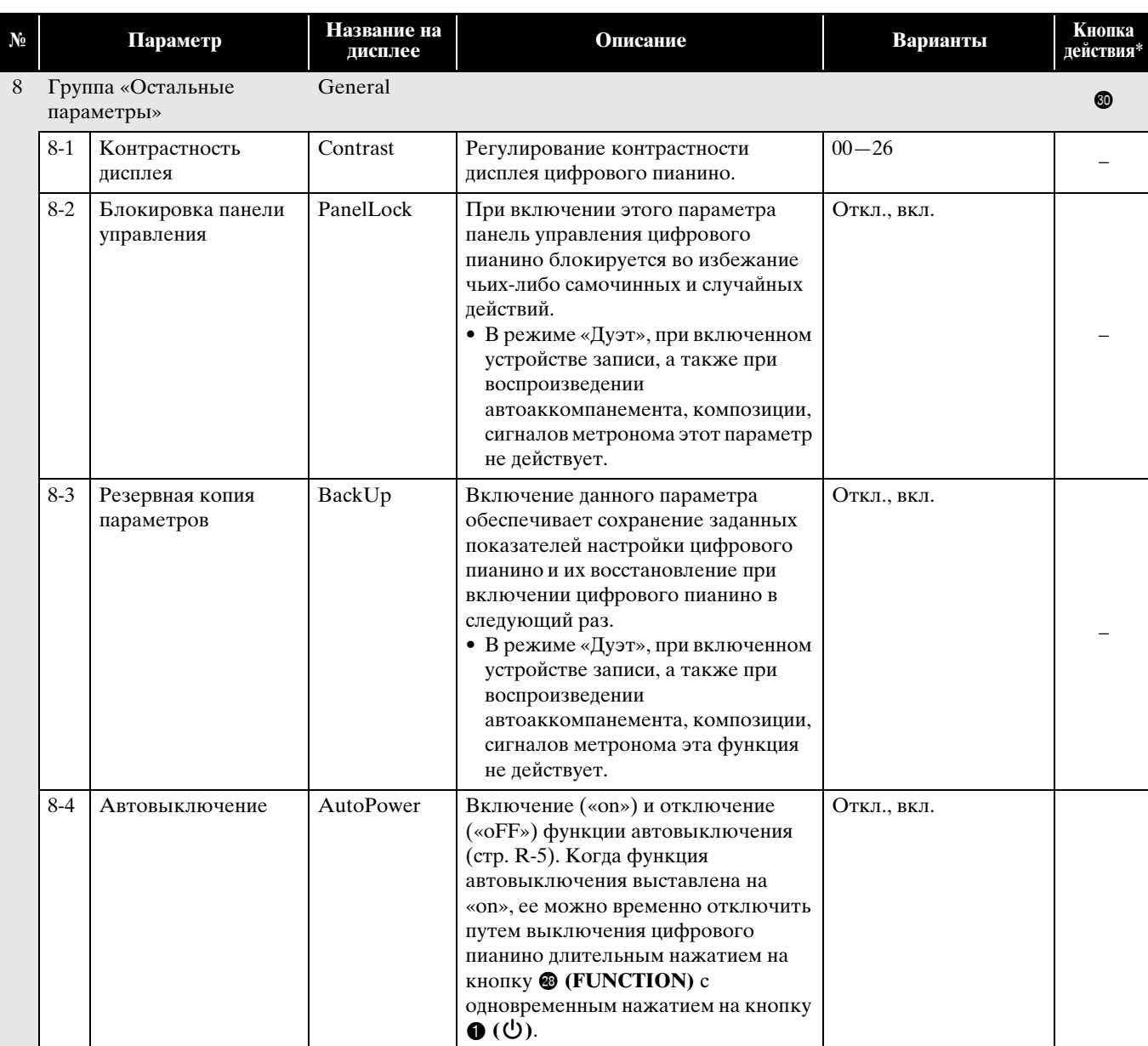

 $*$  В этом столбце « $\circledast - \circledast$ » означает: «Нажать на кнопку  $\circledast$  и, не отпуская ее, на кнопку  $\circledast$ ».

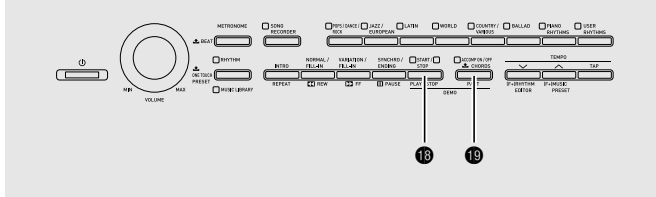

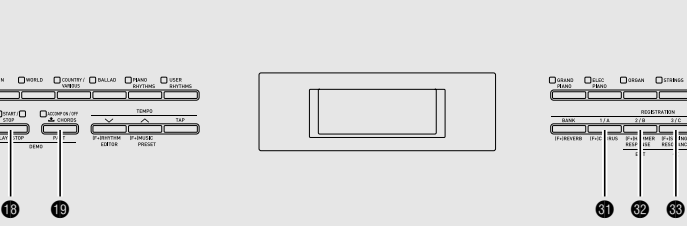

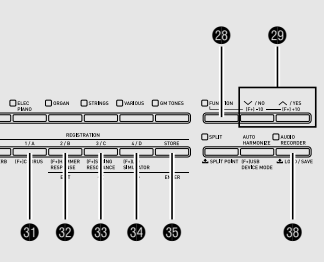

Цифровое пианино позволяет выполнять с флэшнакопителем USB следующие действия.

- Форматирование накопителя.
- Сохранение данных в накопителе.
	- Композиции, записанные с помощью устройства записи композиций цифрового пианино, находятся в накопителе в виде MIDIфайлов (формат 0 SMF).
	- Стандартные звуковые данные из компьютера (WAV-файлы) также могут быть сохранены в накопителе и воспроизведены на цифровом пианино.
	- Исполнение на цифровом пианино может быть записано непосредственно на накопитель. Подробности см. в разделе «Запись на флэшнакопитель USB (устройство звукозаписи)» (стр. R-39).
	- Сохранение отредактированных автоаккомпанементов в накопителе.
- Загрузка данных из накопителя в память цифрового пианино.
	- Сохраненные в накопителе MIDI-файлы и файлы формата «CASIO» могут быть загружены в цифровое пианино в качекстве пользовательских композиций (стр. R-23).
- Удаление данных из накопителя.
- Легкое воспроизведение композиций из накопителя.

#### ■ **Типы данных**

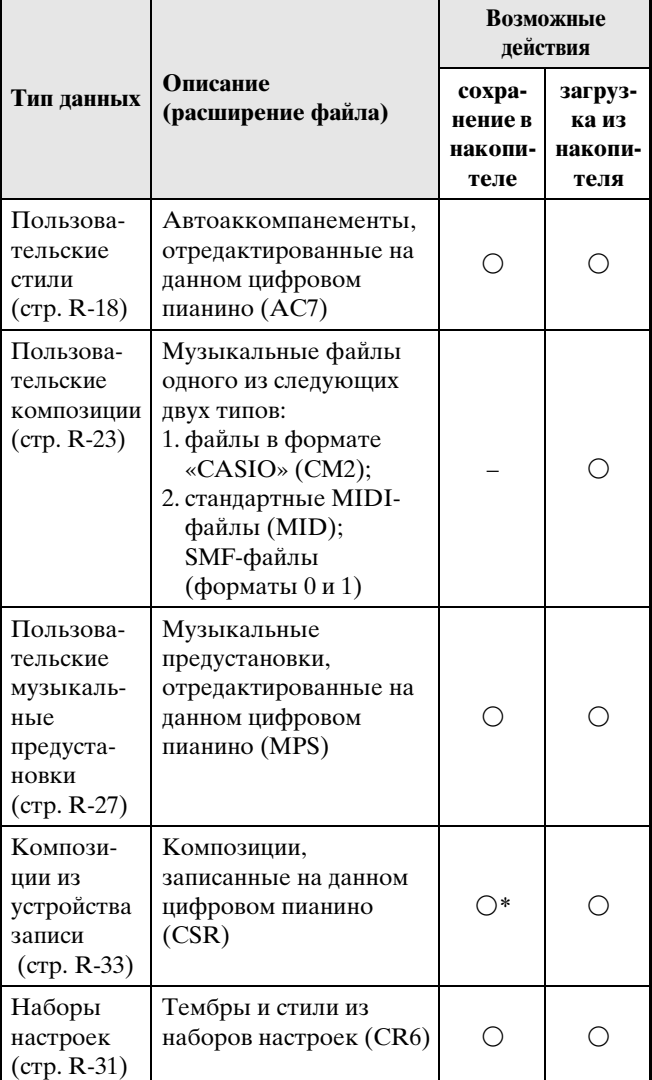

\* Возможно сохранение в виде стандартного MIDIфайла (SMF-файла формата 0).

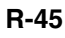

# **Сохранение стандартных звуковых данных (WAV-файлов) во флэш-накопителе USB**

При записи с помощью устройства звукозаписи цифрового пианино во флэш-накопителе USB создается папка «AUDIO». WAV-файлы сохраняются в папке «AUDIO» с автоматическим присвоением им названий от «TAKE01.WAV» до «TAKE99.WAV». Флэш-накопитель USB можно подключить к компьютеру, чтобы поменять названия WAV-файлов в соответствии с образцом «TAKEXX.WAV»\* и переместить их в папку «AUDIO». Это позволит воспроизводить их на цифровом пианино.

\* XX в интервале 01—99.

## **Меры предосторожности при работе с флэш-накопителем USB и портом для него**

### **ВНИМАНИЕ!**

- Соблюдайте меры предосторожности, изложенные в документации к флэшнакопителю USB.
- Избегайте работать с накопителем в условиях, описанных ниже. В таких условиях возможно повреждение хранящихся во флэшнакопителе USB данных.
- Места с высокой температурой, влажностью, агрессивной атмосферой.
- Места, подверженные воздействию сильных электростатических зарядов и цифрового шума.
- Не извлекайте накопитель во время записи и во время загрузки в него данных. Это может повредить данные в накопителе и порт для него.
- Не вставляйте в порт для накопителя никаких предметов кроме самого накопителя. Это может привести к повреждению.
- После очень длительной работы флэшнакопитель USB нагревается. Это нормальное явление, не свидетельствующее о неисправности.
- Воздействие статического электричества от руки или от накопителя на порт для него может вызвать сбой в работе цифрового пианино. В этом случае выключите цифровое пианино и включите его снова.

#### **Авторские права**

**Использовать записи разрешается только в личных целях. Воспроизведение звукового файла или файла в музыкальном формате без разрешения его правообладателя строго запрещается законами об авторском праве и международными соглашениями. Строго запрещаются законами об авторском праве и международными соглашениями выкладывание таких файлов в интернете, а также распространение их среди третьих лиц как за вознаграждение, так и без него. За нарушение закона об авторском праве при пользовании данным цифровым пианино фирма «CASIO COMPUTER CO., LTD.» никакой ответственности не несет.**

# **Подключение флэш-накопителя USB к цифровому пианино и его отсоединение от него**

### **ВНИМАНИЕ!**

• Через порт для флэш-накопителя USB не подключайте никаких устройств кроме самого накопителя.

#### ■ **Как вставить флэш-накопитель USB**

- **1.** Как показано на нижеприведенной иллюстрации, вставить флэш-накопитель USB в порт для флэш-накопителя USB цифрового пианино.
	- Флэш-накопитель USB задвигать осторожно до упора. Вставляя флэш-накопитель USB, не прилагать чрезмерного усилия.

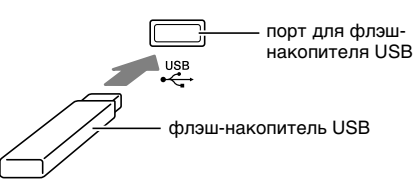

#### ■ **Как извлечь флэш-накопитель USB**

**1.** Убедиться, что не происходит обмена данными, и вынуть флэш-накопитель USB, держа его ровно.

# **Форматирование флэш-накопителя USB**

#### **<u> ВНИМАНИЕ!</u>**

- Перед записью на флэш-накопитель USB в первый раз его необходимо отформатировать в цифровом пианино.
- Перед форматированием флэш-накопителя USB удостоверьтесь, что на нем нет никаких ценных данных.
- В данном цифровом пианино выполняется «быстрое форматирование». Если с флэшнакопителя USB нужно полностью удалить все данные, отформатируйте его в компьютере или каком-либо другом устройстве.

#### **<Поддерживаемые флэш-накопители USB>**

Данный инструмент работает с флэш-накопителями USB, отформатированными в файловую систему FAT32. Если накопитель отформатирован в другую файловую систему, его требуется переформатировать в файловую систему FAT32 с помощью функции форматирования «Windows», не применяя вариант быстрого форматирования.

- **1.** Вставить флэш-накопитель USB, который нужно форматировать, в порт для флэшнакопителя USB цифрового пианино.
- **2.** Нажать на кнопку <sup>@</sup> (FUNCTION).
- **3.** Нажать на кнопку <sup>@</sup> (AUDIO **RECORDER)**.
- **4.** С помощью кнопки **◎ (>)** перейти на экранную страницу «MediaFormat».
- **5.** Нажать на кнопку @ (ENTER).
	- Появляется запрос на подтверждение «SURE?». • Для отказа от форматирования нажать на кнопку **©** (NO) или **@** (EXIT).
- **6.** Нажать на кнопку @ (YES).
	- В течение процесса форматирования на дисплее остается сообщение «Please Wait». Пока это сообщение на дисплее, никаких действий на цифровом пианино не выполняйте. По завершении форматирования на дисплее появляется сообщение «Complete».

# **Сохранение данных из цифрового пианино во флэш-накопителе USB**

Данные из цифрового пианино сохраняются во флэш-накопителе в следующем порядке.

- Композиция из устройства записи композиций может быть преобразована в стандартный MIDIфайл (SMF-файл формата 0) и сохранена.
- Пользовательские композиции (загруженные и т. п.) во флэш-накопителе USB не сохраняются.
- **1.** Вставить флэш-накопитель USB в порт для флэш-накопителя USB цифрового пианино.
- **2.** Выбрать данные для сохранения во флэш-накопителе USB.

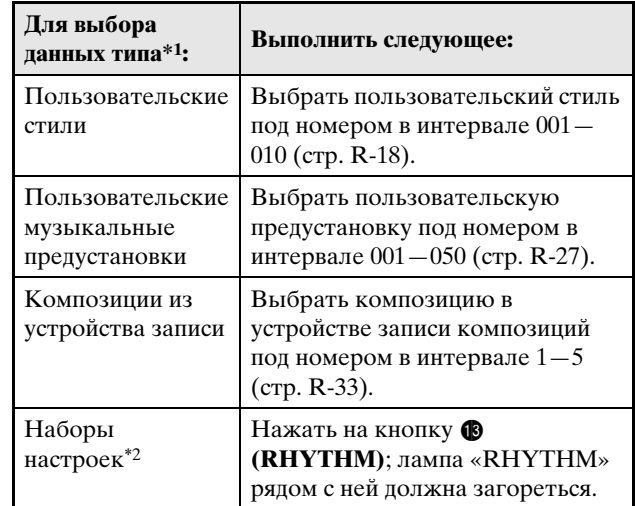

- \*1. Дополнительную информацию о типах данных см. на стр. R-45.
- \*2. Все данные из регистрационной памяти (4 области по 24 банка) сохраняются в одном файле.
- **3.** Нажать на кнопку <sup>@</sup> (AUDIO RECORDER) и не отпускать ее, пока для выбраных данных не появится экранная страница «LOAD».
	- Операции загрузки и сохранения можно отменить в любой момент нажатием на кнопку <sup>®</sup> (EXIT).
- $4.$  Нажатием на кнопку  $\circledcirc$  ( $>$ ) переключиться на экранную страницу «SAVE» для выбранных данных.
	- В случае сохранения композиции из устройства записи в виде стандартного MIDI-файла (SMF) нажмите на кнопку  $\circledcirc$  (>) еще раз, чтобы в правой части экранной страницы появилось расширение «SMF».

- $\mathbf{5}_{\text{I}}$  С помощью кнопок  $\mathbf{\circledcirc}$  ( $\mathbf{\vee}$ ,  $\mathbf{\wedge}$ ) выбрать номер (01—99) файла для сохранения данных во флэш-накопителе USB.
	- Номер файла представляет собой два последних символа в его названии\*, которое появляется на дисплее. Их изменение в интервале 01—99 при каждом сохранении позволяет хранить во флэшнакопителе USB до 99 файлов с данными одного и того же типа.
		- \* Первые шесть символов в названии файла означают тип данных, как показано ниже. Эти символы являются фиксированными и не могут быть изменены.

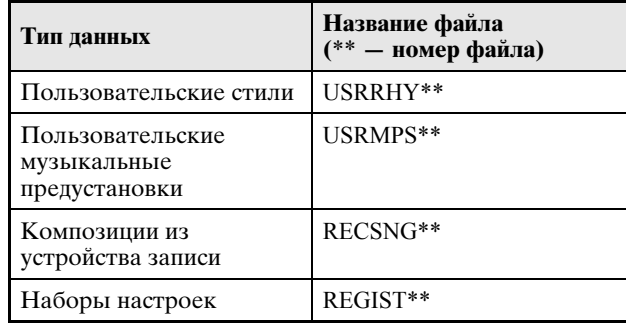

# **6.** Нажать на кнопку **@** (ENTER).

- В течение процесса сохранения на дисплее остается сообщение «Please Wait». Пока это сообщение на дисплее, никаких действий на цифровом пианино не выполняйте. По завершении сохранения данных на дисплее появляется сообщение «Complete».
- Если во флэш-накопителе USB уже есть файл с тем же названием, появляется сообщение с запросом «Replace?» о его затирании новым. Для затирания нажать на кнопку @ (YES), для отказа от сохранения — на кнопку  $\textcircled{\small{\textbf{0}}}$  (NO).

#### ■ **Места хранения данных (файлов) во флэш-накопителе USB**

В результате вышеописанных действий данные из цифрового пианино сохраняются во флэшнакопителе USB в папке для данных. Папка для данных, в которой они сохраняются, зависит от их типа.

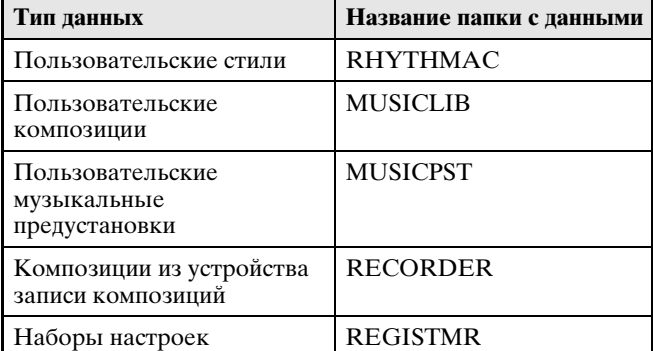

• Вышеуказанные папки создаются автоматически при форматировании флэш-накопителя USB в цифровом пианино (стр. R-47).

• Отметим, что данное цифровое пианино загружает, удаляет и переименовывает только файлы, находящиеся в какой-либо из этих папок. Невозможны также вызов, удаление и воспроизведение файлов, находящихся в подпапках какой-либо из этих папок.

# **Загрузка композиций из флэш-накопителя USB в память цифрового пианино**

Данные из цифрового пианино сохраняются во флэш-накопителе в порядке, описанном ниже.

#### **ВНИМАНИЕ!**

- Убедитесь, что все данные для загрузки находятся в одной из папок с данными, описанных в предыдущем разделе настоящей инструкции. Отметим, что данные, помещенные в папку с музыкальными данными, предназначенную только для воспроизведения (например, «PLAY»), загрузить файл в память цифрового пианино будет невозможно.
- **1.** Вставить флэш-накопитель USB в порт для флэш-накопителя USB цифрового пианино.

### **2.** Выбрать загружаемые данные.

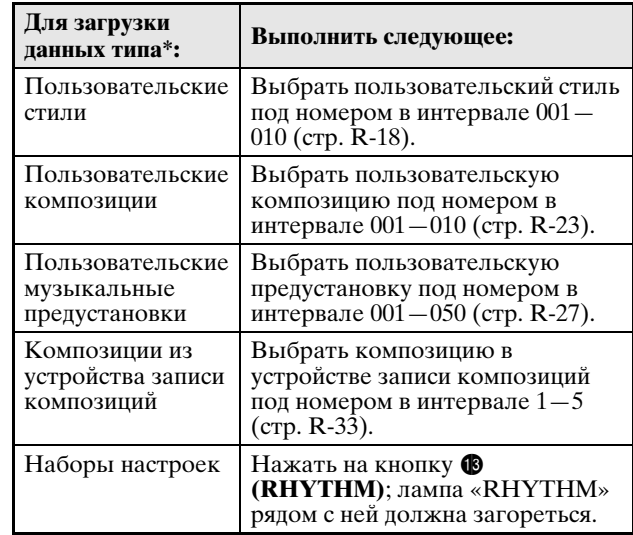

Дополнительную информацию о типах данных см. на стр. R-45.

### **3.** Нажать на кнопку <sup>@</sup> (AUDIO RECORDER) и не отпускать ее, пока для выбраных данных не появится экранная страница «LOAD».

- Операции загрузки и сохранения можно отменить в любой момент нажатием на кнопку <sup>®</sup> (EXIT).
- **4.** С помощью кнопок **@ (∨, ∧)** выбрать нужный файл.

# **5.** Нажать на кнопку @ (ENTER).

- В течение процесса загрузки на дисплее остается сообщение «Please Wait». Пока это сообщение на дисплее, никаких действий на цифровом пианино не выполняйте. По завершении загрузки на дисплее появляется сообщение «Complete».
- Если в памяти цифрового пианино уже есть файл с тем же названием, появляется сообщение с запросом о его затирании новым («Replace?»). Для затирания нажать на кнопку <sup>2</sup> (YES), для отказа от загрузки — на кнопку <sup>(10)</sup> (NO).

# **Удаление данных из флэш-накопителя USB**

Данные (файлы), сохраненные во флэш-накопителе USB, удаляются из него в следующем порядке.

- **1.** Вставить флэш-накопитель USB в порт для флэш-накопителя USB цифрового пианино.
- **2.** Нажать на кнопку <sup>@</sup> (FUNCTION).
- **3.** Нажать на кнопку @ (AUDIO **RECORDER)**.
- **4.** С помощью кнопки **◎ (>)** перейти на экранную страницу «FileDelete».
- $5.$  Нажать на кнопку  $\circledast$  (ENTER). Появляется экранная страница для выбора удаляемых данных.
- $6.$  С помощью кнопок  $\circledast$  ( $\vee$ ,  $\wedge$ ) выбрать нужный файл.
- $\mathbb{Z}_1$ . Нажать на кнопку  $\mathbf{\circledast}$  (ENTER). Появляется запрос на подтверждение «SURE?». • Для отказа от удаления нажать на кнопку  $\textcircled{\small{a}}$  (NO) или <sup>@</sup> (EXIT).
- **8.** Нажать на кнопку @ (YES).
	- В течение процесса удаления на дисплее остается сообщение «Please Wait». Пока это сообщение на дисплее, никаких действий на цифровом пианино не выполняйте. По завершении удаления на дисплее появляется сообщение «Complete».

# **Переименование файла во флэш-накопителе USB**

Переименование файла во флэш-накопителе USB выполняется в следующем порядке.

- **1.** Вставить флэш-накопитель USB в порт для флэш-накопителя USB цифрового пианино.
- **2.** Нажать на кнопку <sup>@</sup> (FUNCTION).
- **3.** Нажать на кнопку **@** (AUDIO **RECORDER)**.
- **4.** С помощью кнопки **◎ (>)** перейти на экранную страницу «FileRename».
- $5.$  Нажать на кнопку  $\circledast$  (ENTER). Появляется экранная страница для изменения названия файла.
- $6$ . С помощью кнопок  $\circledast$  ( $\vee$ ,  $\wedge$ ) выбрать нужный файл.
- **7.** С помощью кнопок **◎ (>)** и **® (<)** перевести мигающий курсор на заменяемый символ и заменить его с помощью кнопок  $\circledast$  ( $\vee$ ,  $\wedge$ ).
	- Доступные символы приведены ниже.

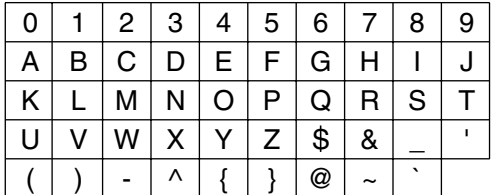

- **8.** По завершении ввода нужных символов нажать на кнопку **@** (ENTER).
	- Появляется запрос на подтверждение «SURE?». • Для отказа от переименования нажать на кнопку **©** (NO) или **@** (EXIT).
- **9.** Нажать на кнопку @ (YES).
	- В течение процесса переименования на дисплее остается сообщение «Please Wait». Пока это сообщение на дисплее, никаких действий на цифровом пианино не выполняйте. По завершении переименования на дисплее появляется сообщение «Complete».

# **Воспроизведение композиции из флэш-накопителя USB**

Цифровое пианино позволяет в нижеописанном порядке воспроизводить пользовательские композиции (стр. R-23) из флэш-накопителя USB без загрузки в память цифрового пианино.

#### ■ **Папки флэш-накопителя USB**

При форматировании флэш-накопителя USB в цифровом пианино в накопителе автоматически создается папка «PLAY». Кроме того, в папке «PLAY» автоматически создаются 4 папки: A, B, C, D. Композиции для воспроизведения на цифровом пианино следует помещать в одну из этих четырех папок папки «PLAY». Эти четыре папки можно использовать для сортировки музыкальных файлов по принадлежности тому или иному члену семьи, по жанрам, иным категориям. Папка выбирается с помощью кнопок  $\mathbf{\Theta} - \mathbf{\Theta}$  (A – D).

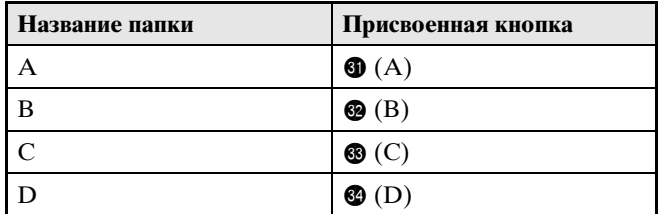

- **1.** Сохранить музыкальные файлы для воспроизведения в одной из папок флэшнакопителя USB.
- **2.** Вставить флэш-накопитель USB в порт для флэш-накопителя USB цифрового пианино.
- **3.** Нажать на кнопку @ (FUNCTION) и, не отпуская ее, на кнопку **@ (AUDIO RECORDER)**.
- **4.** Нажатием на одну из кнопок выбора папки  $(\mathbf{0} - \mathbf{0})$  нужную выбрать папку во флэш-накопителе USB (A — D). Отображаются номер и название композиции.
- $5.$  С помощью кнопок  $\circledast$  ( $\vee$ ,  $\wedge$ ) выбрать нужную композицию.

# $6.$  Нажать на кнопку  $\circledast$  (PLAY/STOP).

Воспроизведение включается.

- При каждом нажатии на кнопку  $\bigcirc$  (PLAY/STOP) воспроизведение либо начинается, либо останавливается.
- Прокрутка, изменение темпа, другие действия выполняются так же, как и при воспроизведении пользовательских композиций из памяти цифрового пианино. Подробности см. в разделе «Прослушивание композиций, загруженных из внешнего источника» (стр. R-23).
- **7.** Для выхода из режима воспроизведения композиции из флэш-накопителя USB нажать на кнопку @ (FUNCTION) и, не отпуская ее, на кнопку **@ (AUDIO RECORDER)**.

### **Воспроизведение всех композиций в папке**

Выбор одной из четырех папок во флэш-накопителе USB и последовательное воспроизведение всех композиций из нее выполняются в порядке, описанном ниже.

- **1.** Нажать на кнопку **@ (PART)** и, не отпуская ее, на кнопку **@ (PLAY/STOP)**. Начинается воспроизведение мелодии для демонстрации тембров (стр. R-21).
- **2.** Нажать на кнопку @ (FUNCTION) и, не отпуская ее, на кнопку **@ (AUDIO RECORDER)**.

Мелодия для демонстрации тембров сменяется на композицию из флэш-накопителя USB.

- Во время воспроизведения переключение на воспроизведение композиций из другой папки выполняется с помощью кнопок  $\mathbf{G} - \mathbf{G}$  (папки А — D).
- Для остановки воспроизведения нажать на кнопку  $\circ$  (START/STOP).

# **Сообщения об ошибках**

В случае нарушения работы на дисплее появляется одно из сообщений об ошибке, представленных ниже.

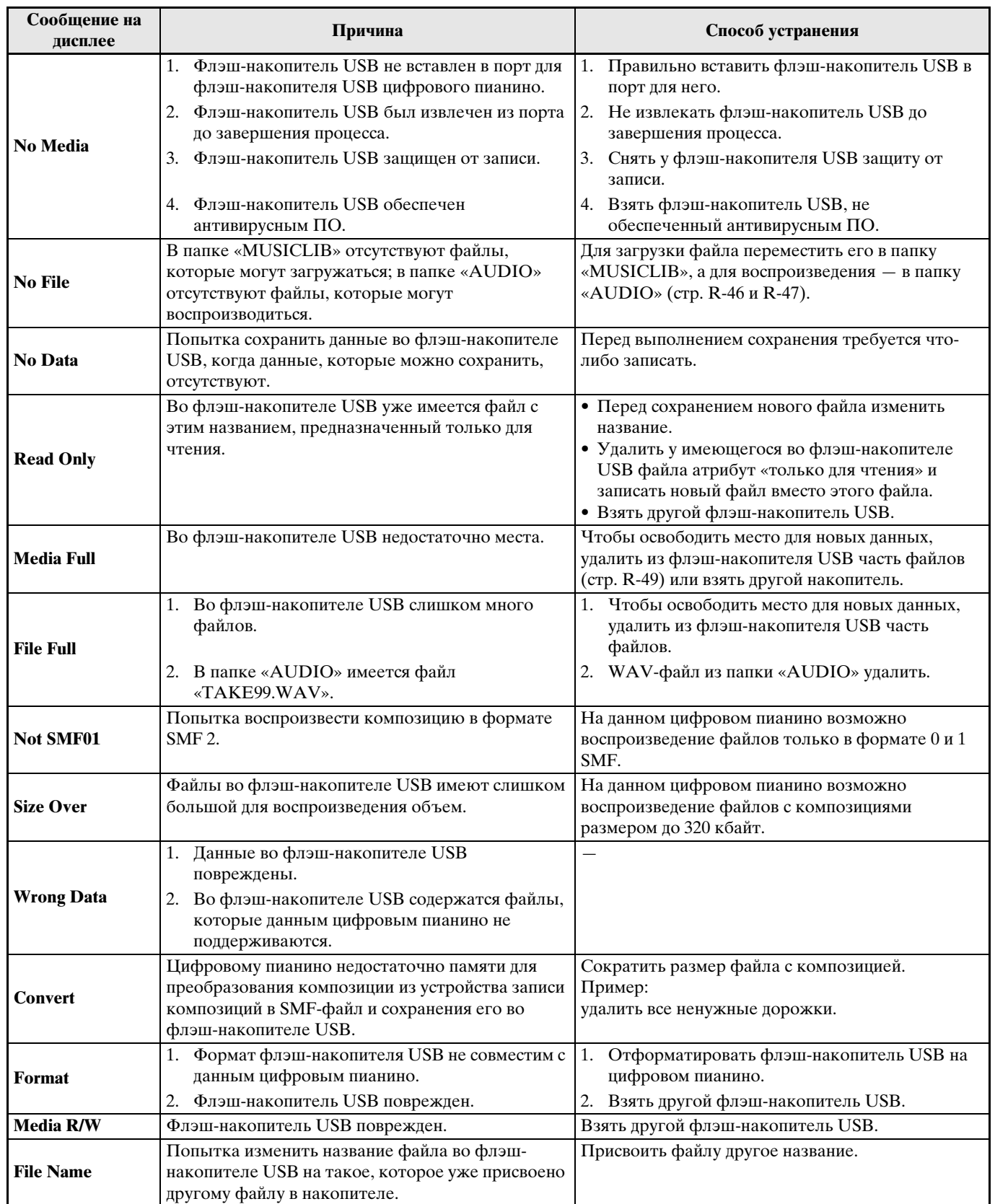

# **Подключение к компьютеру**

Подключение цифрового пианино к компьютеру позволяет выполнять обмен MIDI-данными между ними. Из цифрового пианино в установленное на компьютере музыкальное ПО (из числа имеющегося в продаже) можно передавать данные, создающиеся при игре на цифровом пианино, а из компьютера в цифровое пианино — MIDI-данные для воспроизведения.

# **Минимальные требования к компьютерной системе**

Ниже приведены минимальные требования к компьютерной системе для передачи и приема MIDI-данных. Перед подключением цифрового пианино к компьютеру проверьте, соответствует ли компьютер этим требованиям.

#### **• Операционная система**

Windows® XP (SP2 и новее) \*<sup>1</sup> Windows Vista® \*2 Windows $87*3$ Mac OS® X (10.3.9, 10.4.11, 10.5.X, 10.6.X, 10.7.X) \*1. Windows XP Home Edition Windows XP Professional (32-битная)

- \*2. Windows Vista (32-битная)
- \*3. Windows 7 (32-, 64-битная)

#### $\bullet$  **Πορτ USB**

### **ВНИМАНИЕ!**

• К компьютеру, который не соответствует вышеуказанным требованиям, инструмент не подключайте. Такое подключение может привести к нарушениям в работе компьютера.

# **Подключение цифрового пианино к компьютеру**

### **ВНИМАНИЕ!**

- В точности соблюдайте нижеописанный порядок действий. Неправильное подключение может привести к невозможности передачи и приема данных.
- **1.** Выключить цифровое пианино и включить компьютер.
	- Музыкальное ПО на компьютере пока не открывайте!
- **2.** После запуска компьютера подключить его к цифровому пианино через имеющийся в продаже кабель USB.

порт USB компьютера соединитель A соединитель B порт USB цифрового пианино кабель USB (типа A-B)

- **3.** Включить цифровое пианино.
	- При первом подключении цифрового пианино к компьютеру в компьютер автоматически устанавливается программный драйвер, необходимый для передачи и приема данных.
- **4.** Включить на компьютере музыкальное ПО (имеющееся в продаже).
- **5.** В музыкальном ПО выполнить соответствующую настройку и выбрать одно из следующих MIDI-устройств: CASIO USB-MIDI в ОС «Windows Vista», «Windows 7», «Mac OS X»; аудиоустройство USB в ОС «Windows XP».
	- Информацию о том, как выбрать MIDIустройство, см. в пользовательской документации к музыкальному ПО.

#### **ВНИМАНИЕ!**

• Перед включением музыкального ПО на компьютере не забудьте включить цифровое пианино.

### **ПРИМЕЧАНИЕ**

- После успешного подключения отсоединять кабель USB при выключении компьютера и (или) цифрового пианино не требуется.
- Данное цифровое пианино отвечает стандарту «General MIDI» (GM) уровня 1.
- Подробные сведения о технических характеристиках и подключении, касающиеся передачи и приема MIDI-данных цифровым пианино, см. в новейшей информации поддержки на сайте по адресу: **http://world.casio.com/.**

# **Работа с MIDI**

### **Что такое «MIDI»?**

Сокращение MIDI означает «Musical Instrument Digital Interface» (цифровой интерфейс музыкальных инструментов) и является названием международного стандарта для цифровых сигналов и соединителей, позволяющего осуществлять обмен музыкальной информацией между музыкальными инструментами и компьютерами различных изготовителей.

Подробную информацию о реализации MIDI в данном цифровом пианино см. в документе «MIDI Implementation» на сайте по нижеуказанному адресу: **http://world.casio.com/.**

#### **Д** ПРИМЕЧАНИЕ

- Настройку MIDI-интерфейса цифрового пианино можно изменить путем изменения канала передачи MIDI-данных и иных настроечных параметров. Подробности см. в части «Группа  $, MIDI^* \times (crp. R-43).$
- Для обмена MIDI-данными с другим электронным музыкальным инструментом цифровое пианино соединяется с ним через MIDI-разъемы с помощью MIDI-кабеля, приобретаемого дополнительно, или из числа имеющихся в продаже.

# **Перенос данных между цифровым пианино и компьютером**

Перенос отредактированных файлов

автоаккомпанемента, данных из устройства записи, других данных с цифрового пианино в компьютер на хранение выполняется в нижеописанном порядке. Равным образом возможен перенос из компьютера в память цифрового пианино стандартных MIDIфайлов (SMF), а также файлов автоаккомпанемента, загруженных с сайта «CASIO».

#### ■ **Типы передаваемых данных**

Типы данных, сохраняемых в компьютере и импортируемых в него, совпадают с типами данных из цифрового пианино, сохраняемых во флэшнакопителе USB (стр. R-45).\*

\* Композиции из устройства записи композиций (стр. R-33) в SMF-файлы для хранения в компьютере не преобразуются.

#### **ВНИМАНИЕ!**

- Выключение цифрового пианино во время сохранения или загрузки данных может привести к удалению всех данных из памяти цифрового пианино (встроенных композиций и т. д.). Будьте осторожны, чтобы во время сохранения и загрузки случайно не выключить инструмент. Если произошло удаление данных, то после очередного включения цифрового пианино подготовка системы к работе займет больше времени, чем обычно (стр. R-5).
- **1.** Извлечь флэш-накопитель USB из порта для флэш-накопителя USB цифрового пианино (стр. R-46).
	- Перенос данных между цифровым пианино и компьютером, когда флэш-накопитель USB находится в порте для него, невозможен.
- **2.** Для подключения цифрового пианино к компьютеру выполнить действия 1—3 из раздела «Подключение цифрового пианино к компьютеру» (стр. R-52).

### Подключение к компьютеру

**3.** Нажать на кнопку @ (FUNCTION) и, не отпуская ее, на кнопку @ (USB DEVICE **MODE)**.

Включается режим сохранения, дающий возможность обмена данными с подключенным компьютером. Начинает мигать лампа кнопки «<sup>3</sup> **(FUNCTION)**», а на дисплее появляется изображение, показанное ниже.

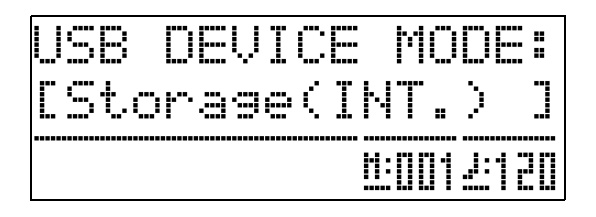

- Для выхода из режима сохранения в любой момент нажать на кнопку <sup>3</sup> (FUNCTION). В режиме сохранения это единственное возможное действие кнопками цифрового пианино.
- Во время выполнения какой-либо из следующих операций переключение в режим сохранения невозможно:

воспроизведение сигналов метронома, автоаккомпанемента, композиции; редактирование автоаккомпанемента, музыкальной предустановки; перенос данных между цифровым пианино и флэш-накопителем USB, а также нахождение устройства записи во включенном состоянии.

# **4.** В ОС «Windows XP» дважды щелкнуть по пункту «Мой компьютер».\*

В области «Устройства со сменными носителями» должна иметься папка, отображающая память цифрового пианино или вставленный в цифровое пианино флэш-накопитель USB.

- \* «Windows Vista», «Windows7» Дважды щелкнуть по пункту «Компьютер».
	- ОС «Mac» Пропустить действие 4 и дважды щелкнуть по значку «PIANO» на рабочем столе «Макинтоша».

**5.** Дважды щелкнуть по значку «PIANO». Теперь должны появиться 5 папок с данными, по одной для каждого типа данных.

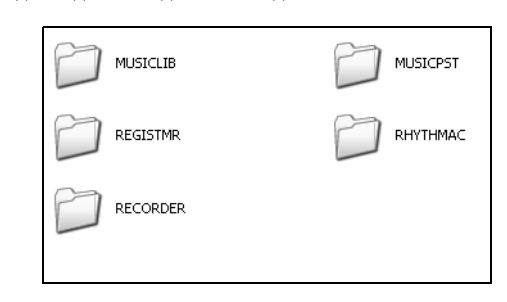

**6.** Выяснить по нижеприведенной таблице папку, соответствующую типу переносимых данных, и открыть ее.

**Для загрузки данных типа: Открыть папку: Название файла с данными** Пользовательские стили (стр. R-18) RHYTHMAC BIDRHYnn.AC7  $(nn: 01 - 10)$ BIDRHYnn.Z00  $(nn: 01 - 10)$ BIDRHYnn.CKF  $(nn: 01 - 10)$ Пользовательские композиции (стр. R-23) MUSICLIB BIDSNGnn.MID  $(nn: 01 - 10)$ (SMF-файлы (форматы 0 и 1)) BIDSNGnn.CM2  $(nn: 01 - 10)$ (формат «CASIO») Пользовательские музыкальные предустановки (стр. R-27) MUSICPST BIDMPSnn.MPS  $(nn: 01 - 50)$ Композиции из устройства записи (стр. R-33) RECORDER BIDREC<sub>nn</sub>.CSR  $(nn: 01 - 05)$ Наборы настроек REGISTMR BIDREGAL.CR6

• Типы данных и их содержание совпадают с таковыми при сохранении данных из цифрового пианино во флэш-накопителе USB и при их загрузке из накопителя в пианино. Дополнительную информацию см. в главе «Флэшнакопитель USB» (стр. R-45).

**7.** При исходной настройке «Windows» по умолчанию расширения файлов (.MID, .CM2 и т. д.) не отображаются. Для отображения расширений файлов выполнить нижеописанные действия.

# (1) Открыть любую из папок, указанных выше.

- (2) Выполнить одно из следующих действий, чтобы
	- показать информацию о папке. • «Windows XP» В меню «Сервис» в верхней части окна папки выбрать пункт «Свойства папки».
	- «Windows Vista», «Windows 7» В левой части окна папки щелкнуть по команде «Организовать» и выбрать пункт «Свойства папки и параметры поиска».
- (3) В окне «Информация о папке» щелкнуть по вкладке «Просмотр».
- (4) В перечне «Дополнительные параметры» убрать флажок у пункта «Скрывать расширения для зарегистрированных типов файлов» и щелкнуть по кнопке «OK».
- **8.** После открытия папки с данными выполнить любое из следующих действий, чтобы перенести данные.
	- 8-1.Для переноса данных из памяти цифрового пианино в компьютер выполнить на компьютере действие, необходимое для копирования данных из папки цифрового пианино, которая была открыта при выполнении вышеописанного действия 6, в другое место на компьютере.
	- 8-2.Для загрузки данных из компьютера в память цифрового пианино прежде всего скопировать данные, которые нужно загрузить, в открытую папку с данными. Затем переименовать файл, как указано в столбце «Название файла с данными» \* таблицы из вышеописанного действия 6.
	- \* В этом случае значение, задаваемое вместо «nn» в названии файла с данными, означает пользовательский номер (для пользовательских стиля, композиции и предустановки, а также композиции из устройства записи), под которым нужно сохранить данные.
	- Пример: переименование загруженного файла с композицией BIDSNG04.CM2 в папку «MUSICLIB» приводит к созданию пользовательской композиции 004.

# Подключение к компьютеру

## **9.** Для выхода из режима сохранения нажать на кнопку @ (FUNCTION).

- В случае компьютера «Макинтош» перетащить папку «PIANO» в мусорную корзину и нажать на кнопку <sup>®</sup> (FUNCTION) цифрового пианино.
- **Применение автоаккомпанементов с сайта «CASIO»**

В память цифрового пианино можно заносить аккомпанементы, предназначенные для других моделей, загруженные из интернет-системы расширения данных на сайте «CASIO MUSIC SITE» (**http://music.casio.com/**).

#### **Д** ПРИМЕЧАНИЕ

• Поскольку электронные аккомпанементы предназначены для других моделей, при их воспроизведении на этой модели могут возникать некоторые нарушения.

#### **Авторские права**

**Права создателей и правообладателей музыкальных произведений, изображений, компьютерных программ, баз данных, иных данных защищены законами об авторском праве. Воспроизведение таких результатов труда разрешается только в целях личного и некоммерческого использования. Воспроизведение (включая преобразование формата данных), модификация, передача воспроизведенных результатов труда, распространение их по сети, всякое иное использование в любых других целях без разрешения правообладателя подвергает вас риску предъявления требований о возмещении ущерба и уголовного преследования в связи с нарушением авторского права и личных прав автора. Воспроизведение и иное использование результатов труда, охраняемых авторским правом, осуществляйте только в соответствии с действующими законами об авторском праве.**

# **Сборка стойки**

Перед сборкой стойки убедитесь в наличии всех нижеперечисленных частей.

• Инструменты для сборки в комплект стойки не входят. Отвертку с крупной крестовой головкой для сборки вы должны обеспечить самостоятельно.

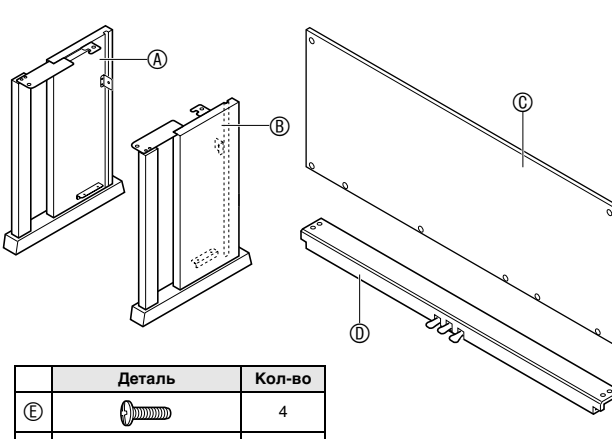

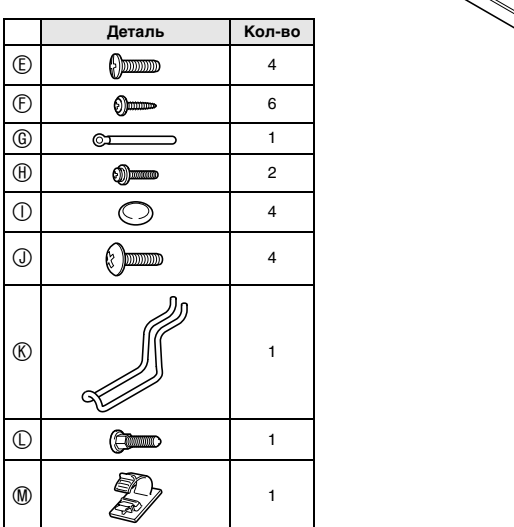

# **ВНИМАНИЕ!**

- Не применяйте винты, не входящие в комплект стойки. Это создает риск повреждения стойки, а также цифрового пианино.
- Винты находятся в полиэтиленовом пакете внутри упаковочного материала.
- В случае отсутствия или повреждения какойлибо детали свяжитесь с местным поставщиком услуг «CASIO».

### **ПРЕДУПРЕЖДЕНИЕ**

- Сборку стойки необходимо выполнять как минимум вдвоем.
- Собирать стойку необходимо на ровной поверхности.
- До полного завершения сборки не снимать ленту, фиксирующую крышку инструмента. Наличие ленты предотвращает открывание и закрывание крышки во время сборки и риск травмирования рук и пальцев.
- При сборке следить за тем, чтобы не защемить пальцы деталями.
- **1.** Отстегнуть ремешок  $\bullet$ , которым шнур педали прикреплен к тыльной стороне поперечины <sup>(</sup>), и вытянуть шнур из поперечины.

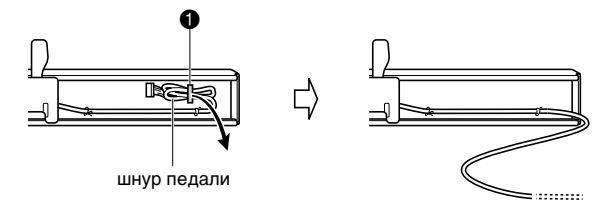

- **2.** Боковые панели  $\textcircled{a}$  и  $\textcircled{b}$  прикрепить к поперечине <sup>®</sup>. Боковые панели зафиксировать четырьмя винтами E.
	- При установке частей <sup>•</sup> сдвинуть кронштейны <sup>•</sup> в щели на обоих концах поперечины D. Если кронштейны 3 вставлены в щели поперечины D не до упора, винты E не войдут в отверстия под винт кронштейнов •, что может стать причиной срыва резьбы винтов.
	- Головки винтов накрыть колпачками  $\mathbb O$ .

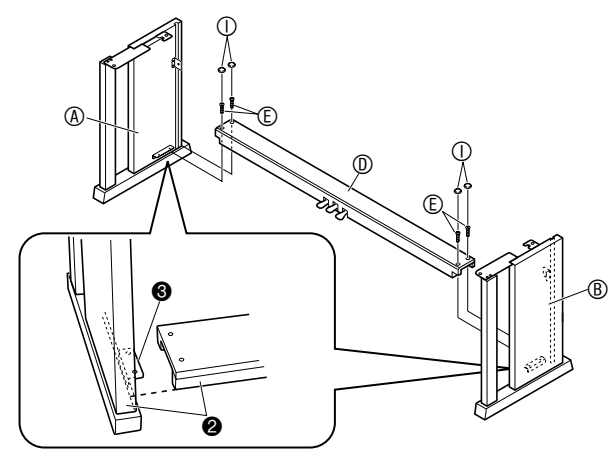

- **3.** Тыльную панель © вставить в пазы <sup>•</sup> боковых панелей.
	- Перед тем как вставлять тыльную панель  $\mathbb{O},$ удостоверьтесь, что отверстия под винт вдоль нижнего края панели, между которыми расстояние больше, находятся слева (если смотреть на стойку спереди), а те, между которыми меньше, — справа.

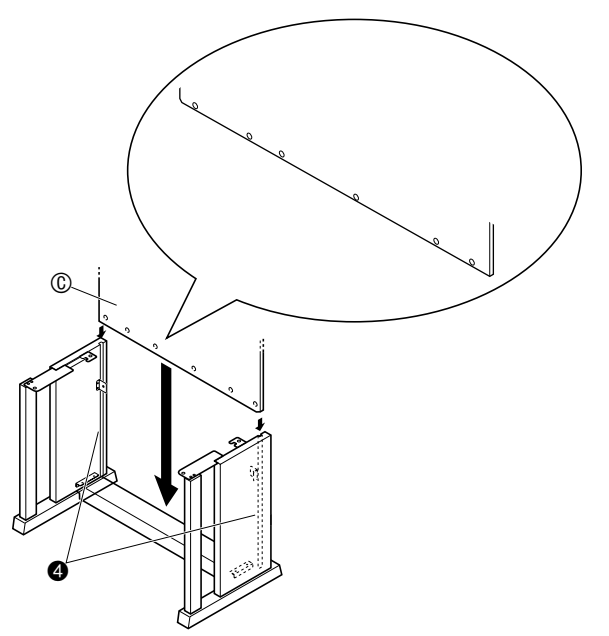

- 4. Двумя винтами  $\oplus$  прикрепить верхние левый и правый углы тыльной панели  $\mathbb {O}$  к кронштейнам  $\bullet$  на боковых панелях  $\circledR$  и B.
	- Перед тем как вставить винт  $\oplus$  в точке  $\bullet$ , вдеть его в пристежку G.

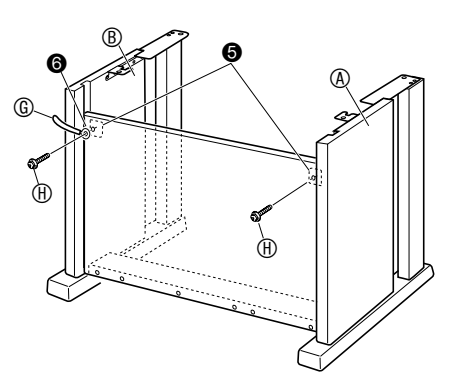

**5.** Закрепить нижнюю часть тыльной панели  $\mathbb O$  шестью винтами  $\mathbb O$ .

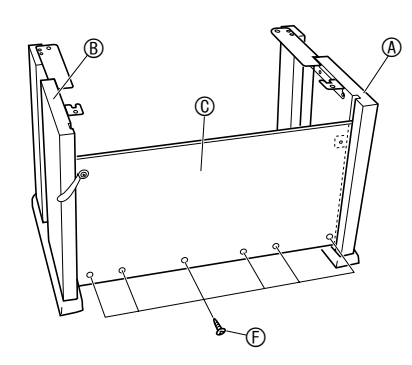

**6.** Поворотом регулировочного винта высоты <sup>•</sup> обеспечить поперечине <sup>®</sup> опору таким образом, чтобы при нажатии на педали она не прогибалась.

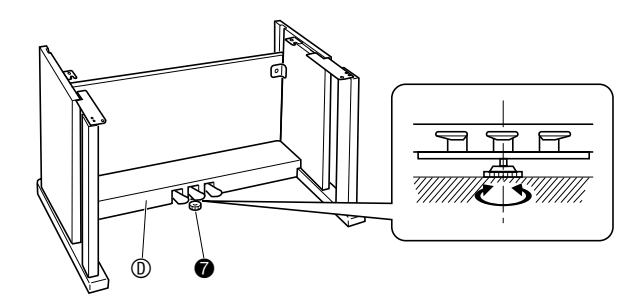

### **ВНИМАНИЕ!**

• Нажатие на педали без регулировки положения регулировочного винта высоты 7 может привести к повреждению поперечины D. Перед тем как начинать играть с педалями, необходимо отрегулировать положение регулировочного винта высоты 7.

**7.** Поместить пианино на стойку.

# **ВНИМАНИЕ!**

• Во избежание защемления пальцев между пианино и стойкой беритесь за него не у краев, а ближе к середине — в местах, отмеченных на иллюстрации звездочками  $(\star)$ .

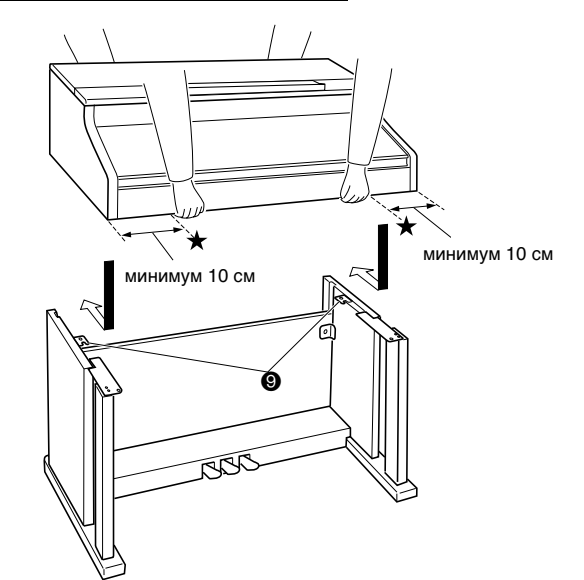

• При этом винты @ на нижней стороне пианино должны зацепиться за вырезы в кронштейнах на стойке 9.

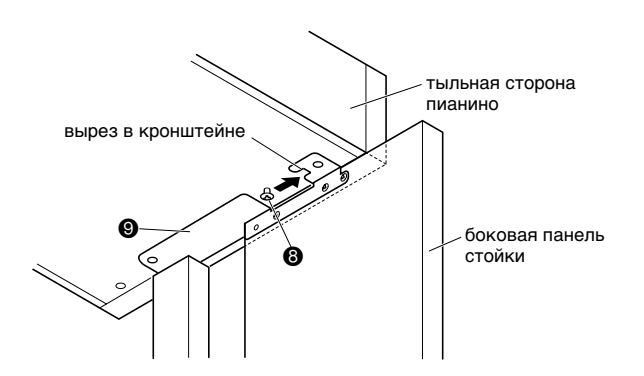

**8.** Двумя винтами  $\textcircled{1}$  зафиксировать заднюю часть пианино на стойке. Затем двумя винтами  $\mathbb O$  зафиксировать переднюю часть пианино.

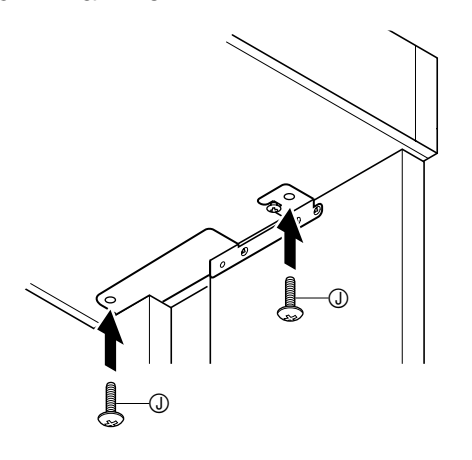

# **ВНИМАНИЕ!**

- Винты  $\circledcirc$  предотвращают падение пианино со стойки. Не играйте на пианино, если оно не закреплено винтами **1**.
- $\mathbf{9}$ . Прикрепить прижим шнура адаптера  $\mathbf{\circledast}$ рядом с разъемом питания (гнездо «**DC 24V**»).

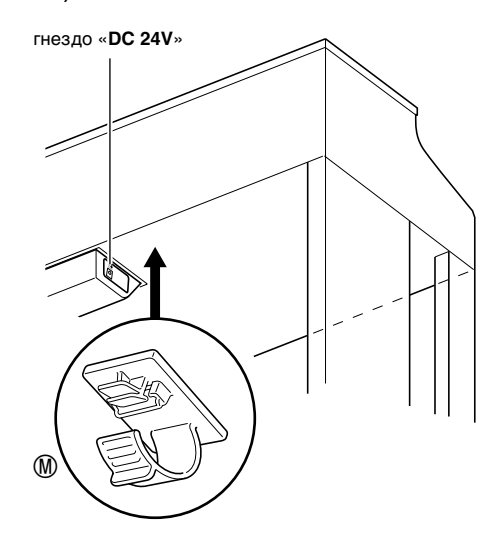

# **Как подсоединить шнуры**

**1.** Разъем адаптера переменного тока из комплекта цифрового пианино вставить в его разъем питания (гнездо «**DC 24V**»).

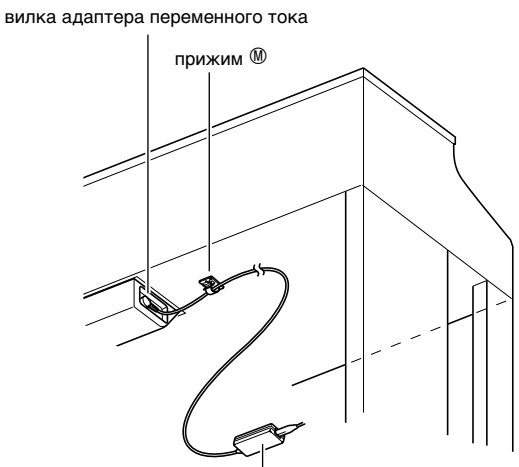

прилагаемый адаптер переменного тока

#### \* **Пользование прижимом** M

### **• Как замкнуть прижим**

Как показано на иллюстрации, нажав на прижим в области (a), вставить его край в щель и защелкнуть.

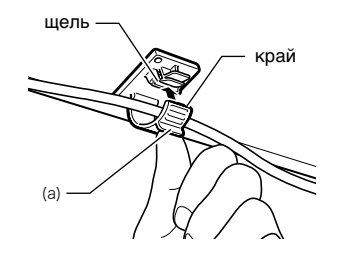

#### **• Как разомкнуть прижим**

Как показано на иллюстрации, нажать на прижим в области (b) в направлении, указанном стрелкой.

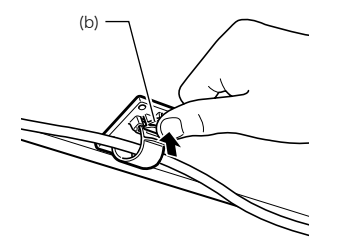

- **2.** Сориентировав разъем шнура педали, как показано на иллюстрации, вставить его в разъем для подключения педали на нижней стороне пианино.
	- Закрепить шнур педали пристежкой G.

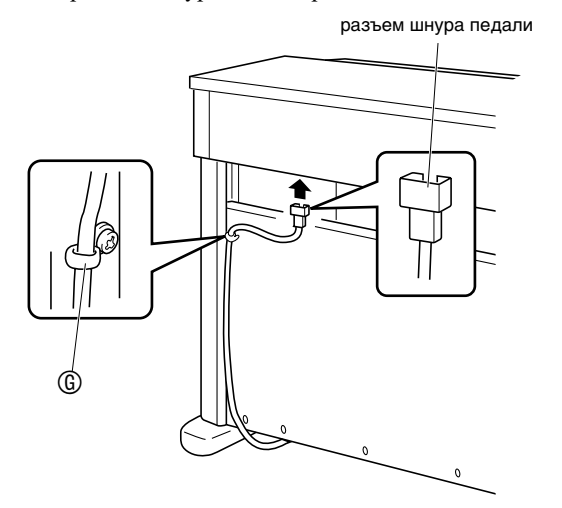

**3.** Сетевой шнур адаптера переменного тока из комплекта цифрового пианино вставить в бытовую розетку, как показано на нижеприведенной иллюстрации.

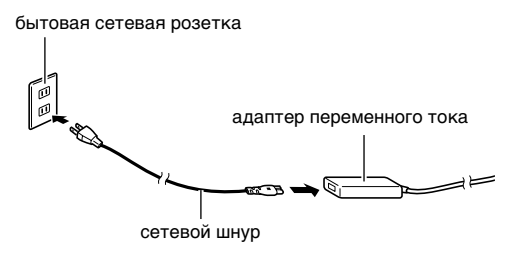

# **Как установить пюпитр и укрепить крючок для наушников**

**1.** Пюпитр вставить основанием в паз на пульте цифрового пианино, как показано на иллюстрации ниже.

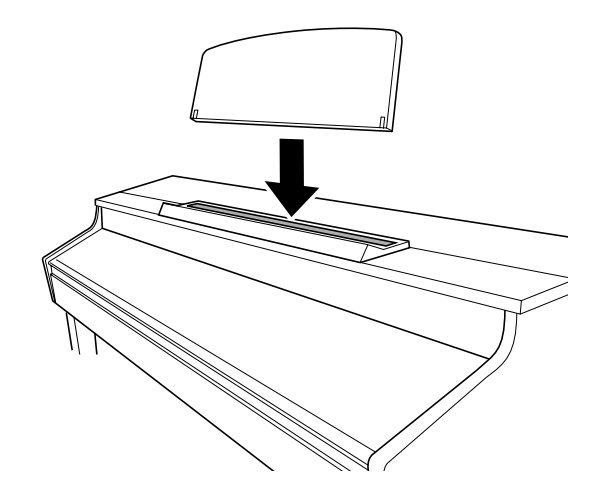

- **2.** Укрепить крючок для наушников.
	- **2-1.** Крючок для наушников  $\textcircled{b}$  вставить в два отверстия на нижней стороне пианино.
	- **2-2.** Зафиксировать крючок для наушников винтами  $\mathbb{O}$ .

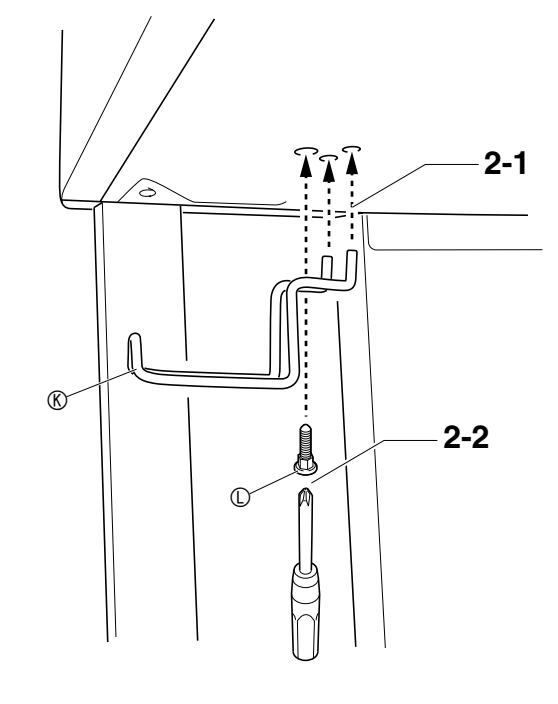

# **Открывание и закрывание крышки пианино**

# **ВНИМАНИЕ!**

- Открывайте и закрывайте крышку только обеими руками и будьте осторожны, чтобы не прищемить пальцы.
- Не открывайте крышку слишком широко. Это создает риск повреждения крышки и цифрового пианино.
- Открывая или закрывая крышку, стойте перед цифровым пианино ближе к правому краю.

### **Как открывать крышку**

**1.** Поднять крышку, как показано на иллюстрации.

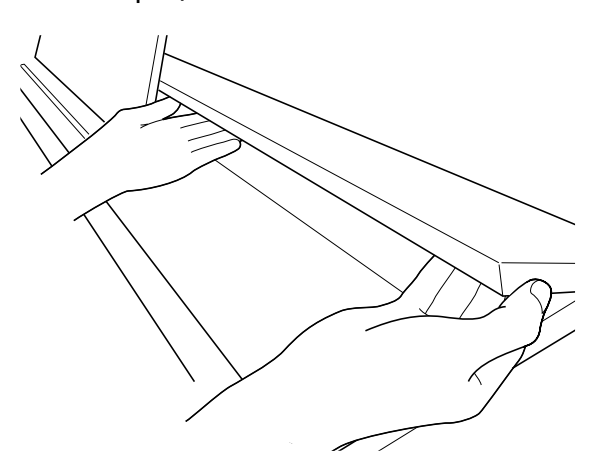

• Крышка оснащена опорным кронштейном, обозначенным на иллюстрации звездочкой  $(\star)$ , который прикреплен к ее внутренней поверхности. Проверяйте, полностью ли опорный кронштейн раскрылся.

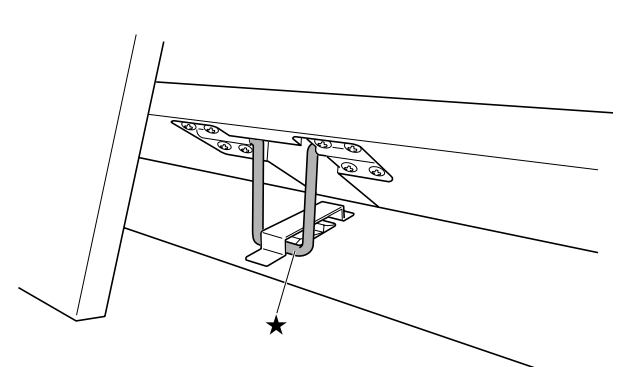

**R-60**

### **Как закрывать крышку**

- **1.** Слегка приподнять крышку.
- **2.** Нажимая пальцами левой руки на опорный кронштейн (), медленно осторожно опустить крышку.

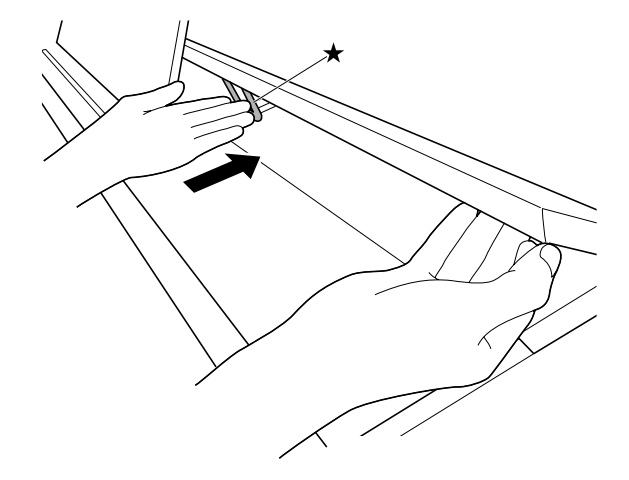

• Опорный кронштейн предназначен для предотвращения захлопывания крышки. Если опорный кронштейн заело, еще раз нажать на него  $(\star)$ и медленно осторожно опустить крышку.

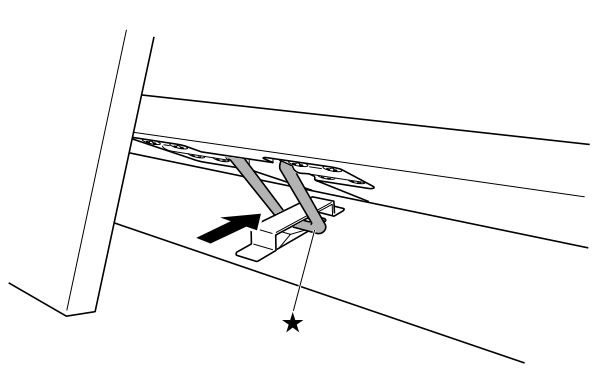

Данное цифровое пианино работает от обычной бытовой электросети. На время неиспользования цифрового пианино обязательно его выключайте.

### **Пользование адаптером переменного тока**

Подключайте изделие к сети только через адаптер переменного тока (стандарт JEITA, с унифицированной поляризованной вилкой) из комплекта цифрового пианино. Подключение через адаптер переменного тока другого типа может вызвать повреждение цифрового пианино.

**Предписанный адаптер переменного тока — AD-E24500LW**

• Адаптер переменного тока подключается через сетевой шнур из комплекта изделия.

#### ■ **Об адаптере переменного тока из комплекта цифрового пианино**

Во избежание повреждения адаптере переменного тока и сетевого шнура соблюдать следующие важные меры предосторожности.

- Не тянуть за шнур с чрезмерной силой.
- Не тянуть за шнур несколько раз подряд.
- Не допускать закручивания шнура у штепселя и у штекера.
- Перед переноской цифрового пианино обязательно вынимать адаптер переменного тока из сетевой розетки.
- Сетевой шнур сматывать и связывать, не наматывая на адаптер переменного тока.

### **ВНИМАНИЕ!**

- Не подключать адаптер переменного тока из комплекта данного цифрового пианино ни к какому иному устройству. Это может привести к повреждению.
- Перед подключением и отключением адаптера переменного тока удостоверяйтесь, что цифровое пианино выключено.
- После очень длительной работы адаптер переменного тока нагревается. Это нормальное явление, не свидетельствующее о неисправности.
- При использовании адаптера переменного тока его поверхность с маркировкой должна быть обращена книзу. Когда поверхность с маркировкой обращена кверху, адаптер предрасположен к испусканию электромагнитных волн.

# **Сетевая розетка Подключение наушников**

#### **ВНИМАНИЕ!**

- Перед подключением наушников к цифровому пианино регулятором «**VOLUME**» не забудьте убавить громкость. После подключения можно выставить громкость на нужный уровень.
- Для оптимизации звука из наушников (при подключенных наушниках) и из встроенных динамиков (при неподключенных наушниках) цифровое пианино автоматически регулирует уровень звукового сигнала.

#### **Лицевая сторона**

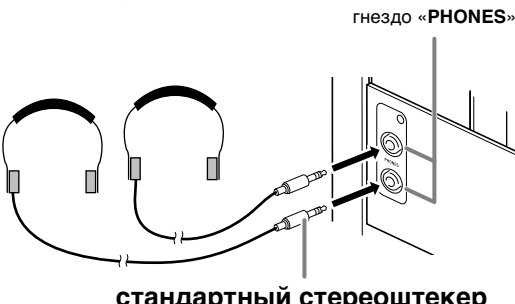

**стандартный стереоштекер**

Наушники из числа имеющихся в продаже подключаются к гнезду «**PHONES**». После подключения наушников к какому-либо из гнезд «**PHONES**» звук на динамики не подается, что позволяет заниматься на инструменте даже ночью, никому не мешая. Для предохранения слуха не выставляйте громкость при пользовании наушниками на очень высокий уровень.

#### **ПРИМЕЧАНИЕ**

- Наушники должны вставляться в гнезда «**PHONES**» до упора. В противном случае не исключено, что звук будет поступать только из одного наушника.
- Если штекер наушников не соответствует гнездам «**PHONES**», подключайте наушники через соответствующий переходник из числа имеющихся в продаже.
- Если наушники требуют подключения через переходник, при их отсоединении не оставляйте его в гнезде. В противном случае звука из динамиков при игре на инструменте не будет.

# **Подключение аудиоаппаратуры, усилителя**

Для повышения громкости и качества звука к цифровому пианино можно подключить аудиоаппаратуру или усилитель, чтобы при игре выводить звук через динамики внешнего устройства.

#### **ВНИМАНИЕ!**

- Для оптимизации звука из наушников (при подключенных наушниках) и из встроенных динамиков (при неподключенных наушниках) цифровое пианино автоматически регулирует уровень звукового сигнала. Это влияет также на качество сигнала из гнезд цифрового пианино «**LINE OUT R**» и «**L/MONO**».
- Перед подключением устройства к цифровому пианино регулятором «**VOLUME**» убавьте громкость. После подключения можно выставить громкость на нужный уровень.
- Перед подключением к цифровому пианино какого-либо устройства обязательно прочитывайте пользовательскую документацию к нему.

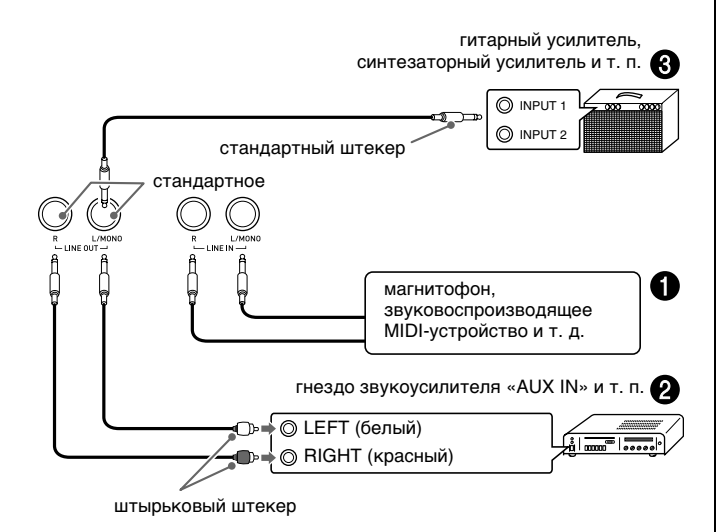

### **Вывод звука с внешнего устройства**  через динамики цифрового пианино <sup>1</sup>

Внешнее звуковое устройство подключается к гнездам «**LINE IN**» цифрового пианино с помощью шнуров из числа имеющихся в продаже, как показано на илл.  $\bullet$ .

Через гнездо «**LINE IN R**» звук направляется на правый динамик цифрового пианино, а через гнездо «**LINE IN L/MONO**» — на левый. При подключении усилителя только к гнезду «**LINE IN L/MONO**» через оба динамика выводится один и тот же сигнал. Шнуры, соответствующие подключаемой аппаратуре, вы должны приобрести самостоятельно.

### Подключение к аудиоаппаратуре <sup>2</sup>

Внешнее звуковое устройство подключается к гнездам «**LINE OUT**» цифрового пианино с помощью шнуров из числа имеющихся в продаже, как показано на илл. 2. Через гнездо «**LINE OUT R**» выводится звук правого канала, а через гнездо «**LINE OUTL/MONO**» — левого. Соединительные шнуры для подключения аудиоаппаратуры, подобные показанным на иллюстрации, приобретайте самостоятельно. Обычно при такой схеме соединения коммутатор входов звукового устройства нужно выставлять на выход (например, «AUX IN»), к которому подключено цифровое пианино. Громкость регулируется регулятором «**VOLUME**» цифрового пианино.

### **Подключение усилителя для музыкального инструмента <sup>3</sup>**

Усилитель подключается к гнездам «**LINE OUT**» цифрового пианино с помощью шнуров из числа имеющихся в продаже, как показано на илл.  $\bigcirc$ . Через гнездо «**LINE OUT R**» выводится звук правого канала, а через гнездо «**LINE OUT L/ MONO**» — левого. При подключении усилителя только к гнезду «**LINE OUT L/MONO**» на этот выход выводится смешанный звук обоих каналов. Соединительный шнур для подключения усилителя, подобный показанным на иллюстрации, приобретайте самостоятельно. Громкость регулируется регулятором «**VOLUME**» цифрового пианино.

#### **ВНИМАНИЕ!**

• При использовании гнезд «**LINE OUT**» подключайте также наушники через гнездо «**PHONES**». Это обеспечивает переключение на соответствующее качество звука из гнезд «**LINE OUT**».

# **Принадлежности из комплекта изделия и продаваемые отдельно**

Пользуйтесь только принадлежностями, прелписанными лля использования с ланным цифровым пианино.

Использование принадлежностей, не разрешенных к применению, создает риск возгорания, поражения электрическим током, травмы.

#### **Д** ПРИМЕЧАНИЕ

• Информацию о принадлежностях к изделию, которые продаются отдельно, можно получить из каталога продукции «CASIO», имеющегося в магазине, и на сайте «CASIO» по адресу: **http://world.casio.com/.**

# **Справочная информация**

# **Поиск и устранение неисправностей**

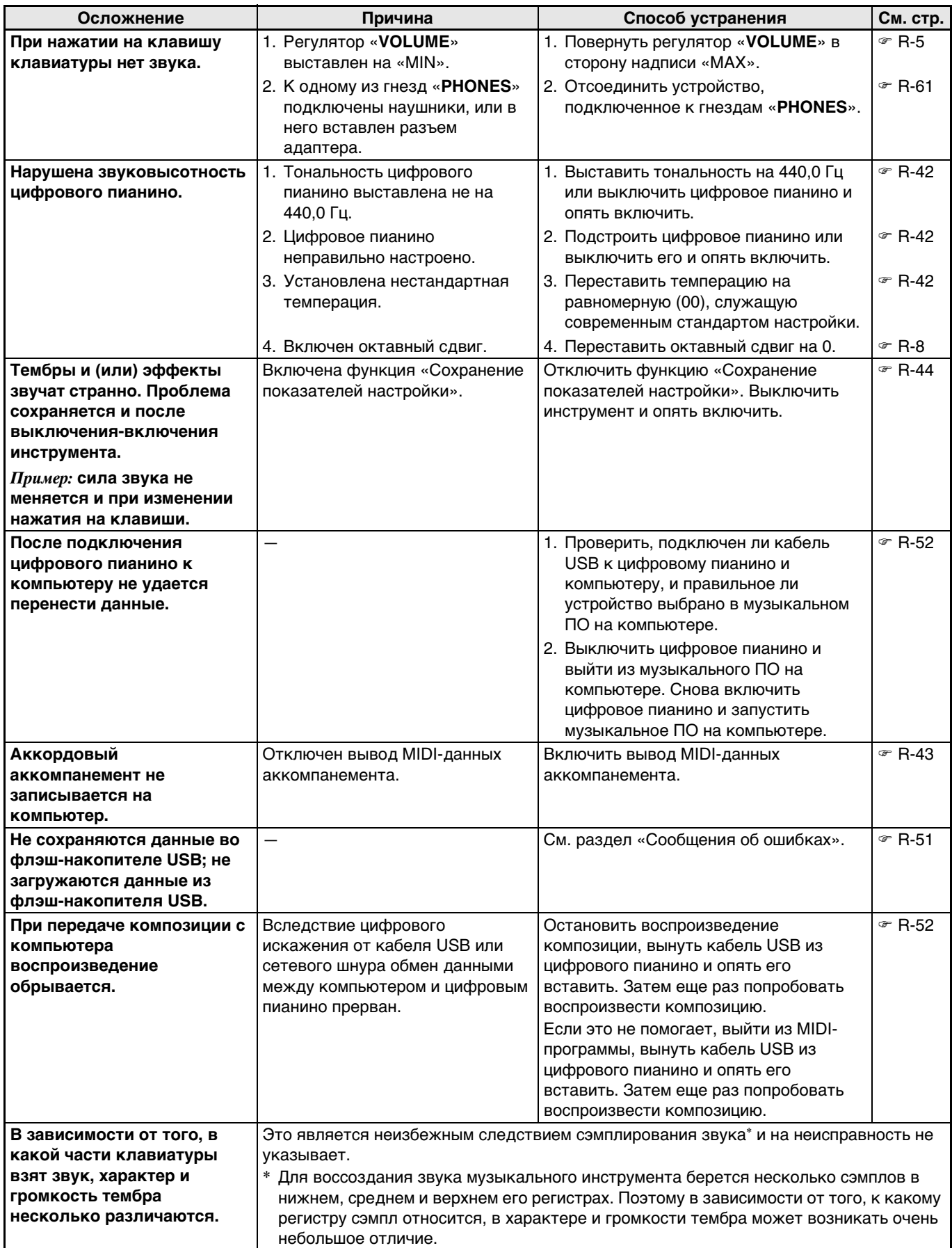

# Справочная информация

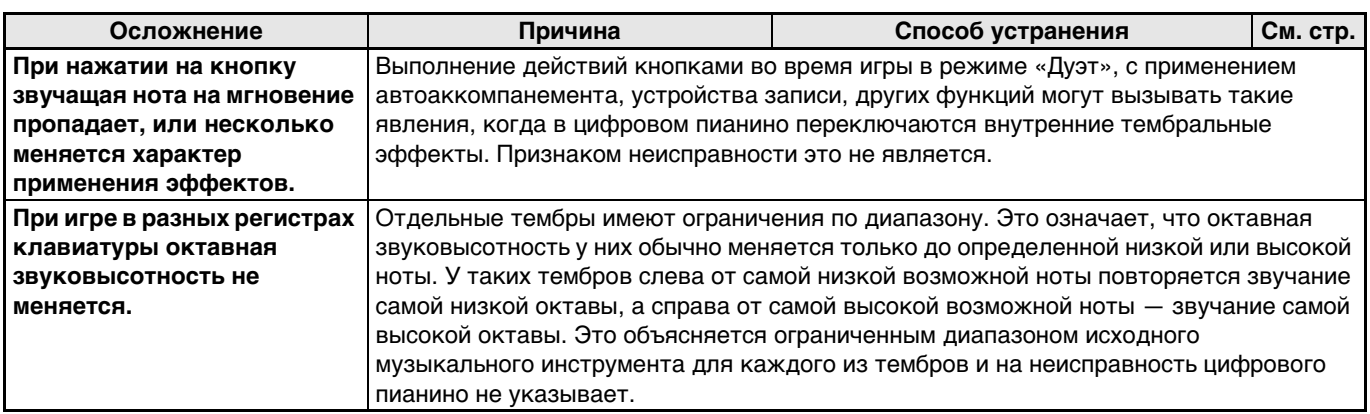

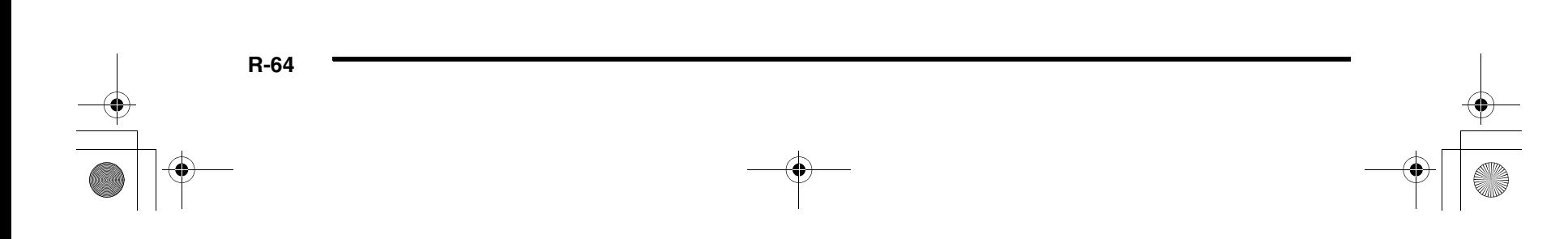

 $\Rightarrow$ 

 $\begin{picture}(120,10) \put(0,0){\line(1,0){10}} \put(15,0){\line(1,0){10}} \put(15,0){\line(1,0){10}} \put(15,0){\line(1,0){10}} \put(15,0){\line(1,0){10}} \put(15,0){\line(1,0){10}} \put(15,0){\line(1,0){10}} \put(15,0){\line(1,0){10}} \put(15,0){\line(1,0){10}} \put(15,0){\line(1,0){10}} \put(15,0){\line(1,0){10}} \put(15,0){\line($ 

# **Технические характеристики изделия**

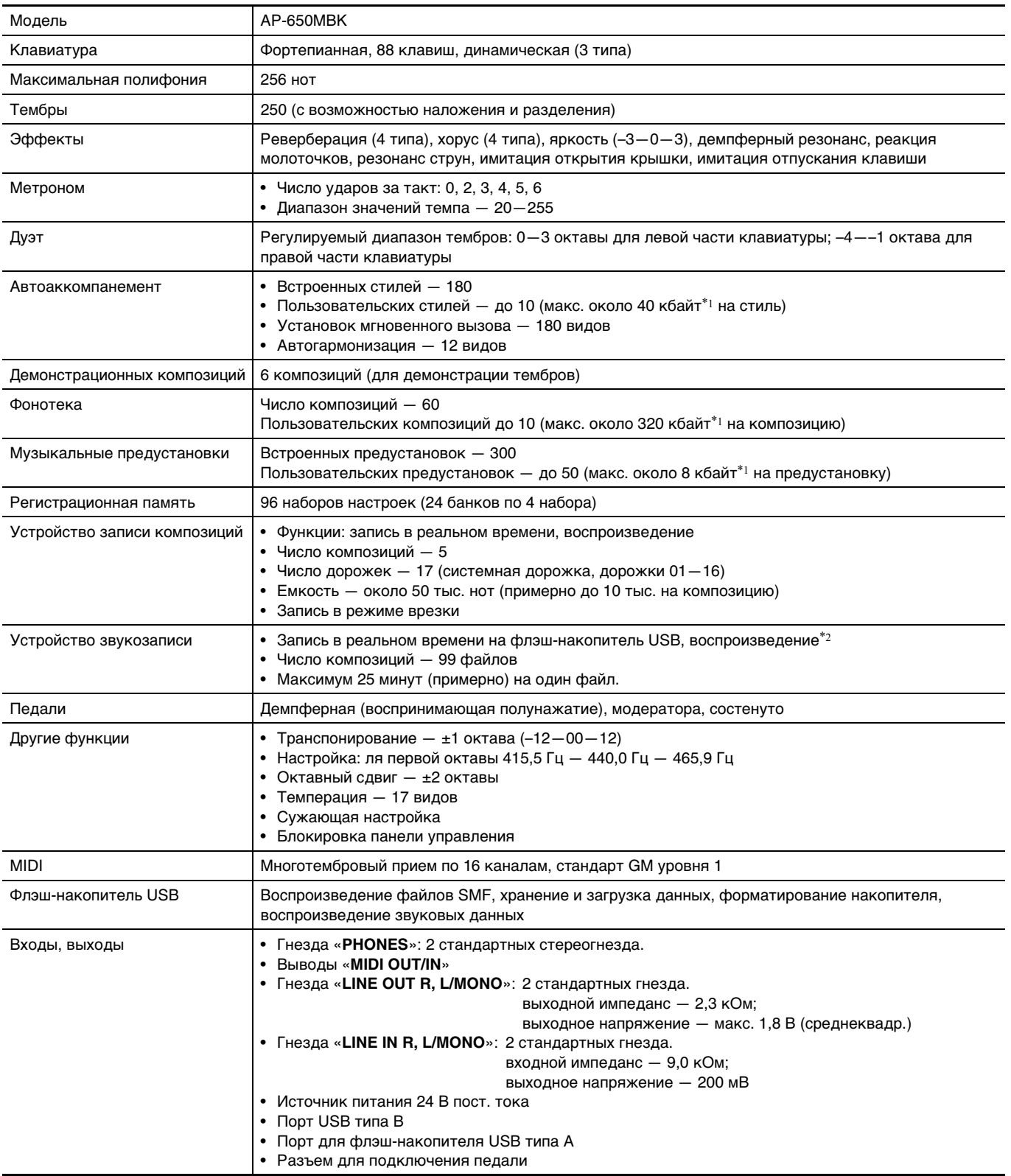

# Справочная информация

**R-66**

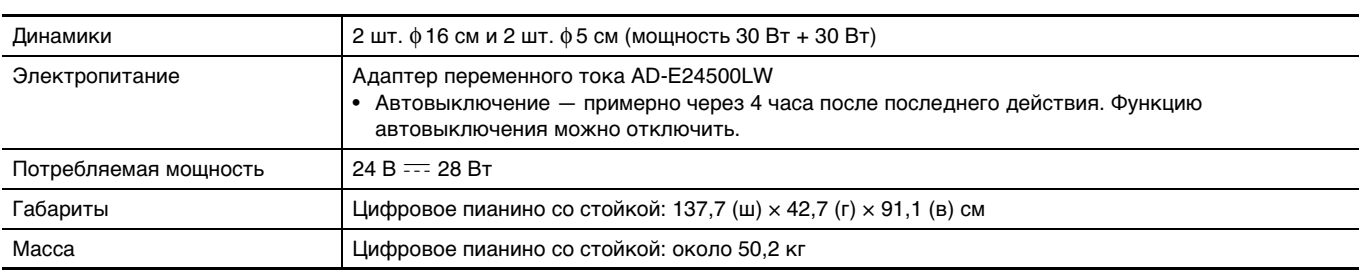

\*1 Учитывая, что 1 кбайт = 1024 байт, 1 Мбайт = 10242 байт.

\*2 Линейная ИКМ, 16 бит, 44,1 кГц, стерео, формат «WAV»

• Технические характеристики и дизайн могут быть изменены без предупреждения.

# **Правила безопасности**

Обязательно прочитайте и соблюдайте следующие правила безопасности.

#### ■ **Размещение инструмента**

Избегайте устанавливать изделие в следующих местах:

- в местах, подверженных воздействию прямых солнечных лучей и высокой влажности;
- в местах, подверженных воздействию очень высоких и очень низких температур;
- вблизи радиоприемника, телевизора, видеомагнитофона, тюнера.
- Перечисленные устройства не вызывают нарушений в работе изделия, но само изделие может создавать помехи приему аудиовидеосигналов.

#### ■ **Уход за инструментом**

- Не протирать изделие бензином, спиртом, разбавителями и им подобными чистящими средствами.
- Протирать изделие мягкой тканью, сухой или смоченной в слабом водном растворе умеренного нейтрального моющего средства. Перед протиранием избыток влаги в ткани отжимать.

### ■ **Принадлежности из комплекта изделия и продаваемые отдельно**

Пользуйтесь только принадлежностями, предписанными для использования с данным изделием. Использование принадлежностей, не разрешенных к применению, создает риск возгорания, поражения электрическим током, травмы.

#### ■ **Линии спая**

На наружной поверхности изделия могут быть заметны линии. Это линии спая, образующиеся в процессе формования пластмассы. Трещинами и царапинами они не являются.

#### ■ **Музыкальный этикет**

При эксплуатации изделия всегда помните об окружающих. Особенно внимательными будьте при игре ночью и устанавливайте такой уровень громкости, чтобы никого не беспокоить. Ночью можно также закрывать окна и надевать наушники.

#### • Воспроизведение содержания данной инструкции, как частично, так и полностью, запрещается. Любое использование содержания данной инструкции, помимо личного пользования, без согласия «CASIO» запрещено законами об

- авторском праве. • КОМПАНИЯ «CASIO» НИ ПРИ КАКИХ ОБСТОЯТЕЛЬСТВАХ НЕ НЕСЕТ ОТВЕТСТВЕННОСТИ НИ ЗА КАКОЙ УЩЕРБ (ВКЛЮЧАЯ, В ЧАСТНОСТИ, УБЫТКИ В СВЯЗИ С УПУЩЕННОЙ ВЫГОДОЙ, ПЕРЕРЫВОМ В ДЕЯТЕЛЬНОСТИ, ПОТЕРЕЙ ИНФОРМАЦИИ), ВОЗНИКАЮЩИЙ В РЕЗУЛЬТАТЕ ПОЛЬЗОВАНИЯ ИЛИ НЕВОЗМОЖНОСТИ ПОЛЬЗОВАНИЯ ДАННОЙ ИНСТРУКЦИЕЙ ИЛИ ИЗДЕЛИЕМ, ДАЖЕ ЕСЛИ КОМПАНИЯ «CASIO» БЫЛА УВЕДОМЛЕНА О ВОЗМОЖНОСТИ ТАКОГО УЩЕРБА.
- Содержание данной инструкции может быть изменено без предупреждения.

#### ■ **Правила обращения с адаптером переменного тока**

- Сетевая розетка должна быть легкодоступна, чтобы при возникновении неисправности и при любой иной необходимости адаптер можно было вынуть из розетки.
- Адаптер переменного тока предназначен для эксплуатации только в помещении. Не пользоваться адаптером там, где на него могут попасть брызги или воздействовать влага. Не ставить на адаптер ваз и иных емкостей с жидкостью.
- Хранить адаптер в сухом месте.
- Пользоваться адаптером в открытом, хорошо проветриваемом месте.
- Не накрывать адаптер газетой, скатертью, занавеской, любыми иными подобными предметами.
- Если вы планируете долго не включать цифровое пианино, отсоедините адаптер от сетевой розетки.
- Не пытаться чинить адаптер и переделывать его. • Рабочие условия адаптера переменного тока:
- температура 0—40°C; влажность (относительная) — 10—90%. Выходная полярность  $\Leftrightarrow$   $\cdot$

**R-67**

### Справочная информация

#### **Правила обращения с адаптером переменного тока**

#### **Модель AD-E24500LW**

- 1. Прочитайте настоящие указания.
- 2. Настоящие указания храните под рукой.
- 3. Учтите все предупреждения.
- 4. Соблюдайте все указания.
- 5. Не пользуйтесь изделием около воды.
- 6. Протирайте только сухой тканью.
- 7. Не устанавливайте изделие у радиаторов, обогревателей, печей, любых иных источников тепла (в т. ч. усилителей).
- 8. Пользуйтесь только приспособлениями и принадлежностями, указанными изготовителем.
- 9. Любое обслуживание осуществляйте силами квалифицированного обслуживающего персонала. Обслуживание требуется в следующих случаях: повреждение изделия, повреждение сетевого шнура или разъема, попадание в изделие жидкости, попадание в изделие постороннего предмета, попадание изделия под дождь или во влажную среду, нарушение нормальной работы изделия, падение изделия.
- 10. Не допускайте попадания на изделие брызг и капель. Не ставьте на изделие предметы с жидкостью.
- 11. Не допускайте, чтобы электрическая нагрузка превышала номинальную.
- 12. Перед подключением к источнику питания удостоверяйтесь, что вокруг сухо.
- 13. Проверяйте, правильно ли изделие ориентировано.
- 14. На время грозы, а также если вы планируете долго не включать цифровое пианино, отсоединяйте изделие от сети.
- 15. Не допускайте перекрытия вентиляционных отверстий изделия. Устанавливайте изделие в соответствии с указаниями изготовителя.
- 16. Следите за тем, чтобы сетевой шнур находился там, где на него не будут наступать, и где он не будет сильно загибаться, особенно в местах у разъемов и розеток, а также там, где он выходит из изделия.
- 17. Адаптер переменного тока должен подключаться к сетевой розетке, расположенной как можно ближе, чтобы в случае крайней необходимости его можно было немедленно отсоединить.

Нижеприведенный символ предупреждает о таком опасном уровне напряжения в корпусе изделия при отсутствии изоляции, который может оказаться достаточным для поражения электрическим током.

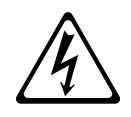

Нижеприведенный символ указывает на то, что в документации к изделию имеются важные указания, касающиеся его эксплуатации и обслуживания.

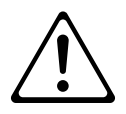

# **Приложение**

# **Перечень тембров**

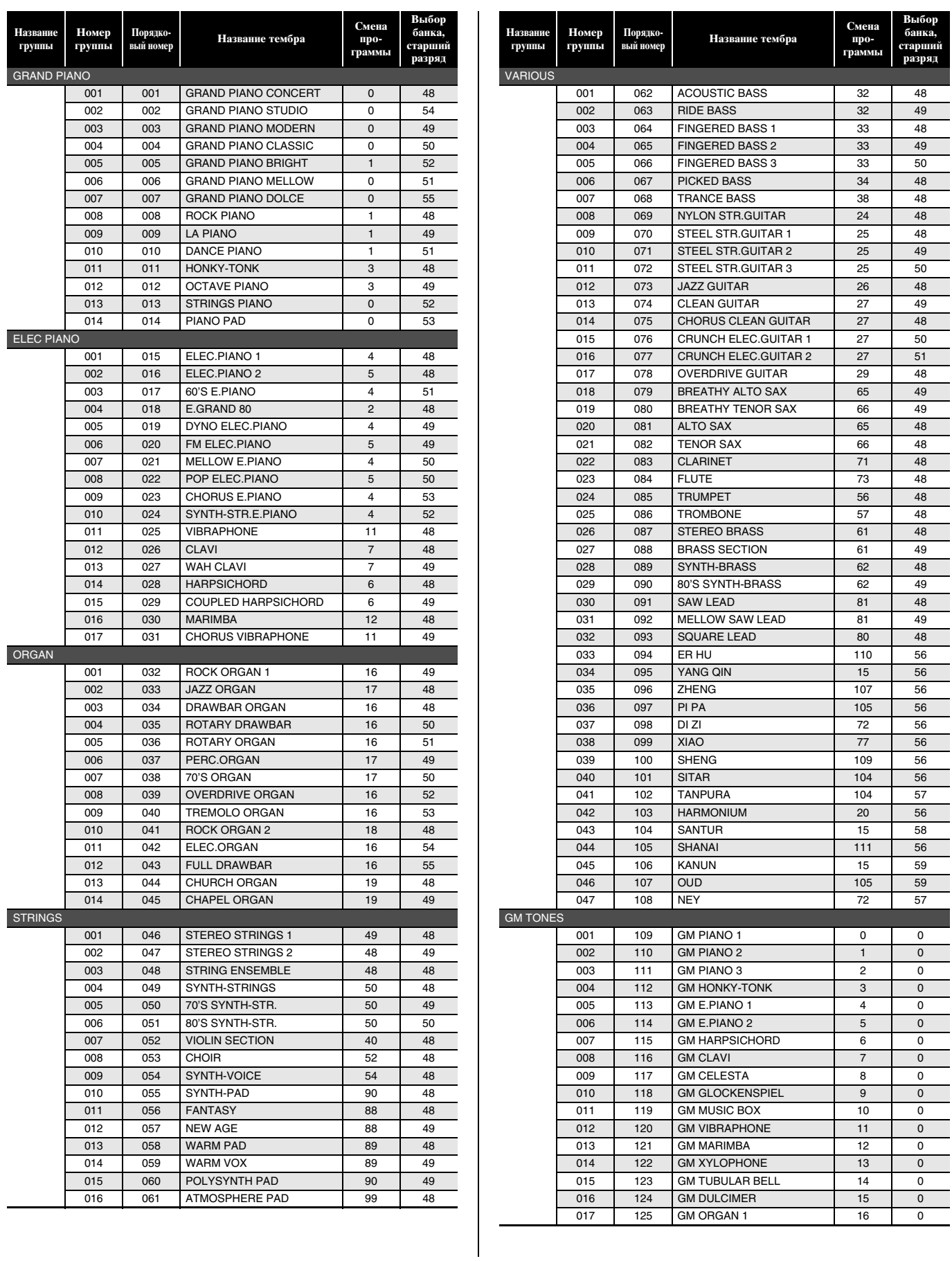

**A-1**

# Приложение

 $\overline{\phantom{a}}$ 

 $\bigoplus$ 

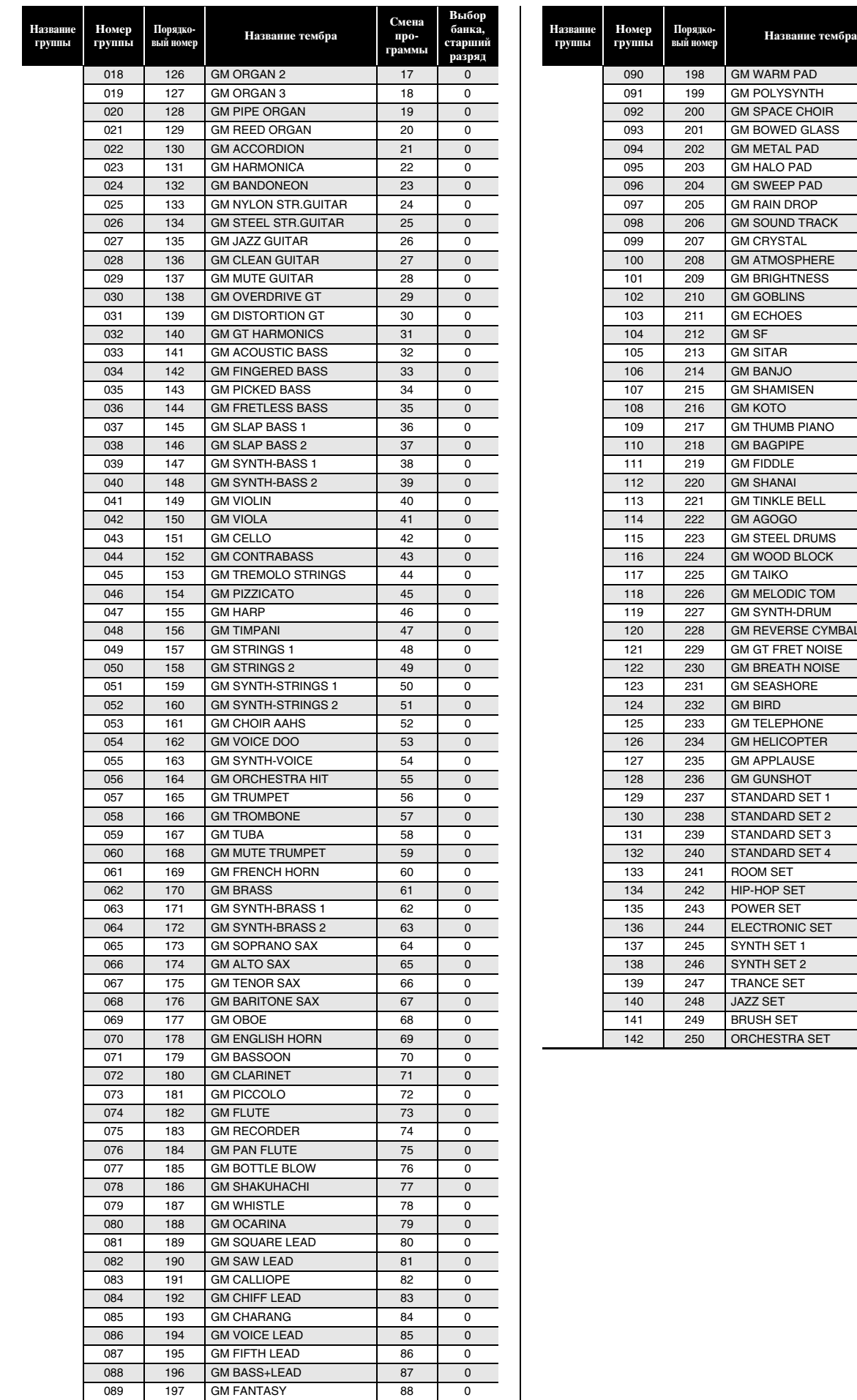

 $\mathsf{l}$ 

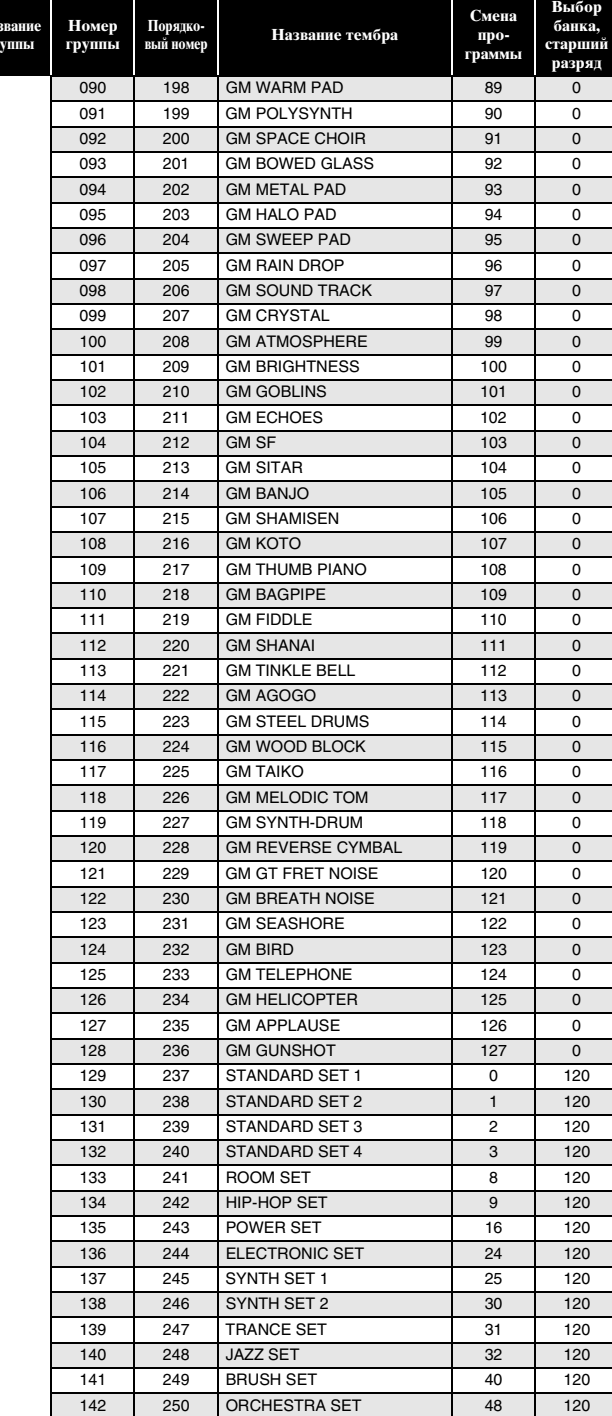

**A-2**

 $\rightarrow$
#### **ПРИМЕЧАНИЕ**

- Если выбран тембр № 071 (STEEL STR.GUITAR 2) или № 072 (STEEL STR.GUITAR 3), то при нажатии на несколько клавиш в крайней левой части клавиатуры инструмент производит бренчащий гитарный звук. Признаком неисправности это не является.
- Информацию о том, какие инструменты перкуссии каким клавишам клавиатуры присваиваются при выборе набора ударных инструментов (№ 237—250), см. в разделе «Таблица соответствия клавишам звуков ударных инструментов» (стр. A-4).

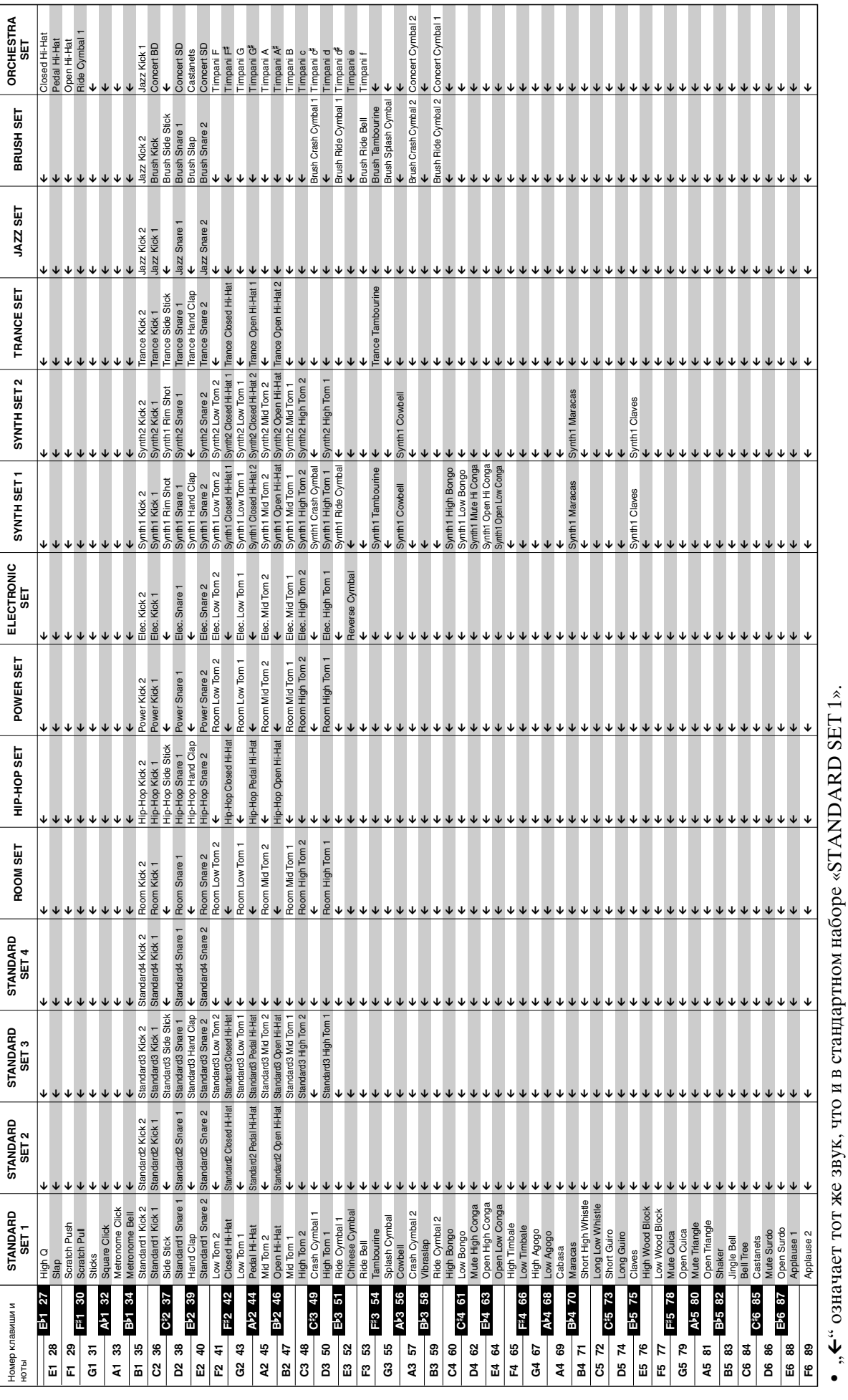

 $\Delta$ 

**A-4**

п п T п п п п

 $\bigoplus$ 

# **Перечень стилей**

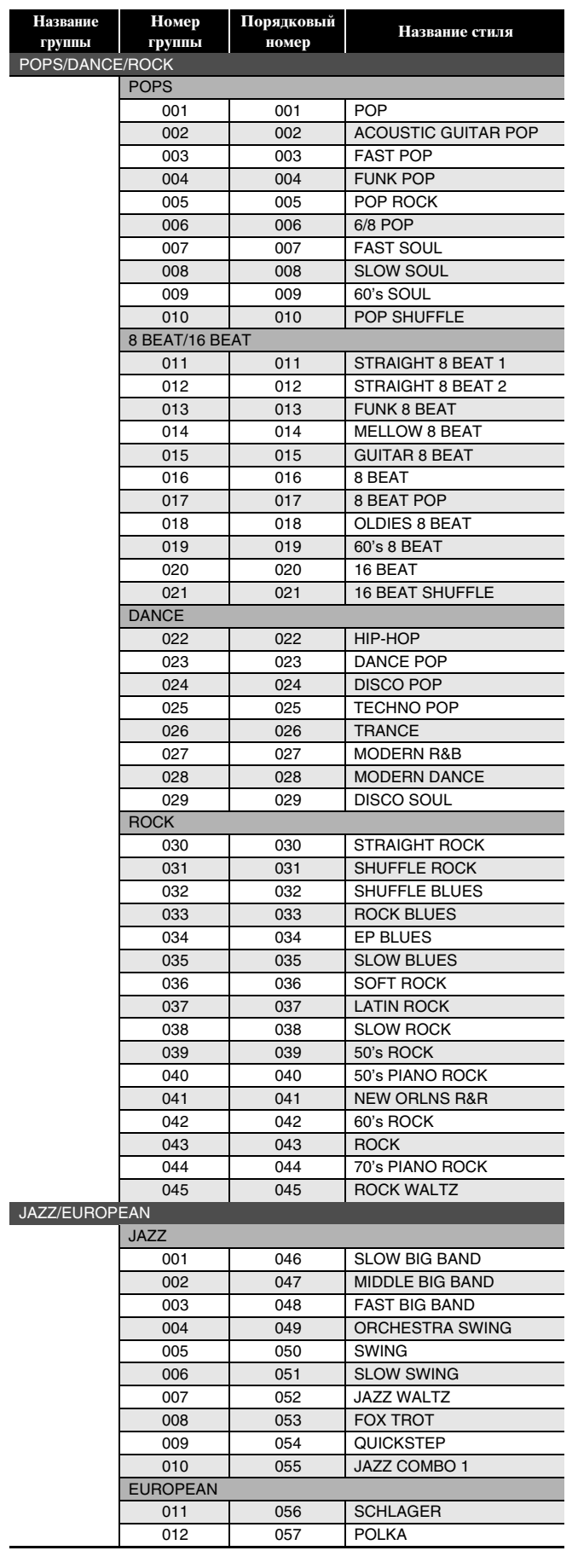

 $\bigcirc$ 

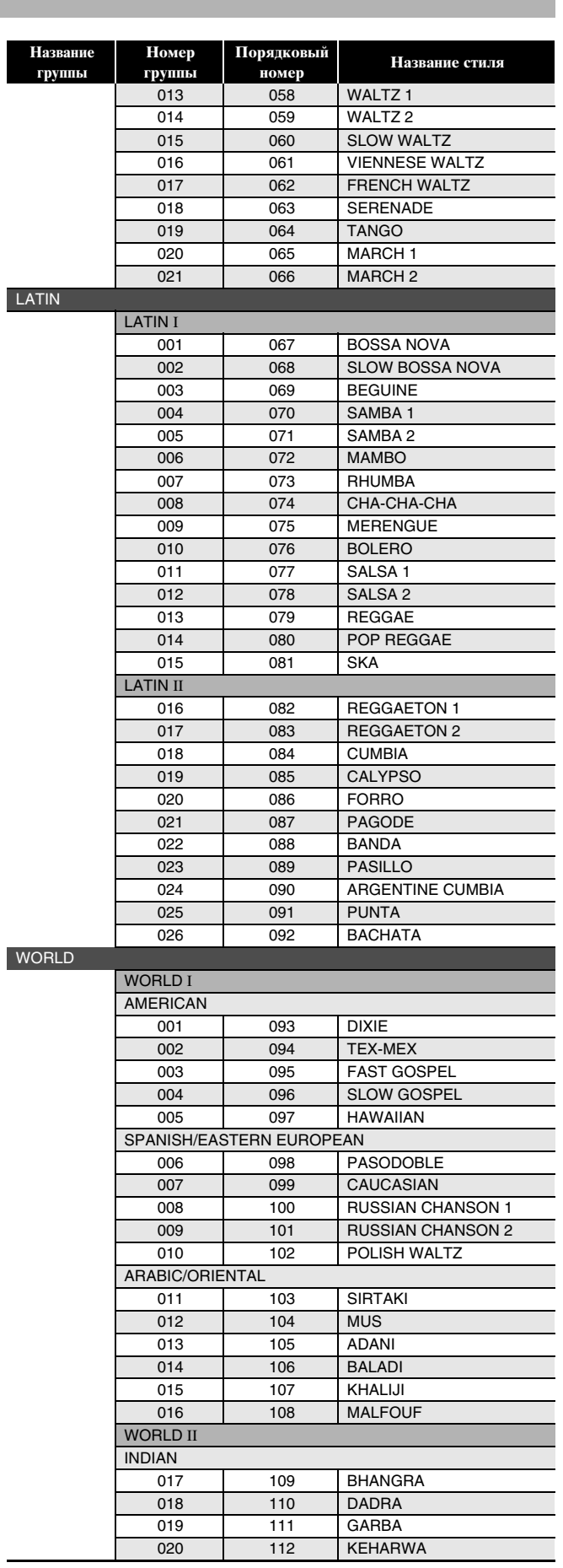

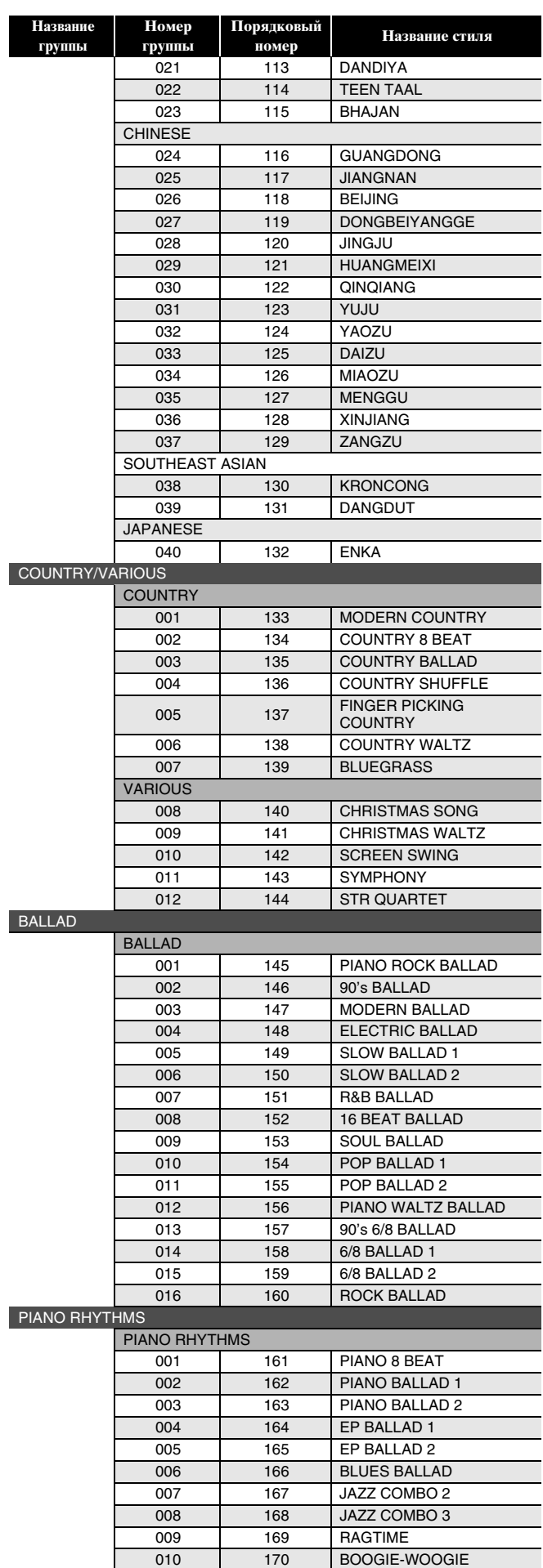

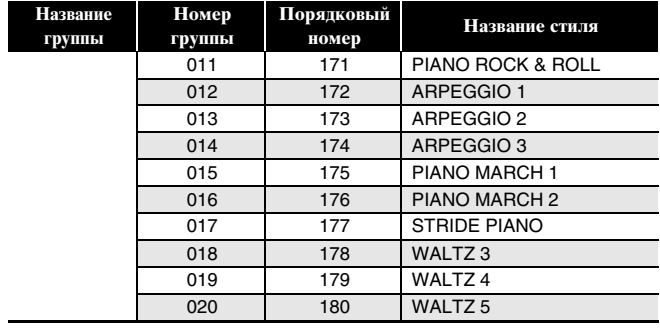

## **ПРИМЕЧАНИЕ**

• Стили с порядковыми номерами 171-180 звучат только в случае взятия аккорда.

1

# **Перечень музыкальных предустановок**

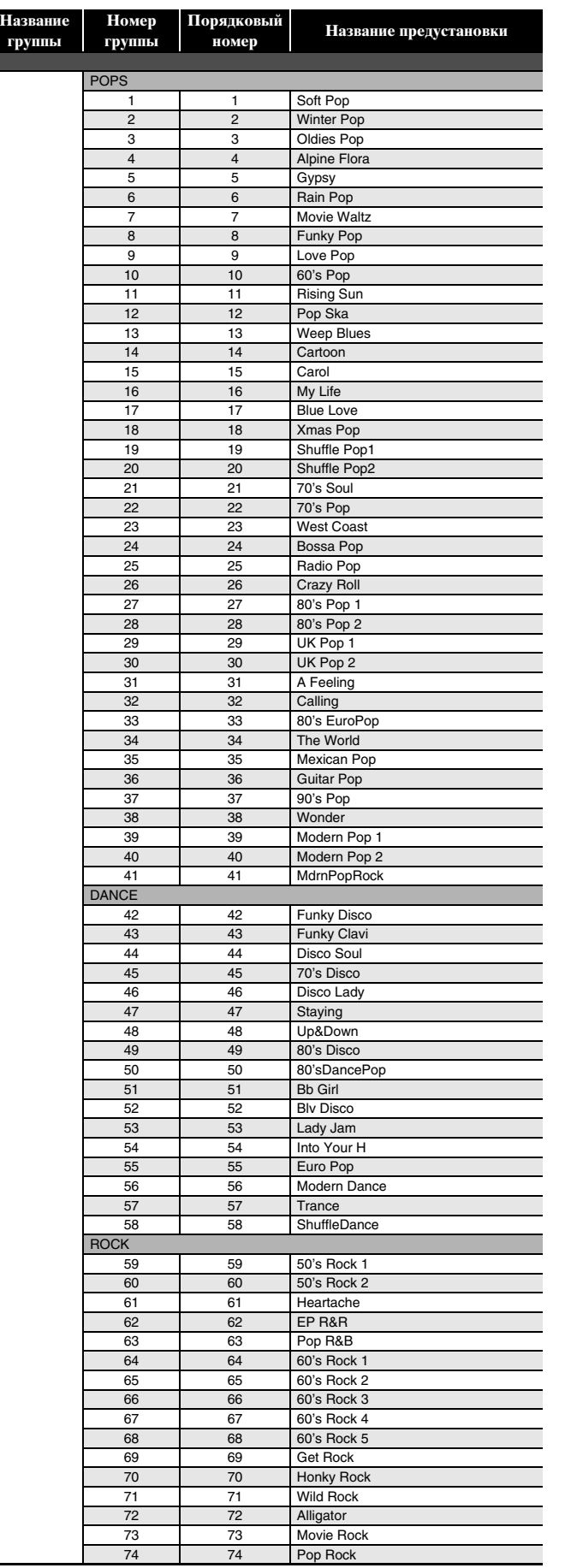

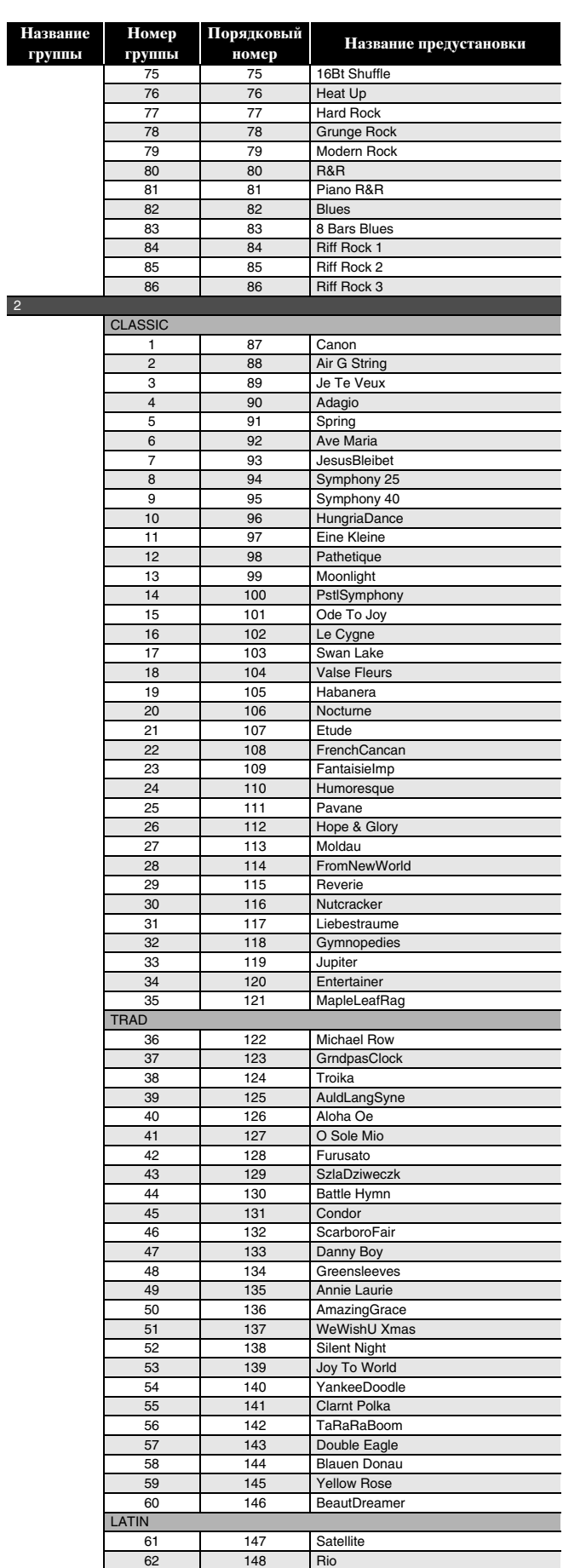

**SAN** 

 $\frac{\overline{\phantom{0}}}{\overline{\phantom{0}}}\hspace{0.1cm}$ 

 $\hat{\blacklozenge}$ 

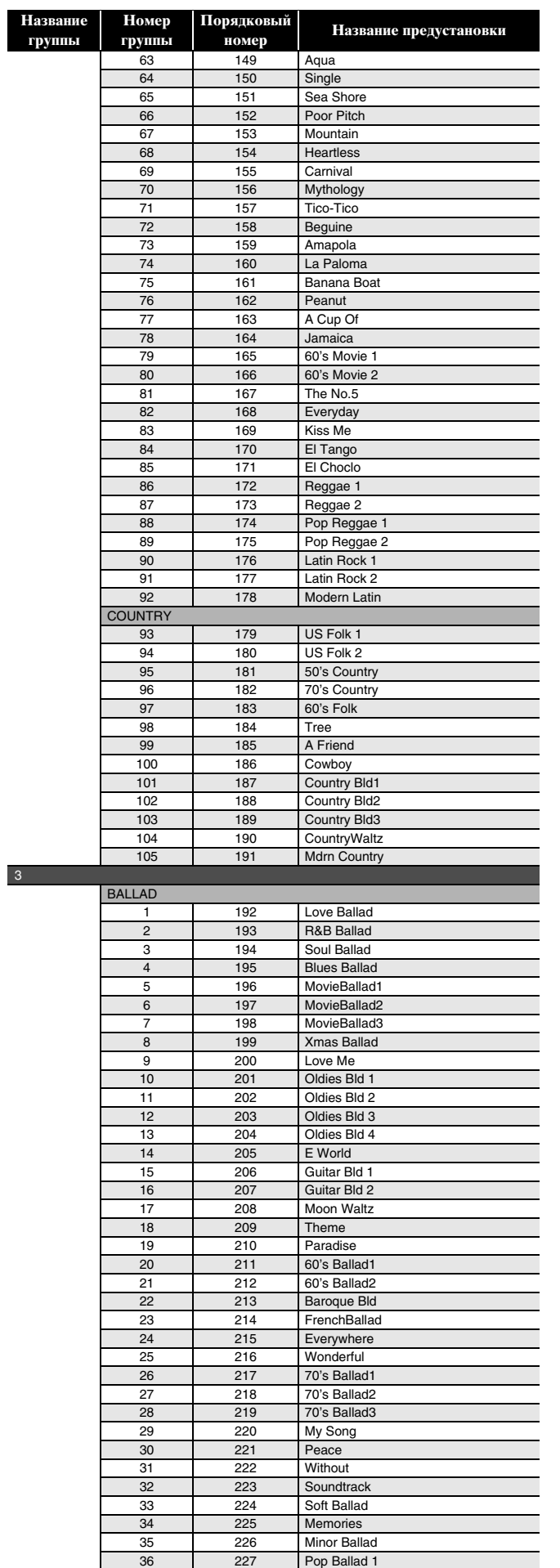

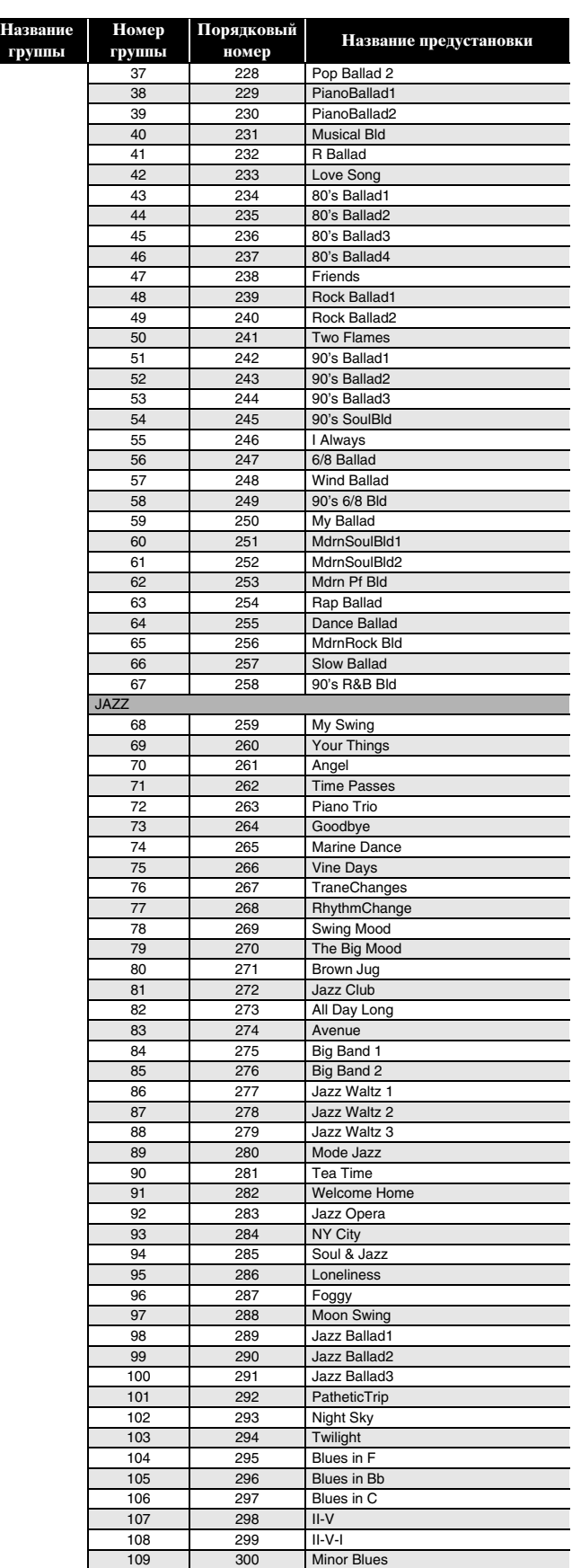

 $\begin{picture}(120,10) \put(0,0){\line(1,0){10}} \put(15,0){\line(1,0){10}} \put(15,0){\line(1,0){10}} \put(15,0){\line(1,0){10}} \put(15,0){\line(1,0){10}} \put(15,0){\line(1,0){10}} \put(15,0){\line(1,0){10}} \put(15,0){\line(1,0){10}} \put(15,0){\line(1,0){10}} \put(15,0){\line(1,0){10}} \put(15,0){\line(1,0){10}} \put(15,0){\line($ 

**A-8**

 $\rightarrow$ 

## **Список композиций**

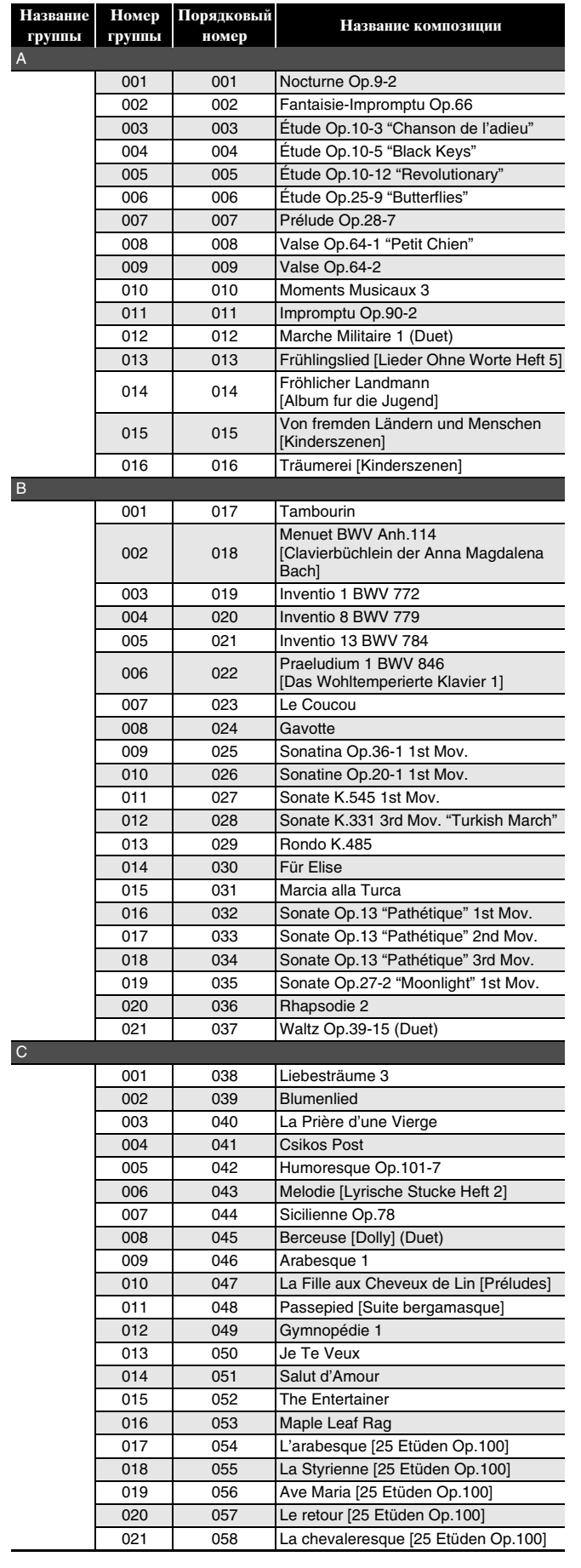

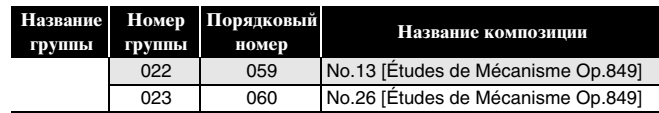

## **Указатель способов взятия аккордов**

#### **Аккорды «Fingered 1», «Fingered 2»**

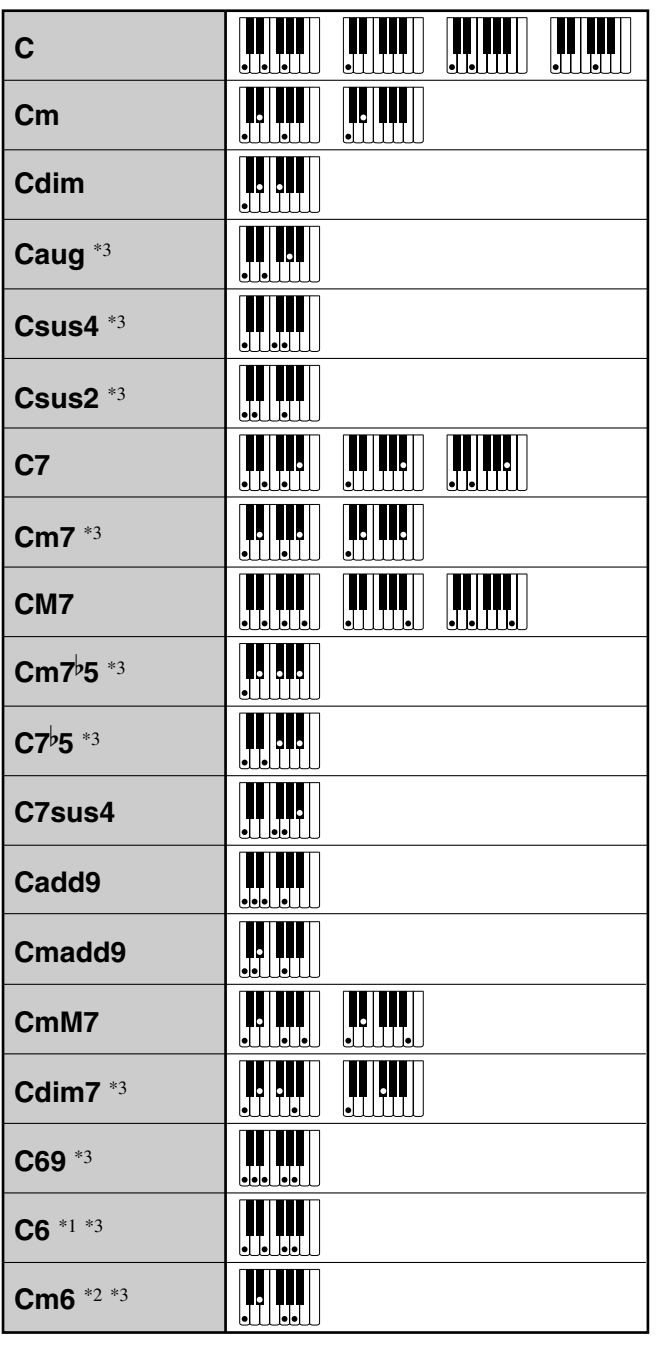

\*1. В режиме «Fingered 2» трактуется как Am7.

\*2. В режиме «Fingered 2» трактуется как Am7<sup>b</sup>5.

\*3. Обращения в некоторых случаях не распознаются.

#### **Аккорды «Fingered 3», «Full Range»**

В дополнение к аккордам, берущимся в режимах «Fingered 1» и «Fingered 2», распознаются также следующие аккорды.

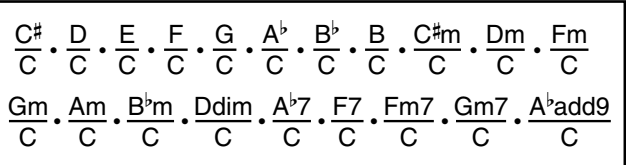

## **ПРИМЕЧАНИЕ**

- В режиме «Fingered 3» нижняя из взятых нот трактуется как основная. Обращения не распознаются.
- Если в режиме «Full Range» нижняя нота несколько отстоит от соседней, аккорд трактуется как аккорд с самостоятельным басом.
- В отличие от режимов «Fingered» 1, 2 и 3, в режиме «Full Range» для извлечения аккорда требуется нажать минимум на три клавиши.

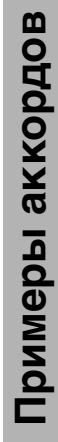

 $\bigoplus$ 

| m                                        | <b>Halaitar</b>                                                                                                    | ua é ina a             | E<br>H<br>H<br>H                                                                                                    | W HITLER                | <b>Halainan</b>                   | THE REAL PROPERTY         | in in i                      | Friedrich           | aria imm                                                                                                    |                         | nistration<br>Externa an | <u>s</u><br>H           | WE SEE ON                       | TER PETER                         | 98                              | E.<br>Hi                                                                             | <b>del estanti</b>          | Tealah italian                                                                                                    | <b>Baining</b>                      |                                                                                                    |
|------------------------------------------|----------------------------------------------------------------------------------------------------|------------------------|----------------------------------------------------------------------------------------------------|-------------------------|-----------------------------------|---------------------------|------------------------------|---------------------|----------------------------------------------------------------------------------------------------|-------------------------|--------------------------|-------------------------|---------------------------------|-----------------------------------|---------------------------------|--------------------------------------------------------------------------------------|-----------------------------|----------------------------------------------------------------------------------------------------|-------------------------------------|----------------------------------------------------------------------------------------------------|
| $(A^{\sharp})/B^{\flat}$                 | n<br>Bi<br>Bi                                                                                                    | ani se gan na          | din alian di                                                                                                    | ana di sul al           | an an an an                       | E.<br>E.                  | <b>Tailine Allia</b>         | E.<br>Here          | in de la propieta de la propieta de la propieta de la propieta de la propieta de la propieta de la propieta d<br>En 1910, establecer de la propieta de la propieta de la propieta de la propieta de la propieta de la propieta<br>En | nan helam m             | na <sup>22</sup>         | isi elem                | i<br>I<br>I                     | WHERE <b>THE</b>                  | <b>The Albert Andre</b>         | <b>THE PEACH</b>                                                                     | ili ili alit                | ii ii ii ii ii ii                                                                                                    | in en di                            |                                                                                                    |
| ⋖                                        | E<br>E<br>E                                                                                                    | E<br>H<br>H            | <b>THE PRESE</b>                                                                                                    | SHIPS AND STRUCK        | WHERE THE R                       | HILLER:<br>Hill           | in Balti                     | di ili ili ili ili  | <b>THE REAL</b>                                                                                                    | E:<br>Hill<br>Hill      | E.<br>Here               | <b>THE PEACE</b>        | <b>THE SEARCH</b>               | 11 : : : .<br>11   11   11   11   | E<br>September<br>September     | <b>Halálfiádor</b>                                                                   | <b>THE SEARCH</b>           | <b>THE PERSON</b>                                                                                                    | <b>THE PERSON</b>                   |                                                                                                    |
| $\langle G^{\sharp} \rangle / A^{\flat}$ | malanan<br>Pananan                                                                                                    | THE SEARCH SEARCH      | WE WE WE WE                                                                                                    | WHERE THE WAR           | anise eine                        | n<br>B<br>B<br>B          | <u>Septiment</u><br>Believen | 18116111            | er<br>Berger                                                                                                    | <u>s</u><br>B<br>B<br>B | <b>THE SEARCH</b>        | na an<br>E              | <b>HIRLEY</b><br>Bellist        | <b>THE REAL A</b>                 | 1191991                         | 11   12   14   11   1                                                                | THE SHIPS                   | <b>THE SEARCH</b>                                                                                                    | THE STATE                           |                                                                                                    |
| G                                        | E<br>E:                                                                                                    | m in in I              | mara<br>Antara                                                                                                    | WHERE THE WAR           | 11 : 11 : 11<br>11 : 11 : 11 : 11 | NHE.<br>NHE.              | m<br>Billian<br>Billian      | II.<br>III.         | <u>s</u><br>=:                                                                                                    | unian'i                 | <b>THE SEARCH</b>        | <b>THE REAL PROPE</b>   | <b>TA HERLAPINA</b>             | i<br>Principal                    | N SI SI SI                      | <b>THE SEARCH</b>                                                                    | <b>THULLING</b>             |                                                                                                    | <b>THE SEA</b>                      | • Ввиду ограниченности диапазона взятия аккордов у этой модели взятие некоторых из аккордов, показанных выше, может быть невозможно. |
| $F^{\sharp}/(G^{\flat})$                 | man<br>Basa                                                                                                    | <b>THE PLANE</b>       | TH THEFT                                                                                                    | 11111191911             | <b>The Present</b>                | da ka ah                  | an is as at                  | <b>Elister</b>      | THE SIGNAL                                                                                                    | an an Ing               | <b>THE SEARCH</b>        | <b>THE STATE</b>        |                                 | <b>THE PEACE</b>                  | <b>THE PIPER</b>                | da ilinin                                                                            | <b>THE SECTION</b>          | da sa sa n                                                                                                    | <b>THE SEAR</b>                     |                                                                                                    |
| ட                                        | n<br>Historia<br>Historia                                                                                                    | <b>THE ALL AND ALL</b> | E<br>B<br>B<br>B<br>B                                                                                                    |                         | dadia 2                           | <b>THE SERVER</b>         | <b>Hildfinition</b>          | <b>THE SECTION</b>  | <br> -<br> -                                                                                                    | <b>THE PERSON</b>       | <b>Hitlerina</b>         | <b>THE SERVER</b>       | 1411 49. 49. 49. 49.            | u u u seri<br>Andri u seri        | <b>THE PEACE</b>                | <br> <br> <br> <br> <br>                                                             | <b>THEFT SEE</b>            |                                                                                                    | <b>THE SECTION</b>                  |                                                                                                    |
| ш                                        | $\frac{1}{2}$<br>$\blacksquare$                                                                                                    | HHHH<br>Ξ.             | <b>FTER THE</b><br>Ē,                                                                                                    | <u>e</u><br>Biblio<br>┋ | <b>HILLER</b><br>Ē                | ≡'                        | $\frac{1}{2}$<br>Ë           | <b>Hiliain</b><br>Ē | <u> 11   11   11   11   1</u><br>E                                                                                                    | FT FT FT<br>∎           | <b>THE</b><br>Ē          | <b>THE PERSON</b><br>Ī. | $\frac{1}{2}$<br>$\blacksquare$ | <u>in Hilis</u><br>$\blacksquare$ | <b>Ellian</b><br>September<br>Ē | <b>Hulaisia</b><br>Ξ.                                                                | <b>HILLE</b><br>Ē           | <b>Barbara</b><br>Ē                                                                                                    | <b>THEFT</b><br>Ē                   |                                                                                                    |
| $(D^{\sharp})/E^{\flat}$                 | <b>The Pile Side</b>                                                                                                    | lli alia el            | an an Ang an                                                                                                    | an an ais an            |                                   | <u>esta</u><br>Barcare    | 88   19   28   19   1        | <b>The Property</b> | 11   11   11   11                                                                                                    |                         | maine                    | <b>THIRD PRESS</b>      | marianian                       | <b>Talara</b>                     | <b>THE PERIOD</b>               | minisa                                                                               | miniarian                   | <b>THE PLANET</b>                                                                                                    | mana ang manag                      |                                                                                                    |
| ≏                                        | E<br>B<br>B<br>B                                                                                                    | th a chi               | - 1999 - 1999 - 1999<br>- 1999 - 1999 - 1999 - 1999 - 1999 - 1999 - 1999 - 1999 - 1999 - 1999 - 1999 - 1999 - 1999 - 1999 - 1999 - 19 | mmarki                  | do de 2                           |                           | <b>The Property</b>          | E<br>E E C<br>E E C | do de Cal                                                                                                    | mains.                  | <b>Additional</b>        | <b>THE PEAKS</b>        | marian                          | 111   111   111   111             | 1118   111                      |                                                                                      | didi birin iti              | di ili ili tili ili                                                                                                    | <b>Edition of the Second Second</b> |                                                                                                    |
| C#/(D <sup>b</sup> )                     | Notes of the search of the search of the search of the search of the search of the search of the search of the search of the search of the search of the search of the search of the search of the search of the search of the | an a bh'a              |                                                                                                    | <b>Booking</b>          | 000 000 000 00                    | <u>se as</u><br>Barriotas | da 1919<br>Ani al 1919       | mariais             | E<br>B<br>B<br>B<br>B<br>B                                                                                                    |                         | <b>HHHHHHH</b>           | WHEN THE STREET         | an an an an                     | de le le les                      | <b>THE PERSON</b>               | - 1999 - 1999 - 1999<br>1999 - 1999 - 1999 - 1999 - 1999 - 1999 - 1999 - 1999 - 1999 | <b>dala</b> da <sup>1</sup> | <b>THE PERSON</b>                                                                                                    | <b>THE BEAT PROPER</b>              |                                                                                                    |
| $\circ$                                  | <br> <br> <br> <br>                                                                                                    | <b>THALALAR AN</b>     | <u> 1999 - 1999 - 1999 - 1999 - 1999 - 1999 - 1999 - 1999 - 1999 - 1999 - 1999 - 1999 - 1999 - 1999 - 1999 - 199</u>                  | <b>THE REAL PROPER</b>  |                                   | <b>               </b>    | WHERE:<br>HERE:              | <b>THE PREMISE</b>  | <b>THE PHENTIFICAL</b>                                                                                                    | <b>THE REAL</b>         | <b>Address State</b>     | <b>THE PERSON</b>       | <b>Halana Parts</b>             | <b>Hillian Philips</b>            | <b>THE REAL PROPERTY</b>        |                                                                                      |                             | - 1999 - 1999 - 1999<br>1999 - 1999 - 1999 - 1999 - 1999 - 1999 - 1999 - 1999 - 1999 - 1999 - 1999 - 1999 - 1999 - 1999 - 1999 - 1999 | <b>The Property Co</b>              |                                                                                                    |
| Root<br>Chord<br>Type                    | Σ                                                                                                    | Ε                      | $\frac{E}{\sigma}$                                                                                                    | aug                     | sus4                              | sus2                      | N                            | $\overline{m}$      | ΣÑ                                                                                                    | m7 <sup>15</sup>        | $\frac{5}{5}$            | 7sus4                   | add9                            | madd9                             | mM7                             | dim7                                                                                 | ගි                          | ဖ                                                                                                    | ΨÊ                                  |                                                                                                    |

Приложение

 $\begin{picture}(120,10) \put(0,0){\line(1,0){10}} \put(15,0){\line(1,0){10}} \put(15,0){\line(1,0){10}} \put(15,0){\line(1,0){10}} \put(15,0){\line(1,0){10}} \put(15,0){\line(1,0){10}} \put(15,0){\line(1,0){10}} \put(15,0){\line(1,0){10}} \put(15,0){\line(1,0){10}} \put(15,0){\line(1,0){10}} \put(15,0){\line(1,0){10}} \put(15,0){\line($ 

**A-11**

 $\begin{array}{c} \n\downarrow \\ \n\downarrow \\ \n\downarrow \n\end{array}$ 

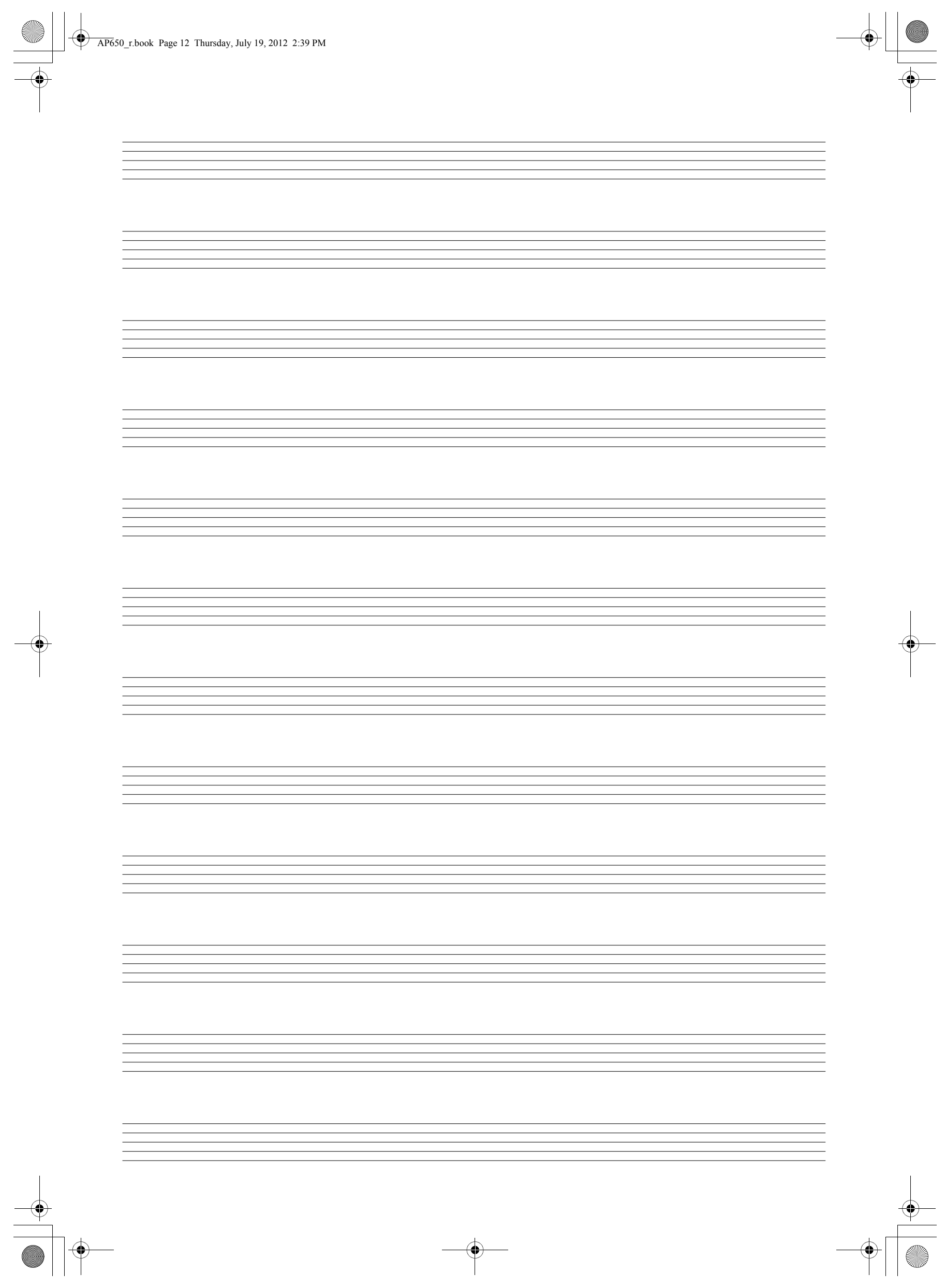

AP650\_r.book Page 13 Thursday, July 19, 2012 2:39 PM

 $\frac{1}{\Phi}$ 

O

 $\overline{\bigcirc}$ 

 $\circledast$ bn bt bo bp bq br bs dk dl dm dn do dp dq dr ds AUTO  $\frac{1}{\sqrt{\frac{1}{1+\frac{1}{1+\frac{1$  $\frac{1}{[F+1] \cdot 10}$   $\frac{1}{[F+1] \cdot 10}$  $\bullet$ ୧ 2 ct  $\bm{\Theta}$  $\begin{array}{c}\n\begin{array}{c}\n\begin{array}{c}\n\begin{array}{c}\n\text{full} \\
\hline\n\end{array}\n\end{array}\n\end{array}\n\end{array}$ 6 4 5 6 7 8 9 bk bl bm cm cn co cp cq cr cs  $\bigcirc$ 6 ❸  $\bigcirc$  $\frac{1}{\sum_{i=1}^{N} \sum_{i=1}^{N}$ ❸ 6 REGISTRATION **9**<br>0  $\circledR$ ❸  $\bigcirc$  $\bigcirc$  $\overbrace{C_{\text{max max}}^{\text{max max}}}{\underbrace{C_{\text{max max}}^{\text{max max}}}{\underbrace{C_{\text{max max}}^{\text{max max}}}{\underbrace{C_{\text{max max}}^{\text{max max}}}{\underbrace{C_{\text{max max}}^{\text{max max}}}}}}$  $\bullet$ € SYNCHIO  $\frac{1}{\frac{1}{\sum_{i=1}^{n} a_i}}$   $\frac{1}{\sum_{i=1}^{n} a_i}$   $\frac{1}{\sum_{i=1}^{n} a_i}$   $\frac{1}{\sum_{i=1}^{n} a_i}$ 0 9  $\ddot{\bullet}$  $\bullet$  $\left(\begin{array}{c}\text{arccos} \text{arccos} \text{arccos} \text{or} \text{arccos} \text{or} \text{arccos$  $\boldsymbol{\Theta}$  $\boldsymbol{\Theta}$  $\mathbf{\Theta}$  $\bullet$  $\bullet$ ❸ 6  $\begin{bmatrix} 1 & 1 \\ 1 & 1 \\ 1 & 1 \\ 1 & 1 \end{bmatrix}$ 

• Чтобы при чтении инструкции иметь под рукой эту страницу, отрежьте ее по пунктирной линии. Чтобы при чтении инструкции иметь под рукой эту страницу, отрежьте ее по пунктирной линии.

 $\triangle$ 

**AP-650M AP-650M**

 $\bullet$ 

 $\begin{array}{c} \n\downarrow \\ \n\downarrow \\ \n\downarrow \n\end{array}$ 

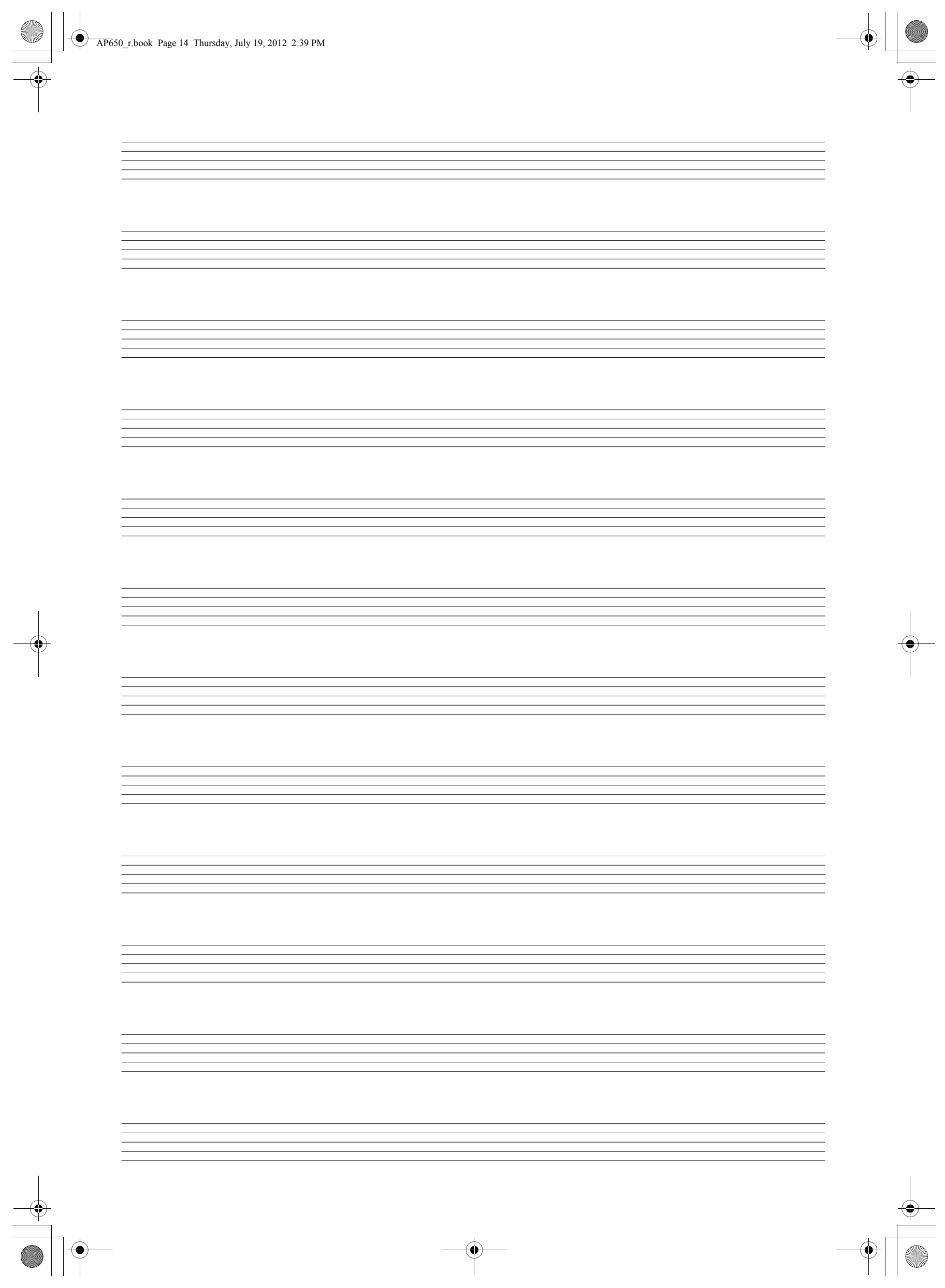

 $\begin{array}{c} \hline \raisebox{-1em}{\Large$\bullet$} \end{array}$ 

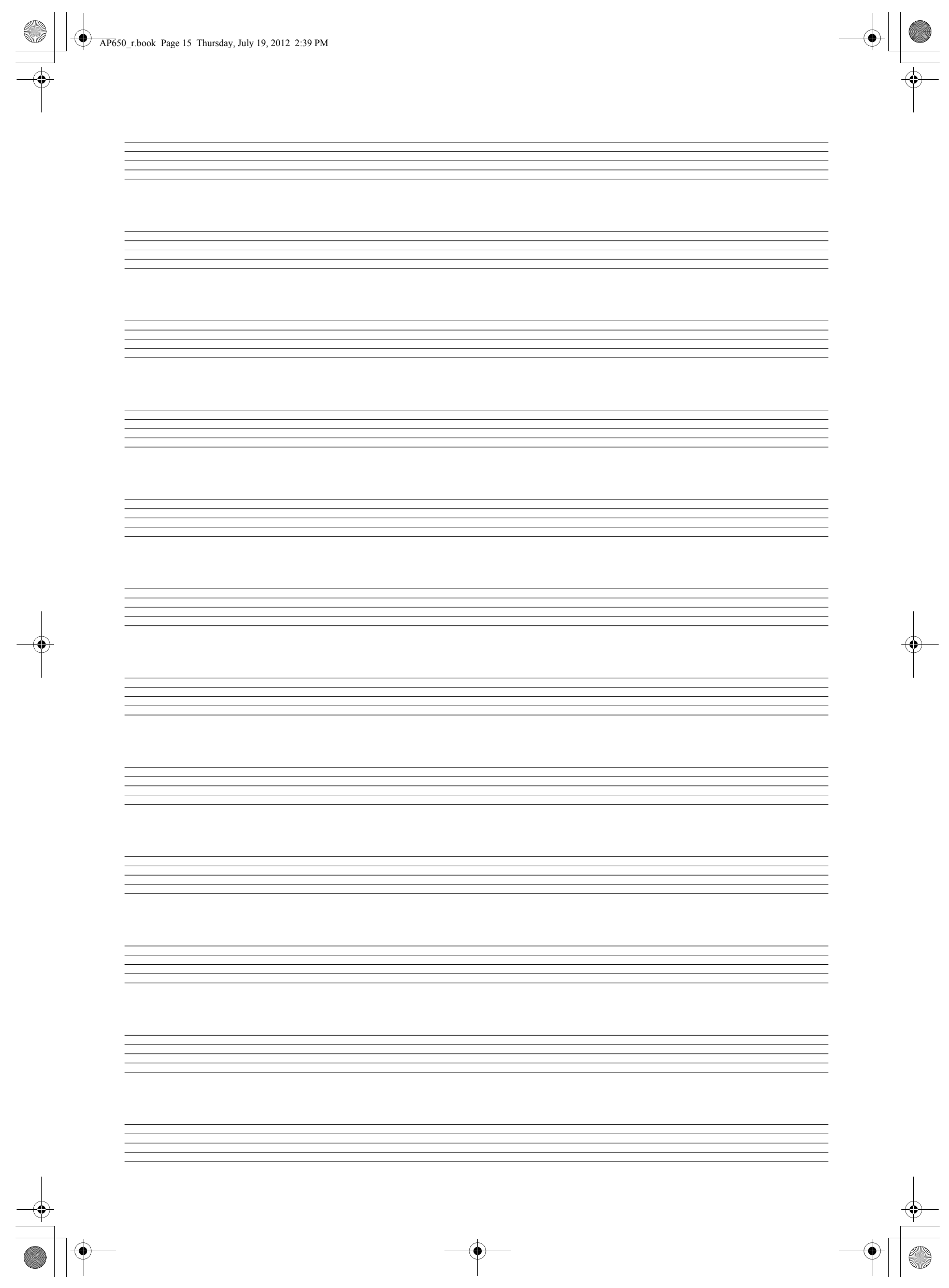

**Model AP-650M Version : 1.0** Model AP-650M

 $\overline{\bullet}$ 

# MIDI Implementation Chart **MIDI Implementation Chart**

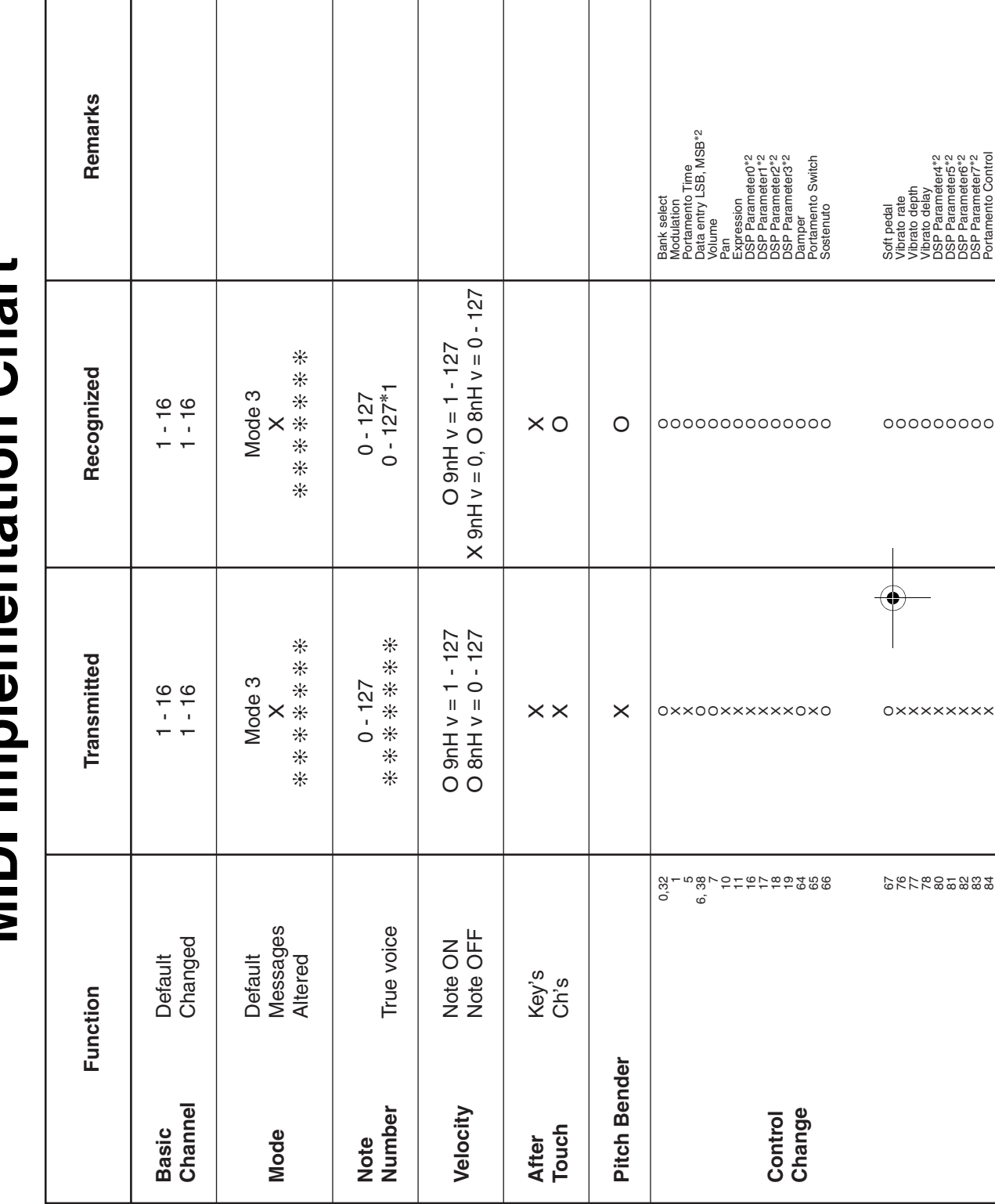

B

Version: 1.0

ſ

 $\mathbf{I}$ 

 $\overline{\phantom{a}}$ 

 $\overline{\phantom{a}}$ 

 $\begin{array}{c|c}\n\hline\n\text{AB650_06_r_MIDI_cov4.frm Page 16 Monday, August 27, 2012 1:31 PM}\n\hline\n\end{array}$